# **UNIVERSIDAD AUTÓNOMA DE NUEVO LEÓN FACULTAD DE INGENIERÍA MECÁNICA Y ELÉCTRICA**

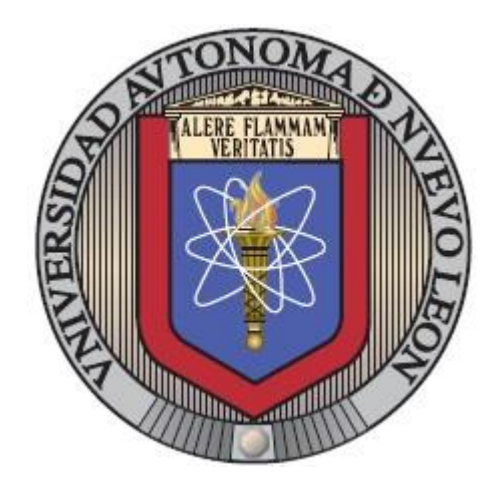

# **COMPARACIÓN DE EVALUACIÓN DE ACCESIBILIDAD WEB ENTRE UNA HERRAMIENTA AUTOMÁTICA Y PRUEBAS DE USUARIO EN PERSONAS CON DISCAPACIDAD VISUAL**

**POR** 

**NÉSTOR ULISES LÓPEZ FLORES** 

# **EN OPCIÓN AL GRADO DE MAESTRÍA EN INGENIERÍA DE LA INFORMACIÓN CON ORIENTACIÓN EN INFORMÁTICA**

**AGOSTO, 2018** 

# **UNIVERSIDAD AUTÓNOMA DE NUEVO LEÓN**

**FACULTAD DE INGENIERÍA MECÁNICA Y ELÉCTRICA SUBDIRECCIÓN DE ESTUDIOS DE POSGRADO** 

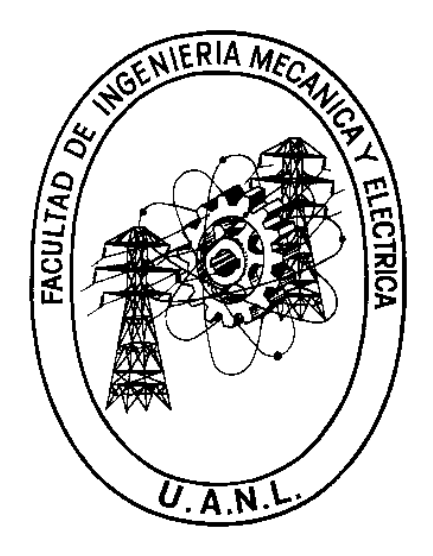

# **COMPARACIÓN DE EVALUACIÓN DE ACCESIBILIDAD WEB ENTRE UNA HERRAMIENTA AUTOMÁTICA Y PRUEBAS DE USUARIO EN PERSONAS CON DISCAPACIDAD VISUAL**

**POR** 

# **NÉSTOR ULISES LÓPEZ FLORES**

# **EN OPCIÓN AL GRADO DE MAESTRÍA EN INGENIERÍA DE LA INFORMACIÓN CON ORIENTACIÓN EN INFORMÁTICA**

SAN NICOLÁS DE LOS GARZA, NUEVO LEÓN, MÉXICO **AGOSTO 2018** 

# UNIVERSIDAD AUTÓNOMA DE NUEVO LEÓN

# **FACULTAD DE INGENIERÍA MECÁNICA Y ELÉCTRICA**

# SUBDIRECCIÓN DE ESTUDIOS DE POSGRADO

Los miembros del Comité de Tesis recomendamos que la Tesis COMPARACIÓN DE EVALUACIÓN DE ACCESIBILIDAD WEB ENTRE UNA HERRAMIENTA AUTOMÁTICA Y PRUEBAS DE USUARIO EN PERSONAS CON DISCAPACIDAD VISUAL realizada por el alumno NÉSTOR ULISES LÓPEZ FLORES, con número de matrícula 1386025, sea aceptada para su defensa como opción al grado de MAESTRÍA EN INGENIERÍA DE LA INFORMACIÓN CON ORIENTACIÓN EN INFORMÁTICA.

El Comité de Tesis DRA, AÍDA LUCIÑA GONZÁLEZ LARA **Director** M.C. DANIE **REYES** URO CASTILLO **VAVARRO** DR. JA Revisor **ELIZONDO** Revisor 10. Bo.

DR. SIMÓN MARTÍNEZ MARTÍNEZTE Subdirector de Estudios de Posgrado

San Nicolás de los Garza, Nuevo León

Agosto 2018

# **AGRADECIMIENTOS**

 Primero quisiera agradecer a mi familia por su apoyo incondicional durante todo el proceso de la maestría desde el inicio hasta el final, siempre dándome ánimo para seguir estudiando y cumplir mis objetivos escolares, en especial a mi Tía Graciela Ramírez por animarme a continuar mis estudios.

 Agradezco a mi asesora la Dra. Aída Lucina González Lara por enseñarme y guiarme en la investigación, por su enorme paciencia que tuvo durante todo el desarrollo de la tesis y por sus consejos que me ha dado durante toda mi carrera en la universidad.

 Quisiera agradecer al M.C. Daniel Navarro Reyes por su apoyo y darme la oportunidad de trabajar con él siendo un ejemplo a seguir dentro de la Facultad.

 Agradezco al Dr. Jaime Arturo Castillo Elizondo por ser revisor de la tesis y por permitirme crecer profesionalmente dentro de la Facultad De Ingeniería Mecánica y Eléctrica.

 También agradecer a todos mis amigos y compañeros de trabajo en la fábrica de Software de FIME que me han animado durante el desarrollo de la tesis en especial a Antonio Aguilera y Leonardo Márquez.

Agradezco a Ilse Fernández por todo su apoyo, paciencia y ayuda que me brindó durante el desarrollo de la tesis.

 Por último quisiera agradecer a la Facultad de Ingeniería Mecánica y Eléctrica por haberme permitido desarrollar la tesis y crecer académicamente así como también agradecer a la Sala Tiflotécnica de la Capilla Alfonsina Biblioteca Universitaria de la UANL por su gran ayuda durante las pruebas de la tesis en especial al Lic. José Delfino Ojeda Rivas por su amabilidad y apoyo durante las pruebas.

# **DEDICATORIA**

 A mis padres por siempre apoyarme en todas las decisiones que he tomado durante mi vida.

 A mi asesora la Dra. Aída Lucina González Lara por despertar mi interés en la investigación y por ser mi principal guía en el desarrollo de la tesis.

# ÍNDICE GENERAL

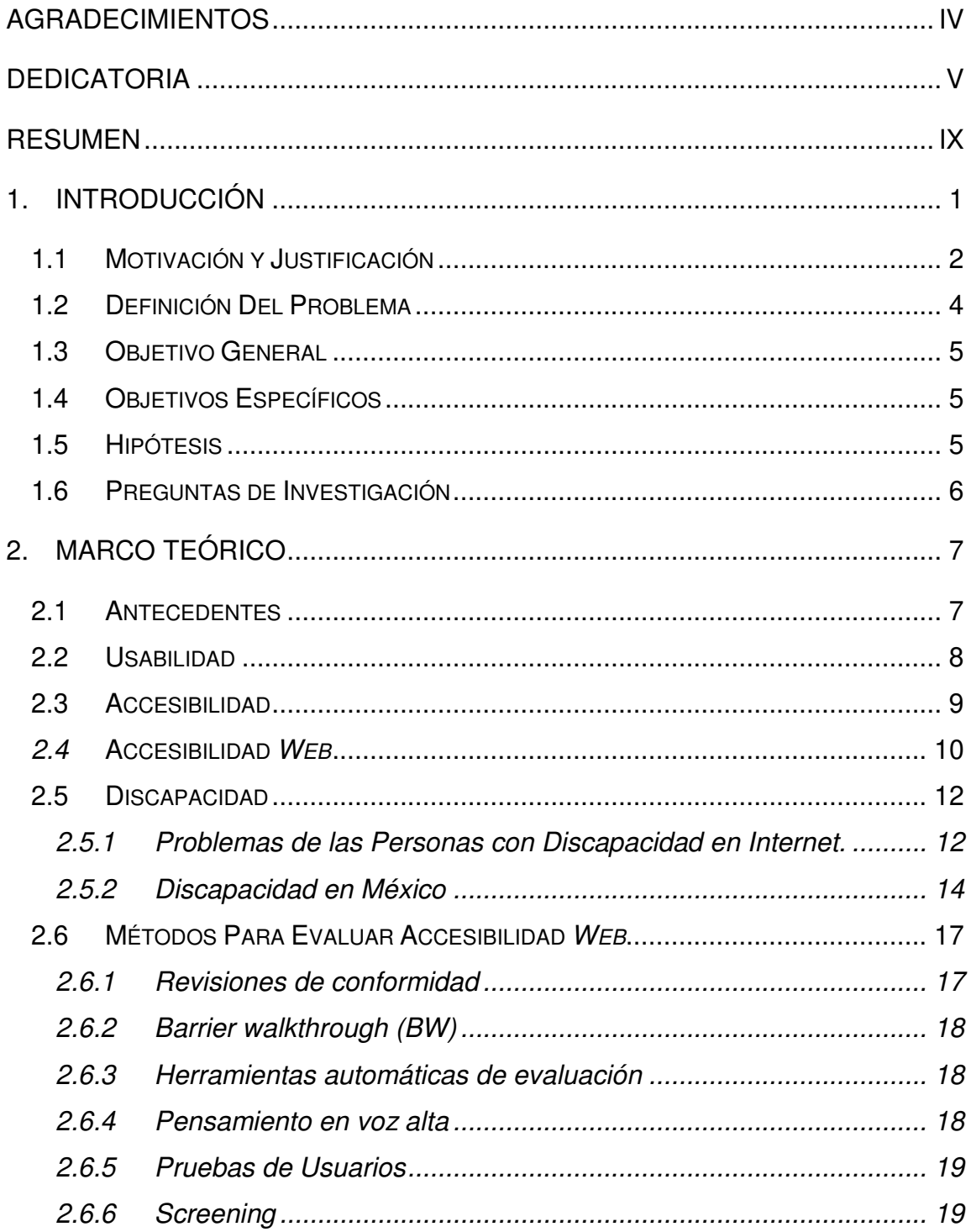

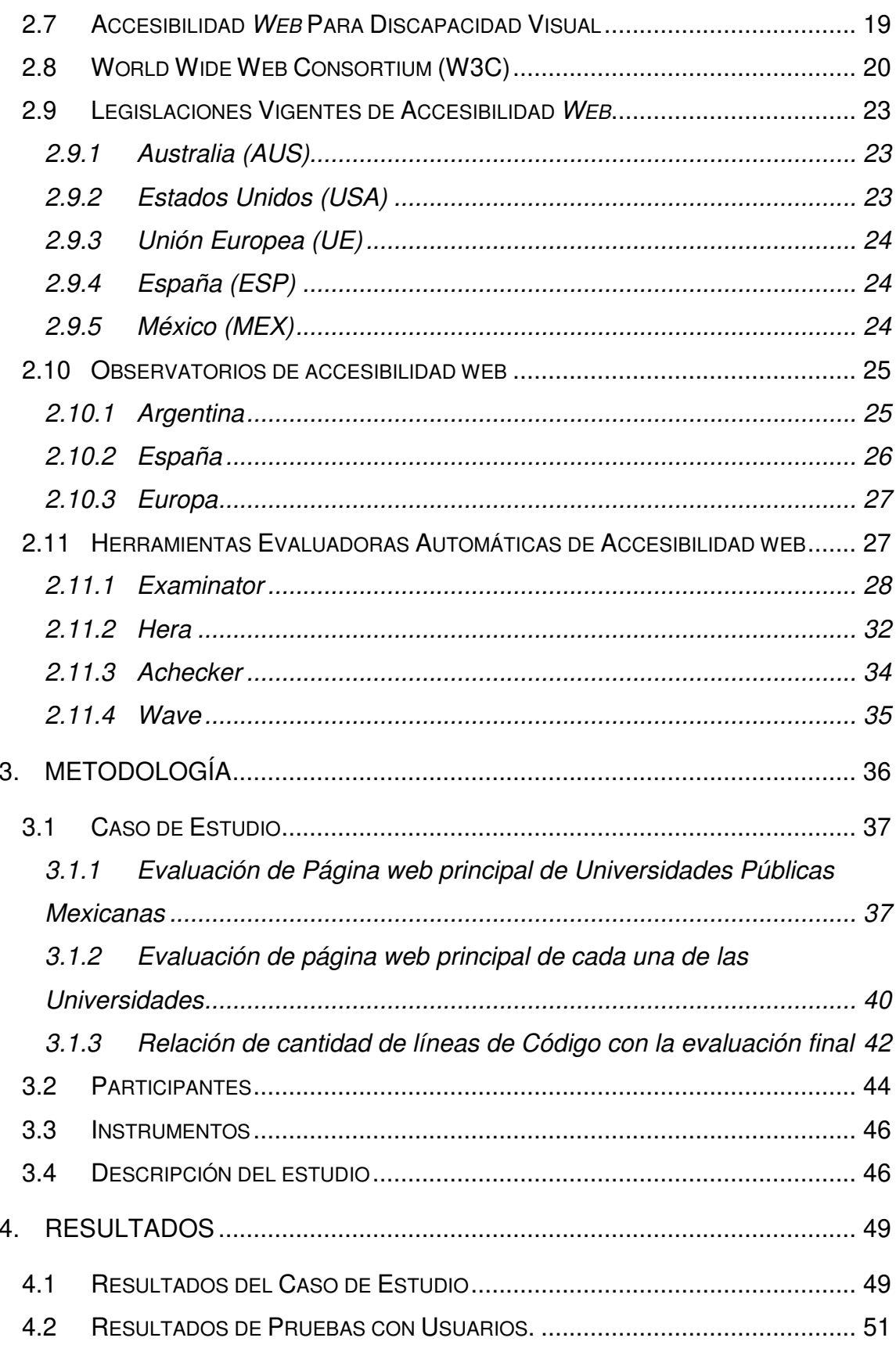

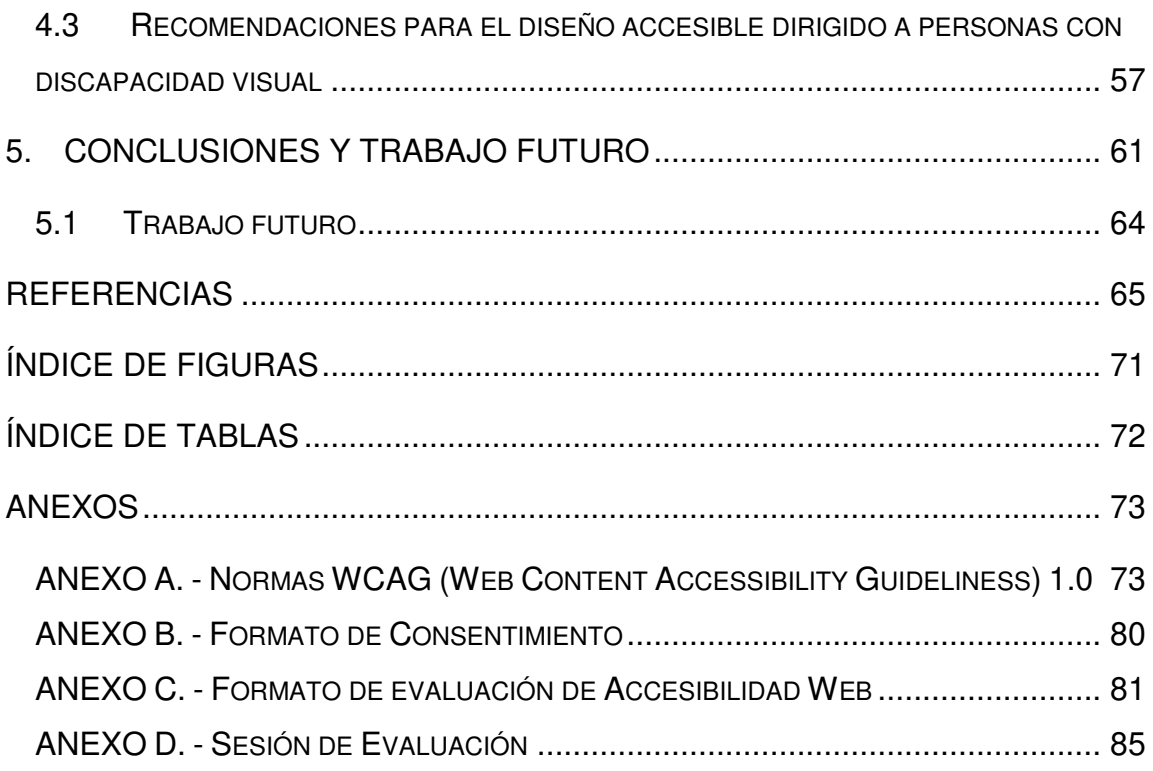

# **RESUMEN**

Cada vez más personas acceden y utilizan Internet en su vida diaria, por lo tanto, es importante considerar a las personas que puedan tener algún tipo de limitación al interactuar con la *web*, para que no queden excluidas de acceder a la información de la red de internet a causa de un mal diseño en las páginas *web.*

La accesibilidad *web* se refiere a la cantidad de personas que puedan utilizar el sitio *web* independientemente de sus capacidades y/o limitaciones, la importancia de la accesibilidad *web* tiene un mayor impacto en el sector educativo ya que el Internet es utilizado como una herramienta para el fortalecimiento del aprendizaje del alumno, en donde los alumnos pueden realizar diferentes tareas que ayudan a complementar la enseñanza de la clase. En esta tesis se realiza una comparación entre pruebas de accesibilidad *web* de usuarios que tienen discapacidad visual con los resultados proporcionados por una herramienta automática de evaluación, para así poder conocer si el evaluador automático genera resultados acordes a los obtenidos directamente en las pruebas de usuarios y además conocer el nivel de accesibilidad *web* de una página con respecto a su uso por personas con discapacidad visual.

Para medir estas limitaciones se elaboraron pruebas de accesibilidad *web* a seis estudiantes universitarios con discapacidad visual en las que se les solicitó realizar dos tareas en páginas *web* de universidades públicas y además otorgar una calificación dependiendo de cuan grave fuese el error de la página *web* y una evaluación general de la página.

Se compararon las calificaciones proporcionadas por los usuarios en las pruebas con las obtenidas con la herramienta de evaluación automática *Examinator* y se concluyó que la herramienta funcionó satisfactoriamente, al detectar las principales barreras que se les presentan a los usuarios con discapacidad visual.

ix

# **CAPÍTULO 1 1. INTRODUCCIÓN**

Las actividades que se realizan de manera electrónica ha ido incrementando, el número de usuarios de internet mayores a 6 años es de 65.5 millones de personas, el cual fue el 59.5% de la población en 2016 en México [1], el diseño de las páginas *web* se ha ido cambiando para que este pueda ser accesible y se pueda usar con la finalidad de atraer a más personas y a la vez facilitar el uso de la página *web*, es decir, mejorar su usabilidad.

La usabilidad se define como un atributo de calidad de un sitio *web* que determina la facilidad de la interfaz para ser utilizada, la palabra también se refiere a los procesos para mejorar la facilidad de uso durante el proceso de diseño [2].

La accesibilidad web se refiere a la posibilidad de que pueda ser accedido y consumido por el mayor número posible de personas indiferentemente de las restricciones propias del individuo o de las derivadas del contexto de uso [3].

La meta de la accesibilidad *web* es que las personas con discapacidad puedan percibir, entender, navegar e interactuar con el sitio *web*, para que manejen la Internet; una página *web* accesible ayuda a las personas con discapacidad a participar más en la sociedad. Actualmente la mayoría de las páginas *web* y el software tienen barreras de accesibilidad que problematizan o hacen imposible para la gente con discapacidad usar la Internet, la evaluación de accesibilidad de las páginas *web* no es un problema imposible y algunas páginas pueden ser evaluadas de manera simple por cualquier usuario de internet; si es necesario al momento de diseñar la página *web*, el diseñador *web* debería evaluar la accesibilidad de la página, así será mucho más fácil y tendrán mejores resultados al momento de evaluar la paginas *web* [4].

Algunos detalles que se deben evaluar para revisar si la página *web* es accesible son: validar la sintaxis del código fuente de la página, verificar comportamiento en otros dispositivos, definir colores, verificar ortografía, tamaños y contrastes adecuados [5].

Los usuarios con ceguera total o con visión muy reducida que les imposibilita usar una pantalla de ordenador usan una tecnología de apoyo llamada lector de pantalla, que es un software que permite el uso del sistema operativo y de las distintas aplicaciones de una computadora mediante el uso de un sintetizador de voz que lee lo que se visualiza en la pantalla de la computadora [6].

### **1.1 Motivación y Justificación**

Cada vez el uso de las páginas *web* se ha ido incrementando de manera considerable [7], motivo por el cual, es necesaria una evaluación de la accesibilidad *web* para así poder afirmar que la página pueda estar disponible por el mayor número de personas posibles sin discriminar sus capacidades.

En el año 2010, en México, la cantidad de personas con algún tipo de discapacidad era de 5 millones 739 mil 720, que representaba el 5.1% de la población total [8], esto motiva que la Estrategia Digital Nacional tenga en cuenta este porcentaje de la población ya que su objetivo es lograr un México digital en el que la adopción y uso de las tecnologías maximicen su impacto económico y social en beneficio de la calidad de vida de todos; además una de los objetivos en la Estrategia Digital hace referencia a un México incluyente, en donde se contribuye a la accesibilidad para personas con alguna discapacidad y con ello, a su plena inclusión social [9].

El objetivo de inclusión social en el Plan Nacional de Desarrollo (PND), se sustenta en varias estrategias cuya confianza se relaciona directamente con las Tecnologías de Información y Comunicación (TIC), en este sentido, la digitalización que promueve la estrategia, contribuye a lograr un México incluyente dado que [10].

- i) Facilita que el gobierno provea acceso a servicios públicos de calidad, promoviendo así la inclusión social.
- ii) Posibilita que los derechos humanos sean garantizados con independencia de la condición social de las personas.
- iii) Permite, además, el ejercicio de los derechos humanos que están directamente relacionados con las TIC.
- iv) Contribuya a la accesibilidad para personas con alguna discapacidad, y con ello, a su plena inclusión social.
- v) Potencializa el acceso a los servicios de salud, mediante el empleo de las TIC para generar una política digital integral de salud.

Esta tesis contribuye a dicha estrategia mediante la identificación de los elementos de evaluación de accesibilidad *web* adecuados.

Existen diversos problemas de accesibilidad *web*, un caso de ejemplo de lo anterior, es la programación necesaria para la renovación de visas americanas, debido a que es un proceso complicado, en primer lugar existe una gran cantidad de texto con formato poco eficiente, lo cual dificulta, tanto al usuario como para el lector de pantalla su lectura y comprensión, otro de los elementos problemáticos es el calendario de programación de citas [11], para resolver estos casos, se evalúan las páginas *web* por medio de herramientas evaluadoras de accesibilidad *web*; sin embargo; es necesaria la evaluación mediante usuarios reales para obtener una mejor retroalimentación del nivel de accesibilidad *web*.

La población mexicana mayor de 60 años supera los 10.9 millones de personas, que representa más del 9.3 por ciento de la población total [7], la edad avanzada causa diversos problemas, incluyendo la discapacidad visual, los adultos mayores tienen derecho a la información y al acceso a internet, por lo que las páginas deben estar adecuadas para ser más accesibles para personas mayores.

#### **1.2 Definición Del Problema**

Las páginas *web* de México presentan limitaciones de accesibilidad y diversas barreras que restringen a las personas con discapacidad, motivo por el cual, en algunos casos, estas personas no pueden tener acceso a la información que las páginas *web* proporcionan, provocando la limitación en la interacción con ellas, lo anterior implica que las personas con capacidades diferentes sean excluidas de poder obtener información.

La evaluación automática no debe ser el único método con el que se evalúe una página *web*, por lo que se puede obtener un mejor resultado si se prueba directamente con usuarios, en este trabajo se hará el estudio comparando los resultados del caso de estudio con pruebas de usuario enfocando el problema a los estudiantes con discapacidad visual.

En este trabajo se desarrolla un caso de estudio mediante el que se expone el problema que puede presentarse al acceder las páginas *web* universitarias con el objetivo de conocer el estado de accesibilidad que presentan mediante una evaluación con una herramienta automática.

El interés de este trabajo consiste en comparar los resultados obtenidos mediante las herramientas automáticas de evaluación de accesibilidad *web* con los resultados obtenidos en la realización de pruebas con usuarios para la revisión de los puntos a tomar en consideración a las limitaciones de accesibilidad *web* visual.

Además, con la información generada identificar las principales barreras de accesibilidad en herramientas computacionales para personas con discapacidad visual y con la anterior establecer recomendaciones de diseño de interfaces dirigidos a esta población.

# **1.3 Objetivo General**

Evaluar la accesibilidad *web* aplicando pruebas a usuarios reales y utilizando herramientas automáticas en usuarios con discapacidad visual para comparar sus resultados y así poder identificar las dificultades que pueda tener esta población.

# **1.4 Objetivos Específicos**

- 1. Comparar evaluadores automáticos de accesibilidad para seleccionar la herramienta adecuada a utilizar.
- 2. Realizar caso de estudio de evaluación de la accesibilidad *web* de las páginas de las universidades públicas mexicanas con la herramienta automática seleccionada.
- 3. Identificar las barreras más comunes de las páginas *web*.
- 4. Realizar pruebas de usuarios con discapacidad visual con páginas anteriormente evaluadas por la herramienta automática.
- 5. Comparar resultados y evaluar accesibilidad *web*.
- 6. Generar recomendaciones de diseño tomando en cuenta la información obtenida en este trabajo.

# **1.5 Hipótesis**

Es posible determinar si una herramienta automática de evaluación de accesibilidad *web* para usuarios con discapacidad visual es efectiva mediante la comparación con pruebas de usuario.

# **1.6 Preguntas de Investigación**

- 1. ¿Es posible identificar las barreras que los usuarios con discapacidad visual tienen mediante el uso de una herramienta automática?
- 2. ¿Es una herramienta de evaluación automática confiable para la evaluación de la accesibilidad de una página *web* en usuarios con discapacidad visual?

# **CAPÍTULO 2 2. MARCO TEÓRICO**

## **2.1 Antecedentes**

Internet provee una gran cantidad de información y la población de usuarios que la usan es muy diversa, incluyendo usuarios de todas las edades, nivel educativo y destreza computacional [12].

En una sociedad en donde los grupos sociales se encuentran cada vez más divididos, la comunicación mediante el uso de la tecnología es canal de circulación de representaciones e ideas en torno a las cuales la población segmentada puede encontrar puntos de contacto y conexión, desde esta perspectiva, tienen una función cultural central: construir el conocimiento que los sujetos tienen sobre la sociedad que habitan [13].

La sociedad del aprendizaje comprende el sistema en el que la población, una vez formada en el uso de las nuevas tecnologías, no se restringen a recibir de forma pasiva la información, sino que obtienen las capacidades necesarias para utilizar los recursos con los que interpretarla con criterio y compartirla, enriqueciéndola [14].

Las TIC son vía de acceso y transmisión de información y constituyen, a un mismo tiempo, una mayor y mejor oportunidad para las personas con diversidad funcional, y pueden también ser una forma de exclusión que marque importantes diferencias entre aquellos que pueden hacer uso de la tecnología y aquellos que tienen limitaciones de acceso [15].

El esfuerzo por resolver la segmentación digital da lugar a la mirada de la einclusión, o inclusión digital, este concepto es definido en la página *Web* de la Comisión Europea como la estrategia que pretende cerciorar que las personas con alguna desventaja no sean excluidas de esta sociedad debido a su falta de alfabetización digital o acceso a Internet [16].

#### **2.2 Usabilidad**

La usabilidad es un anglicismo que significa "facilidad de uso" de acuerdo con Bevan, Kirakowski, y Maissel en 1991; parece tener su comienzo en la expresión "*user friendly*", que es desplazada por sus connotaciones vagas y relativas [17].

La usabilidad se define en términos de cinco atributos de usabilidad: aprendizaje, eficiencia, memorización, prevención de error y satisfacción subjetiva [18]:

• Aprendizaje, significa que nuevos usuarios deberían aprender fácilmente a usar el sistema.

• Eficiencia, el sistema debería ser eficiente para uso cuando el usuario ha aprendido a usarlo.

• Memorización, el sistema deberá ser fácil de recordar incluso después de algún periodo sin uso.

• Prevención de error, el sistema deberá tener un bajo porcentaje de error y el usuario deberá fácilmente recuperarse de posibles errores.

• Satisfacción, significa que el sistema debe ser agradable de usar.

Uno de los conceptos que deben de tomarse en cuenta en la usabilidad dentro de una página *web* es la accesibilidad, con esto un mayor número de personas, independientemente de su estado físico, pueden interactuar con la página. Diferentes tipos de barreras de usabilidad que pudieran presentarse en la página *web* pueden verse en la Tabla 2.1.

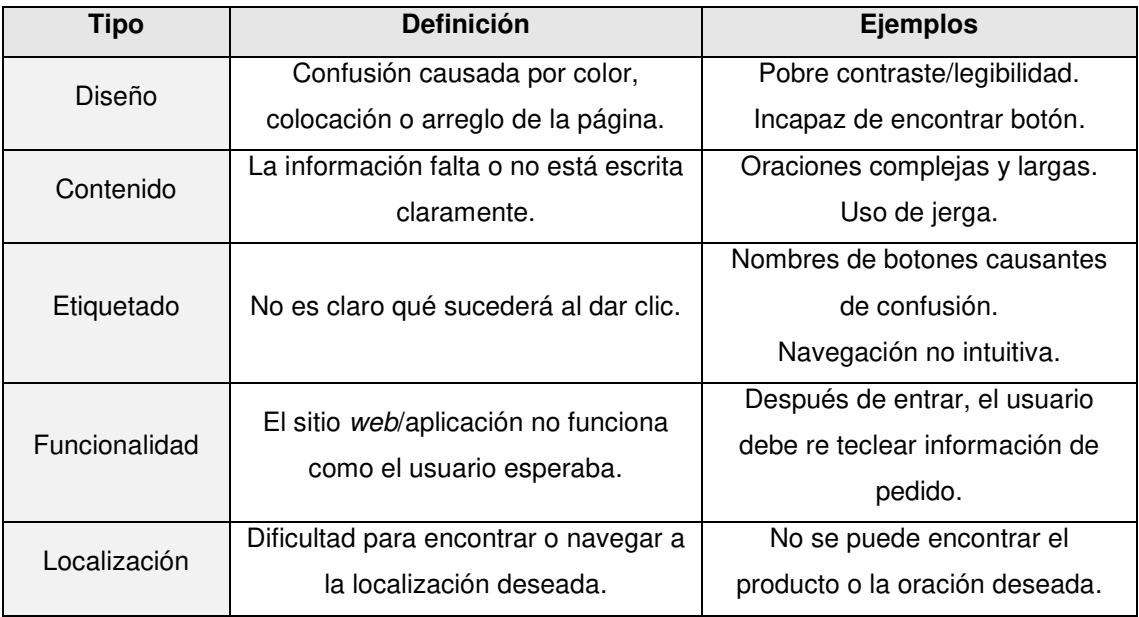

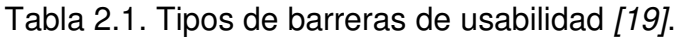

Muchas características y atributos de calidad de elementos *web* tales como usabilidad, navegabilidad, seguridad, características de búsquedas y recuperación de información, mantenibilidad, accesibilidad, deficiencia, y aspectos de funcionalidades especificas del dominio, deben ser sistemáticamente tenidas en cuenta durante el proceso de programación de modo que se pueda atestiguar la calidad en consideración de la satisfacción de los requerimientos de los diferentes perfiles de usuario [20].

Los sitios *web* deben seguir siendo interesantes para los usuarios (no técnicos) y generar el interés del mismo, a través de interfaces graficas más amigables, actividades como: foros, chat, juegos, noticias, eventos, etc., para conservar y estimular la curiosidad y el interés del usuario final [20].

## **2.3 Accesibilidad**

La accesibilidad no se refiere a la facilidad de uso, sino a la "posibilidad de acceso", en concreto, a que el diseño como prerrequisito imprescindible para ser usable, facilite el acceso a todos sus potenciales usuarios, sin descartar aquellos con limitaciones individuales, discapacidades, dominio del idioma o limitaciones derivadas del contexto de acceso -software y hardware- empleado para acceder, ancho de banda de la conexión empleada, etc [3].

Los siguientes problemas ilustran la diferencia entre usabilidad y accesibilidad [21]:

- Los problemas de usabilidad impactan a todos los usuarios equitativamente, independientemente de la habilidad. Es decir, una persona con una discapacidad no tiene una mayor desventaja que una persona sin una discapacidad.
- Los problemas de accesibilidad dificultan el acceso al sitio *web* por personas con discapacidad. Cuando una persona con una discapacidad está en desventaja a una persona sin ésta entonces se dice que esta página *web* tiene un problema de accesibilidad ya que todos deberían tener acceso a la página sin excluir a personas con capacidad diferente.

## *2.4* **Accesibilidad** *Web*

El internet brinda nuevas posibilidades de acceso a la información, pero a veces el diseño de las páginas *web* obstruye el contenido haciendo las páginas inaccesibles para todos, especialmente para las personas con una discapacidad visual [22].

La idea de accesibilidad *web* está fundamentada en más que solo la ejecución de los estándares; también incluye la idea que todos tienen el derecho de ser incluidos en la sociedad, independientemente de la discapacidad, posición geográfica, lenguaje y cualquier otro factor [23].

La evaluación de la accesibilidad de una página *web* es más complicada que sólo validar las reglas desde el diseño de la página, ya que también debe de existir equivalencia en los contenidos alternativos y la clasificación de la información de la página *web* [24].

La accesibilidad es uno de los principales retos que existen en la internet para garantizar la inclusión universal; el diseño de una página *web* accesible requiere conocimientos y prácticas del diseñador, quien también puede ser asistido por el uso de guías aprobadas [25].

La siguiente generación de la *web* está ajustada en las nuevas tecnologías para crear mejores interfaces para el usuario y aplicaciones que activan a la comunidad, redes sociales e interacciones activas, a la vez, esto implica que las personas con discapacidad puedan tener poco acceso a la *web* y con esto pueden perder su autonomía, oportunidades de empleo e interacciones sociales [26].

Las páginas *web* accesibles pueden aportar distintos beneficios a los usuarios que las navegan, entre ellos podemos encontrar los siguientes [27]:

- Incrementa la cantidad de usuarios.
- Mejora la distribución del contenido y el diseño del mismo.
- Reduce el tiempo de carga de páginas.
- Mejora la compatibilidad con otros dispositivos.
- Mejora la usabilidad *web*.

Puesto que el diseño de sitios accesibles implica asumir la diversidad y heterogeneidad de la audiencia del sitio, resulta que la accesibilidad no puede ser conseguida únicamente a través del cumplimiento de directrices generales de accesibilidad [3].

La internet enriquece los procesos de enseñanza y aprendizaje utilizando la tecnología como apoyo o complemento a lo que pasa en los salones; las universidades, como una de los organismos que participan en los cambios culturales de una población, es sensible a las posibilidades que las nuevas tecnologías ofrecen a la educación y cultura, por lo tanto, la accesibilidad a las páginas *web* de las instituciones que ofertan este tipo de formación resulta de tanta importancia para que las personas con discapacidad puedan acceder a una educación digna y de calidad; el objetivo de la identificación de estas barreras es facilitar su eliminación y como resultado, la disminución de los efectos negativos que en el acceso a la educación, la colaboración, desarrollo y construcción sociocultural tienen para la población [28].

El incremento del uso de internet otros dispositivos y el uso de la *web* por personas con discapacidades han sido motivaciones para el desarrollo de técnicas para producir páginas *web* accesibles, la meta principal es que todos puedan usar y entender el contenido de las páginas y con esto eliminar las barreras de la tecnología [29].

# **2.5 Discapacidad**

La discapacidad se define como todas las deficiencias, las limitaciones de la actividad y las restricciones de la participación, las carencias son problemas que afectan a una estructura o función corporal; las limitaciones de la actividad son dificultades para hacer acciones o tareas y las restricciones de la participación son problemas para participar en contextos vitales [30].

Según la Organización Mundial de Salud (OMS) en el año 2001 indicó que los principales tipos de discapacidades se basan en deficiencias visuales, auditivas, motrices y cognitivas o relacionadas con el lenguaje [31].

#### **2.5.1 Problemas de las Personas con Discapacidad en Internet.**

Muchos usuarios de la *web* tienen varios tipos de discapacidad, entre estos pueden ser visuales, auditivas, motoras y cognitivas, en la Tabla 2.2 se muestran los diferentes tipos de discapacidad y una breve descripción de éstas, estos usuarios con discapacidad usan varios tipos de tecnología que les asisten al momento de navegar sitios *web*, esta tecnología incluye hardware y software como lectores de pantallas, reconocimiento de voz, teclados alternativos [32].

| <b>Deficiencias</b> | <b>Descripción</b>                                                             |
|---------------------|--------------------------------------------------------------------------------|
| <b>Visuales</b>     | Se encuentran la ceguera, la visión reducida y los problemas en                |
|                     | visualización de color.                                                        |
| Auditivas           | Estas deficiencias pueden ser consideradas menos limitadoras en el             |
|                     | acceso y uso de contenidos digitales, debido a que el canal sonoro es          |
|                     | mucho menos utilizado en interfaces <i>web</i> que el canal visual. Aun así no |
|                     | podemos olvidar limitaciones y barreras derivadas de esta discapacidad,        |
|                     | como es el caso del lenguaje.                                                  |
| <b>Motrices</b>     | Son las relacionadas con la capacidad de movilidad del usuario. Estos          |
|                     | usuarios no suelen ser capaces de interactuar con el sistema a través de       |
|                     | dispositivos de entrada tradicionales, por lo que utilizan dispositivos        |
|                     | alternativos.                                                                  |
| Cognitivas          | Son usuarios que presentan problemas en el uso del lenguaje, la lectura,       |
|                     | percepción, memoria, saludo mental, etc.                                       |

Tabla 2.2. Diferentes tipos de discapacidad *[3]*.

Los usuarios con discapacidad solo pueden utilizar una página *web* si ésta ha sido diseñada para ser compatible con varias tecnologías de apoyo, por ejemplo en la Figura 2.1**¡Error! No se encuentra el origen de la referencia.** se muestra un teclado de lenguaje braille con el que se puede manejar la *web* con instrucciones básicas y la página *web* tiene que poder ser utilizada correctamente. Una página que es lo suficientemente flexible para usar todas estas tecnologías de apoyo es llamada una página *web* accesible [33].

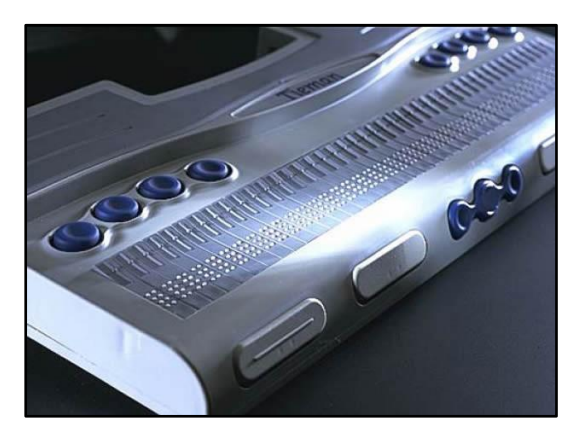

Figura 2.1 Una línea y teclado braille *[34]*.

Existe un incremento mundial del reconocimiento de que los usuarios con capacidades diferentes tengan el mismo derecho que los demás de acceder a las tecnologías de la información [35].

Los adultos mayores representan un grupo grande y en crecimiento de población que se beneficia con las páginas *web* accesibles [35]. Algunas de las dificultades para los adultos mayores pueden ser fácilmente identificadas por el uso del teclado y el *mouse*, por ejemplo: la movilidad de la mano puede traer problemas al momento de teclear composiciones para escribir una letra mayúscula con la tecla *shift* [36].

Los problemas con el *mouse* pueden ser al instante de dar clic en un elemento pequeño, mover el cursor del objetivo al instante de dar clic, problemas cuando se requiere doble clic y lo impreciso que puede llegar a ser la coordinación cuando se demandan acciones para usar el *mouse* para seleccionar y mover cosas y para el uso del *scroll* [35].

No se debe olvidar que los usuarios con discapacidad tienen motivaciones añadidos para usar Internet, ya que la *web* puede servir de medio para ocupaciones que les resultarían más dificiles de llevar a cabo en el mundo real [37].

Proveer acceso a personas con cierto tipo de discapacidad puede hacer el producto más difícil de usar por personas sin discapacidad y con frecuencia imposible de usar por personas con capacidades diferentes [38]. Un ejemplo de este hecho sería el de un diseño predominante textual que, si bien sería accesible para personas ciegas, no lo sería tanto para usuarios sin discapacidad visual y muy inaccesible para personas sordas, ya que, para estas últimas sería más adecuado un diseño más visual [3].

#### **2.5.2 Discapacidad en México**

De acuerdo con el Censo de Población y Vivienda 2010, a nivel nacional, la dificultad más habitual entre la población con discapacidad es la relacionada con la movilidad, ya que 58% de las personas de este grupo poblacional señala tener limitación para caminar o moverse, le siguen las dificultades o limitaciones para ver (con 27.2%), escuchar (12.1%), mental (8.5%), hablar o comunicarse (8.3%), atender el cuidado personal (5.5%) y finalmente, para poner atención o aprender (4.4 por ciento) [39] como se muestra en la Figura 2.2.

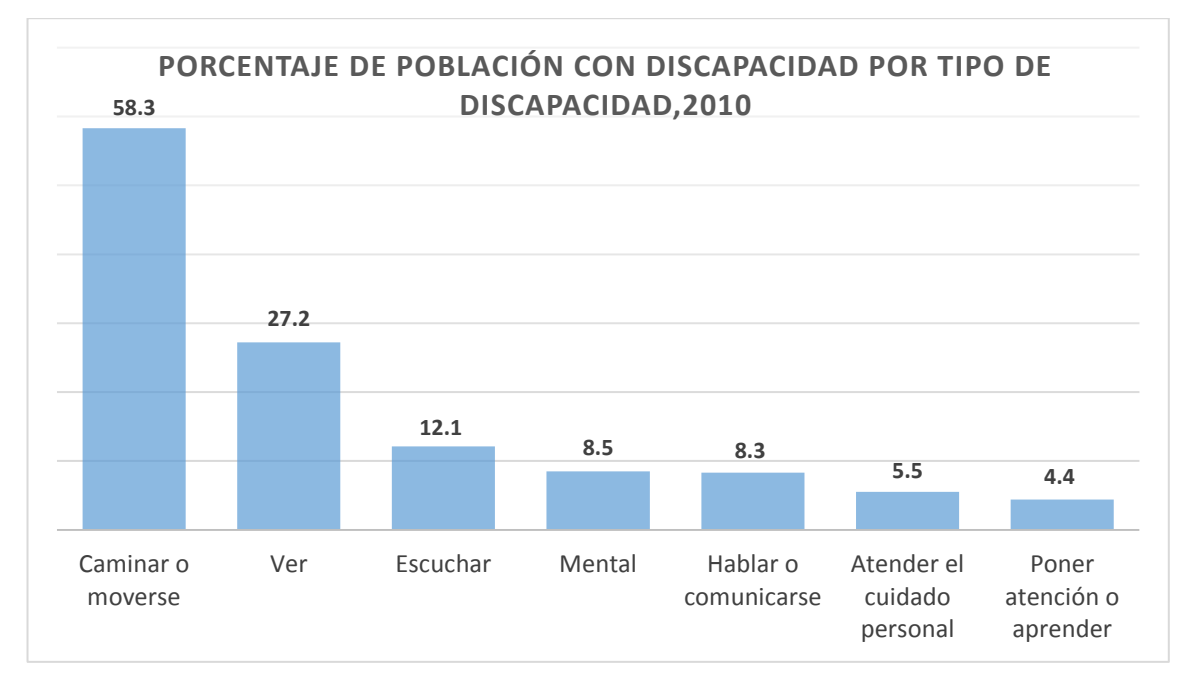

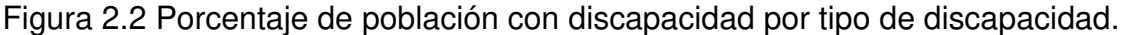

Al clasificar a las entidades federativas entre aquellas que están por debajo y por arriba del porcentaje nacional de personas con discapacidad (5.1%), 14 entidades se encuentran por debajo del valor nacional, en cambio, 20 entidades están por arriba de éste [39], como se muestra en la Figura 2.3.

De acuerdo con el Instituto Nacional de Estadística y Geografía (INEGI) la segunda discapacidad en el país es la visual, en el 2010 había 112,336,538 habitantes en la República Mexicana de los cuales 1,292,201 tienen discapacidad de tipo visual [40], esto equivale a 1.15% de la población en ese año.

Según la OMS, en un estudio realizado en el 2012 existen 285 millones de personas con discapacidad visual en el mundo, de las cuales 39 millones son ciegas y 246 millones presentan visión reducida [41], esto equivale a un

13.68% para las personas ciegas y un 86.01% para las personas con visión reducida del total de las personas con discapacidad visual.

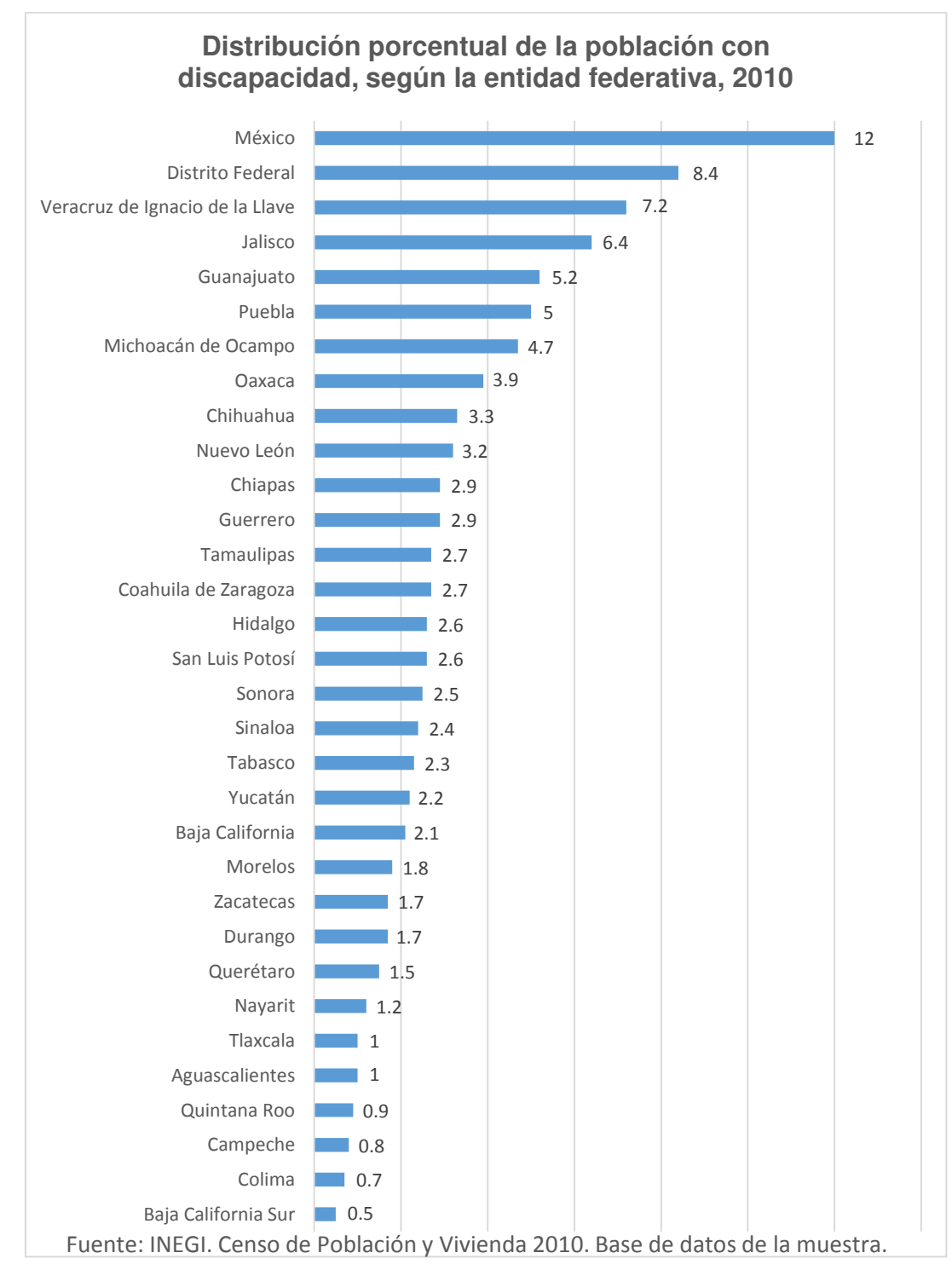

Figura 2.3 Distribución porcentual de la población con discapacidad según la entidad federativa.

Algunas personas no pueden usar el *mouse* incluyendo muchos usuarios de la tercera edad con un limitado control de movimiento, por lo tanto, una página *web* no puede depender completamente del *mouse*; ésta debe de proveer funcionalidad completamente del teclado. Así mismo las personas con discapacidad pueden usar tecnologías que simulen el teclado para introducir los datos, así también como las imágenes no están disponibles para las personas que no pueden ver, el audio no está disponible para las personas que no pueden escuchar por lo que debe de proveer métodos alternativos para estas personas para que así sea más accesible.

### **2.6 Métodos Para Evaluar Accesibilidad** *Web*

El objetivo de la evaluación de accesibilidad *web* es la identificación de barreras de accesibilidad *web* lo cual lleva a facilitar su eliminación y como resultado, la disminución de los efectos dañinos en el acceso a la educación y a la colaboración y en el desarrollo y construcción sociocultural que tienen para estos ciudadanos [28].

El análisis de accesibilidad de una página *web* requiere reflexión, análisis e interpretación de las características de la *web* [25]. Guías y estándares no son suficientes para que la mayoría de los desarrolladores *web* creen contenidos accesibles para todos los usuarios que lo necesiten [35].

### **2.6.1 Revisiones de conformidad**

Es un método analítico que se basa en que los evaluadores encuentren y corrijan los defectos y errores de las guías de la accesibilidad, la revisión de conformidad es usada en las evaluaciones formativas y sumativas, en la primera cuando se necesita definir y examinar una página web y en la segunda para la validación del grado de conformidad o la comparación con otros sistemas [42].

### **2.6.2 Barrier walkthrough (BW)**

Este método se basa en el uso de barreras en lugar de principios de usabilidad, debido a que para fines de prueba y evaluación, es mejor examinar dificultades distinguidos en lugar de utilizar las directrices usuales de diseño, el concepto de "barrera" según Brajnik, se define como cualquier estado que imposibilita el avance del usuario hacia el logro de una meta, cuando el usuario es una persona con alguna discapacidad, estas barreras se establecen en base a la categoría de usuario, el tipo de discapacidad (por ejemplo, visual, auditiva, cognitiva y motora), el tipo de tecnología de asistencia que se utiliza y la tarea que limitada [43].

### **2.6.3 Herramientas automáticas de evaluación**

Estas herramientas son métodos de evaluación heurística implementadas para verificar, establecer y evaluar el cumplimiento o infracción de las guías de accesibilidad; permiten identificar de forma automática dificultades de accesibilidad, examinan las páginas tomando como base los estándares de las pautas de accesibilidad [44].

#### **2.6.4 Pensamiento en voz alta**

Los protocolos de pensamiento en voz alta son instrumentos metodológicos que implican, como su nombre indica, el uso de informantes 'pensando en voz alta' mientras llevan a cabo una actividad, los pensamientos usando esta técnica se graban para poder ser transcritos y analizados con la ayuda de unas categorías establecidas para reflexionar sobre los objetivos del trabajo de investigación, esta metodología ha sido utilizada para examinar las actividades de resolución de problemas en estudios de psicología cognitiva y su uso se ha extendido para analizar los procesos de escritura [45].

#### **2.6.5 Pruebas de Usuarios**

Las pruebas con usuarios reales son técnicas de evaluación de usabilidad usadas en el diseño centrado en el usuario, se trata de pruebas realizadas en laboratorio, en las que se examina como un grupo de usuarios, reales o potenciales, lleva a cabo una serie de tareas objetivo, para posteriormente realizar un análisis de los problemas de usabilidad con los que se han encontrado durante las pruebas [3].

#### **2.6.6 Screening**

Las técnicas de *screening* intentan simular restricciones derivadas de discapacidades, con la meta de poder evaluar la accesibilidad de un producto *web* para un usuario con una discapacidad elegida sin necesidad de que la persona que realice el test deba tener dicha discapacidad; al igual que la usabilidad, la accesibilidad únicamente se puede lograr con la aplicación de metodologías específicas que involucren, ya sea de forma participativa o indirecta, a los usuarios, en este caso también a usuarios discapacitados o en contextos de uso perjudiciales [3].

#### **2.7 Accesibilidad** *Web* **Para Discapacidad Visual**

Contrario a una creencia generalizada, las personas con limitaciones en la visión y ciegas utilizan computadoras comunes, disponibles en el mercado, con sus respectivas aplicaciones comerciales.

 Sólo es necesario acomodar la computadora a los requerimientos de cada usuario considerando su grado y tipo de visión, los softwares mayoritariamente empleados por este grupo de usuarios son los llamados lectores y magnificadores de pantalla [46].

 Los principios clave de la accesibilidad *web* para los usuarios invidentes son los siguientes [47]:

- Percepción: porque no pueden percibir la información visual, tales como gráficos, diseños, o las señales basadas en colores.
- Navegabilidad: porque por lo general dependen de un teclado para navegar hacia la funcionabilidad de contenido *web*, en lugar de un *mouse*.
- Comprensible: porque no pueden entender el contenido que se presenta en un orden lógico lineal, o que contenga texto no para ser leído palabra por palabra o carácter por carácter (como las direcciones *web* largas).
- Robustez: porque las ayudas técnicas utilizados por los ciegos no siempre son capaces de acceder a una gama de tecnologías.

El hecho de que los usuarios de lectores de pantalla usan el teclado como su medio principal de navegación en la *web*, es un punto que los desarrolladores deban tener en cuenta para que no realicen aplicaciones y páginas web en las que el contenido sea accesible únicamente mediante el *mouse* [47].

## **2.8 World Wide Web Consortium (W3C)**

El Consorcio Mundial de Internet (*World Web Consortium*) también llamado W3C, es una comunidad internacional en donde las organizaciones alegadas y un equipo, trabajan para desarrollar estándares *web*; dirigidos por Tim Berners-Lee y el CEO Jeffrey Jaffe, la misión de W3C es liderar la *web* para ampliar su potencial desarrollando guías para asegurar la *web* [48].

Para lograr hacer el contenido *web* accesible, se han desarrollado las denominadas Pautas de Accesibilidad al Contenido en la *Web* (*The Web Content Accessibility Guidelines WCAG*), cuya función es el diseño de páginas *Web* hacia un diseño accesible, disminuyendo de esta forma barreras a la información; *WCAG* consiste en 14 pautas que brindan soluciones de diseño y que usan como ejemplo situaciones comunes en las que el diseño de una página puede producir problemas de acceso a la información; estas pautas contienen además una serie de puntos de verificación que ayudan a detectar posibles errores [49].

Cada punto de verificación está asignado a uno de los tres niveles de prioridad establecidos por las pautas [49].

- Prioridad 1: son aquellos puntos que un desarrollador *web* tiene que cumplir ya que, de otra manera, ciertos grupos de usuarios no podrían acceder a la información del sitio *web*.
- Prioridad 2: son aquellos puntos que un desarrollador *web* debería cumplir ya que, si no fuese así, sería muy difícil acceder a la información para ciertos grupos de usuarios.
- Prioridad 3: son aquellos puntos que un desarrollador *web* debería cumplir ya que, de otra forma, algunos usuarios experimentarían ciertas dificultades para acceder a la información.

En función a estos puntos de verificación se definen los niveles de conformidad [49]:

- Nivel de Conformidad "A": todos los puntos de verificación de prioridad 1 se satisfacen.
- Nivel de Conformidad "Doble A": todos los puntos de verificación de prioridad 1 y 2 se satisfacen.
- Nivel de Conformidad "Triple A": todos los puntos de verificación de prioridad 1,2 y 3 se satisfacen.

Comprendiendo los diferentes tipos de prioridad según la W3C, se muestra a continuación una lista de las Directrices de Accesibilidad para el Contenido *Web* 1.0, organizado por el concepto, así como también se detalla la lista de control para los desarrolladores de contenido *web* (Anexo 1), en donde se especifican todos los estándares de accesibilidad, se mencionan algunos puntos de las directrices de prioridad 1 [49].

- Proporcione un texto equivalente para todo elemento no textual (por ejemplo, a través de *alt*, *longdesc* o en el contenido del elemento). *Esto incluye*: imágenes, representaciones gráficas del texto (incluyendo símbolos), mapas de imagen, animaciones (por ejemplo, GIFs animados), applets y objetos programados, ASCII art, marcos, scripts, imágenes usadas como viñetas en las listas, espaciadores, botones gráficos, sonidos (ejecutados con o sin interacción del usuario), archivos exclusivamente auditivos, banda sonora del vídeo y de vídeo.
- Asegúrese de que toda la información transmitida con colores también esté disponible sin color, por ejemplo mediante el contexto o por marcadores.
- Identifique claramente los cambios en el lenguaje natural del texto de un documento y en cualquier texto equivalente (por ejemplo, leyendas).
- Organice el documento de forma que pueda ser leído sin hoja de estilo. Por ejemplo, cuando un documento *HTML* es interpretado sin hojas de estilo asociadas, debe mantenerse la posibilidad de leer el documento.
- Asegúrese de que los equivalentes de un contenido dinámico son actualizados cuando cambia el contenido dinámico.
- Hasta que las aplicaciones de usuario permitan controlar el parpadeo, evite que la pantalla parpadee.
- Utilice el lenguaje más claro y sencillo que sea apropiado para el contenido de un sitio.

Como se puede observar, las prioridades incluyen un amplio rango de características que pueden permitir que una página *web* sea accesible, de manera que se pueda revisar ya sea al momento de diseño o rediseño si se quiere que la página *web* sea cumpla con las pautas de accesibilidad.

Las pautas describen cómo hacer páginas *web* accesibles sin sacrificar el diseño, brindando esa flexibilidad que es necesaria para que la información sea accesible bajo diferentes situaciones y proporcionando métodos que admiten su evolución en páginas útiles y claras [49].

#### **2.9 Legislaciones Vigentes de Accesibilidad** *Web*

En diversos países los sitios *web* del sector público están obligados a cumplir con leyes sobre accesibilidad *web*, la totalidad de ellas basadas en las WCAG; en algunos casos no existe una norma específica sino que la ley simplemente indica que se deben cumplir las recomendaciones de las pautas de accesibilidad [50].

## **2.9.1 Australia (AUS)**

El acta de discriminación por discapacidad de 1992 por el ministro responsable el departamento de *Attorney General's* donde promociona el derecho de igualdad entre los usuarios, oportunidades y acceso para las personas con discapacidad; derivada de esta legislación se crea la nota del acta de acceso a la *World Wide web* en el año 2010 en donde se indican las características principales que deben llevar las páginas *web* [51].

#### **2.9.2 Estados Unidos (USA)**

Ley de rehabilitación de 1998, Enmiendas Sección 508

En 1998, el congreso rectificó la ley de rehabilitación de 1973 para demandar a las agencias federales para que su tecnología electrónica e informática sea accesible para individuos con capacidades diferentes, la tecnología inaccesible interfiere con la capacidad de obtener y utilizar la información de forma rápida y sencilla; la sección 508 fue promulgada para excluir las barreras de la tecnología de la información, abrir nuevas oportunidades para las personas con capacidades diferentes, y fomentar el desarrollo de tecnologías que ayuden alcanzar estas metas, la ley se emplea a todas las agencias federales que desarrollen, adquieran, mantengan o utilicen tecnología electrónica e informática [52].

## **2.9.3 Unión Europea (UE)**

La guía de proveedores de información IPG por sus siglas en inglés *Information Providers Guide*, es para los que desarrollan y anuncian material en los sitios *web* de la UE, incluidos los administradores, editores, proveedores de contenido, desarrolladores *web* y los contratistas; las normas señaladas en el IPG son obligatorias con el fin de garantizar un servicio coherente y de fácil uso para todos; desde el 2010 se agregó una nueva regla a la IPG que consiste en que todos los sitios *web* públicos de la UE tienen cumplir las normas de la WCAG 2.0 nivel AA [53].

#### **2.9.4 España (ESP)**

La Ley 34, en el año 2002, el 11 de julio, de servicios de la sociedad de la información y de comercio electrónico, menciona que las administraciones públicas adoptarán las medidas necesarias para que la información disponible en sus respectivas páginas de internet pueda ser accesible para personas con discapacidad y de avanzada edad, asimismo, podrán exigir que las páginas de internet cuyo diseño o mantenimiento financien apliquen los criterios de accesibilidad antes mencionados [54].

#### **2.9.5 México (MEX)**

En nuestro país, es reciente el desarrollo de una legislación en materia de accesibilidad web. En diciembre de 2015, se presentó una ley, en donde se establecieron las disposiciones generales de accesibilidad web que deben observar las dependencias y entidades de la administración pública federal y las empresas productivas del estado. El presente Acuerdo tiene por objeto establecer los principios y criterios técnicos en materia de accesibilidad Web que las dependencias y entidades de la Administración Pública Federal y las empresas productivas del Estado deben atender en el diseño de sus aplicativos Web, sitios Web y contenido digital que se publiquen en estos, con la intención de facilitar el acceso a las personas con discapacidad a la información pública con que cuenta el Gobierno Federal [55].

# **2.10 Observatorios de accesibilidad web**

Un observatorio de accesibilidad *web* es un estudio reiterado que proporciona una evaluación de páginas *web* con la meta de disponer de información de estado y evolución de la accesibilidad *web* de los mismos [56]. Algunos observatorios *web* son los siguientes:

# **2.10.1 Argentina**

Se trata de un observatorio *web* con el objetivo de conservar un reporte de sitios con contenido inaccesible con el fin de que exista una *web* de libre expresión, dentro del sitio se puede realizar consultas de legislaciones, noticias e incluso evidenciar páginas donde se encuentre algún tipo de discriminación (Figura 2.4) [57].

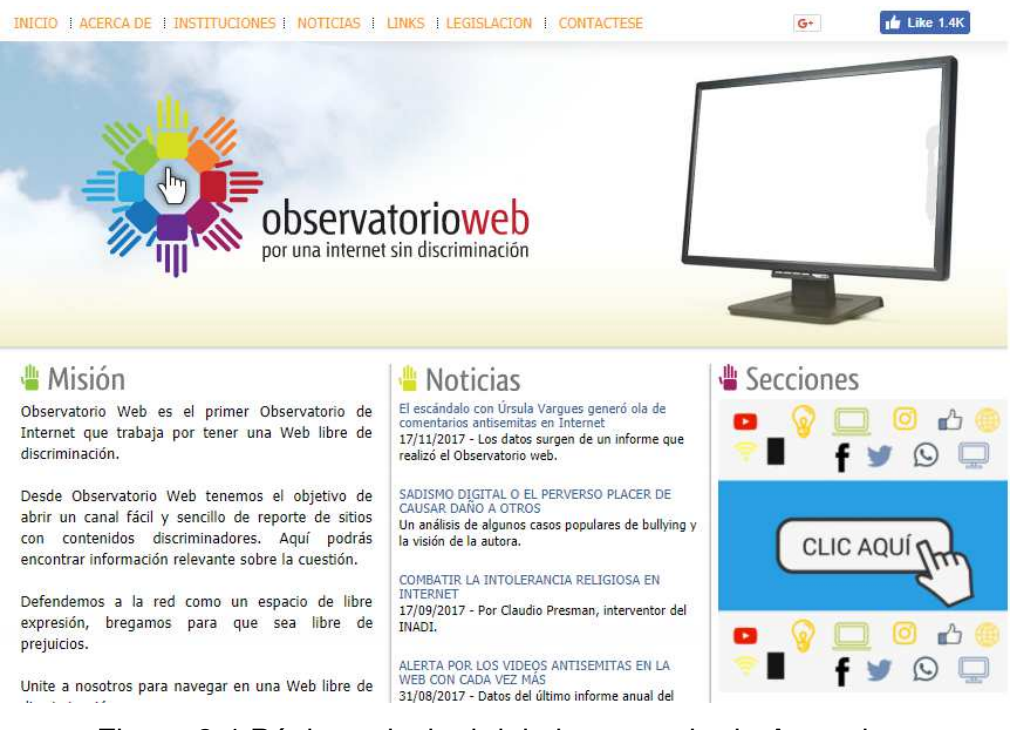

Figura 2.4 Página principal del observatorio de Argentina.

# **2.10.2 España**

El Observatorio de la Accesibilidad surge dentro de la Unidad de Accesibilidad de la Confederación Española de Personas con Discapacidad Física y Orgánica (COCEMFE) con objetivo de poner público las necesidades de accesibilidad y del uso de los las herramientas de apoyo, ya que siguen pasando desapercibidas y sin embargo, son fundamentales para mejorar la calidad de vida de las personas con discapacidad (Figura 2.5) [58].

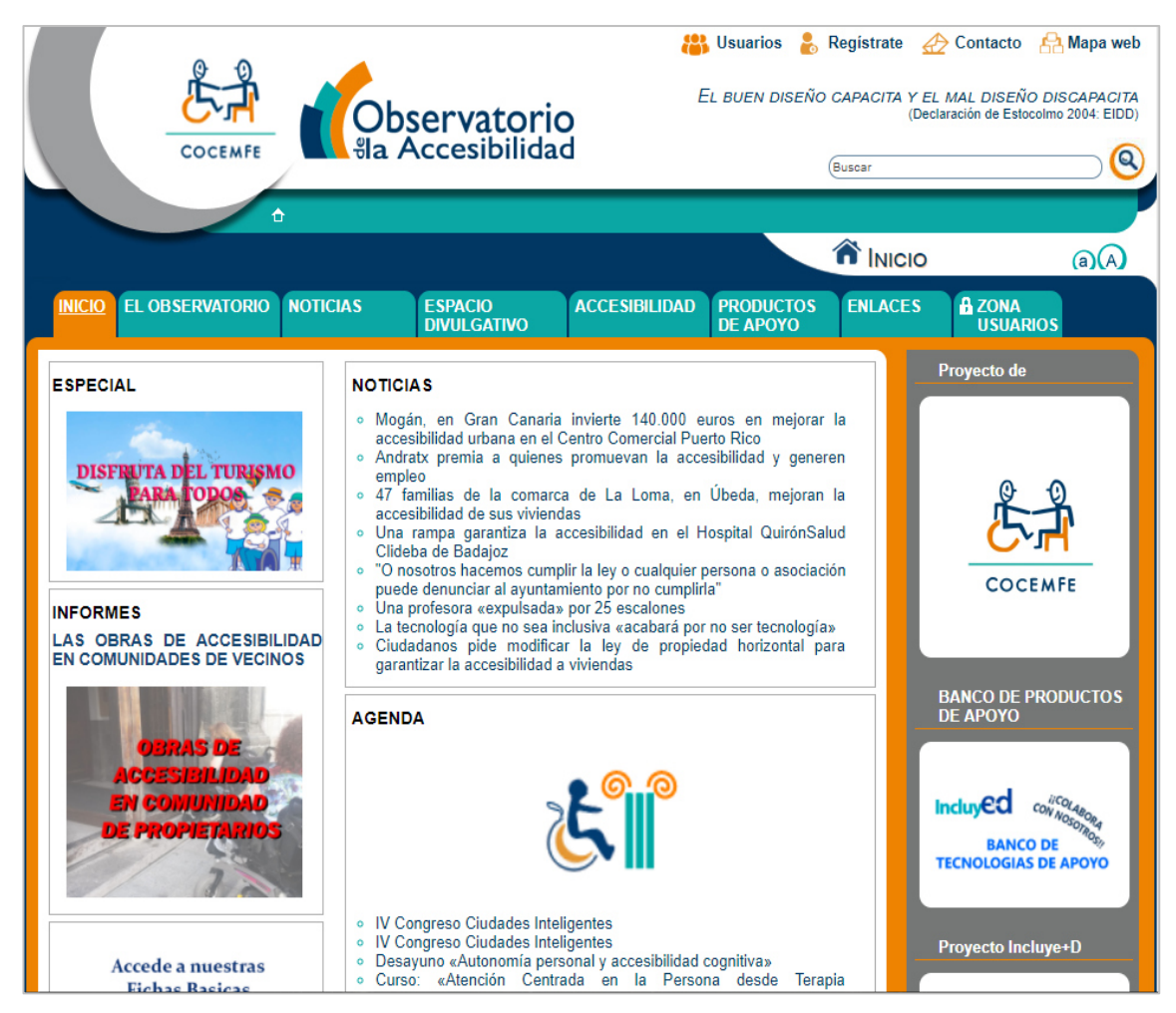

Figura 2.5 Página principal del observatorio de España.

# **2.10.3 Europa**

El objetivo del observatorio *web* fue mejorar el acceso a los contenidos de Internet para las personas con necesidades especiales, tales como la discapacidad visual o los usuarios que interactúan con esta (Figura 2.6) [59].

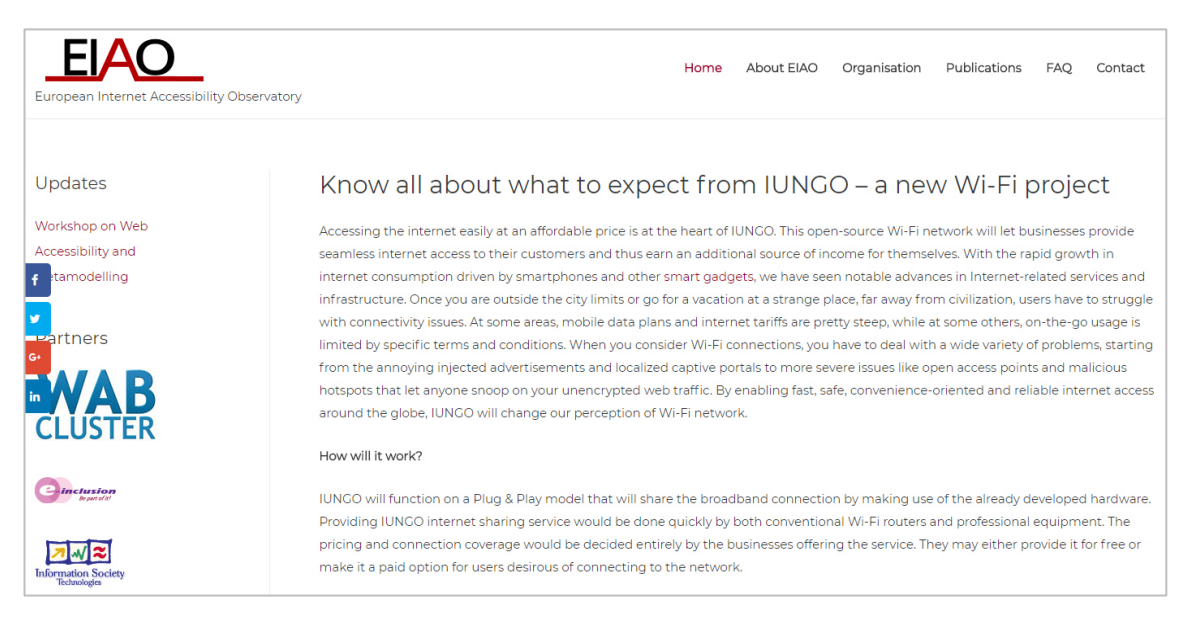

Figura 2.6 Página principal del observatorio de Europa.

# **2.11 Herramientas Evaluadoras Automáticas de Accesibilidad web**

Las herramientas evaluadoras automáticas de la accesibilidad *web* comprueban si se cumplen los puntos de verificación de las pautas de accesibilidad que se pueden evaluar de forma automática; una herramienta de este tipo nunca puede sustituir la revisión que realiza un experto en accesibilidad *web*, por lo que se deben de emplear de manera inicial como ayuda, pero de forma única, algunas herramientas evidencian las pautas y puntos de verificación de WCAG 1.0, WCAG 2.0 y la sección 508, gran parte de estas herramientas están disponibles como un servicio gratuito en línea [60].

Un verificador de accesibilidad *web* es una herramienta que permite evaluar la página *web* de manera automática e indicará los errores que pudiera
contener, también nos pudiera recomendar recomendaciones para evitarlos o solucionarlos de manera completa [60].

Las herramientas de evaluación automática proveen retroalimentación a los desarrolladores de las páginas *web*, y la mayoría asiste para reparar la página *web* si es necesario [61]. A pesar de que la evaluación automática no es capaz de detectar todos los problemas de accesibilidad de la página *web* es una herramienta muy poderosa para ayudar a los desarrolladores para detectar muchos problemas relacionados [29].

Algunas herramientas evaluadoras automáticas de accesibilidad *web* son mencionadas a continuación.

#### **2.11.1** *Examinator*

La herramienta *Examinator* fue creada en el año 2005 por Carlos Benavidez (Argentina), desarrollador de Hera y otras herramientas relacionadas con la accesibilidad *web* junto con el trabajo de Fernández (Portugal) quien es el diseñador asociado y responsable del trabajo de campo que facilitó mucho en el diseño para consolidar el desarrollo de la herramienta [50].

Es una herramienta gratuita para evaluar la accesibilidad de una página *web*, usando como referencia algunas técnicas recomendadas por las Pautas de Accesibilidad para el Contenido *Web* 2.0 (WCAG 2.0).

*Examinator* otorga una puntuación entre 1 y 10 como un indicador rápido de la accesibilidad de las páginas, pero se debe advertir que la revisión automática no puede abarcar todos los criterios de conformidad de las WCAG 2.0, tiene una interfaz amigable con el usuario para poder observar más fácilmente los errores de accesibilidad de la página [50], en la Figura 2.7 se muestra la página principal de *Examinator.* 

Los estudios de las páginas se efectúan de manera automática con la herramienta *Examinator*, las limitaciones que evalúa está herramienta se describen en la Tabla 2.3.

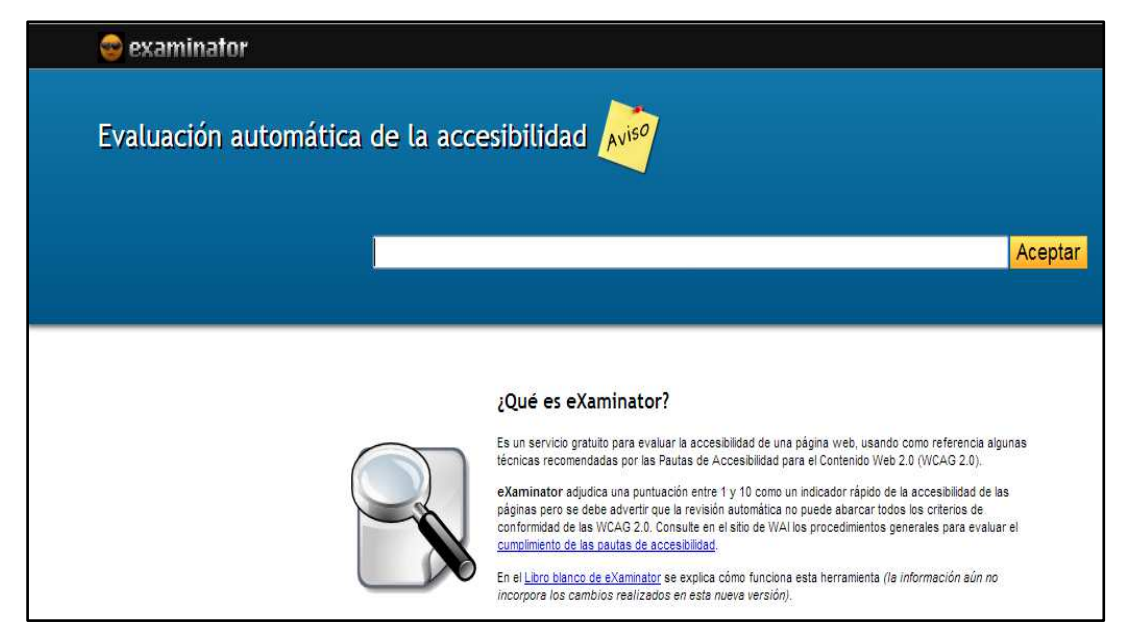

Figura 2.7 Página principal de *Examinator.*

Estas limitaciones se tienen que tomar en cuenta en la evaluación de la accesibilidad para las personas mayores, por lo tanto, los sitios que son accesibles deben también ser accesibles para los usuarios mayores de edad, en México la población mayor de 60 años supera actualmente los 10.9 millones de habitantes, lo que representa más del 9.3 por ciento de la población total, informa el INEGI [62].

El análisis de las páginas se efectúa de forma automática por dicha herramienta la cual evalúa diferentes criterios para después promediarlos y obtener el resultado global de nivel de accesibilidad de la página.

Es importante conocer que las revisiones automáticas realizadas por herramientas de evaluación automática no aseguran que la página sea accesible en su totalidad en caso de tener una buena calificación, para eso es necesaria una evaluación heurística que consiste en la revisión por un grupo de expertos en el tema, la cual puede tardar mucho tiempo y tener un mayor costo.

*Examinator* está desarrollado en PHP y usa una matriz para guardar toda la información necesaria sobre cada una de las pruebas para finalmente otorgar una calificación [50].

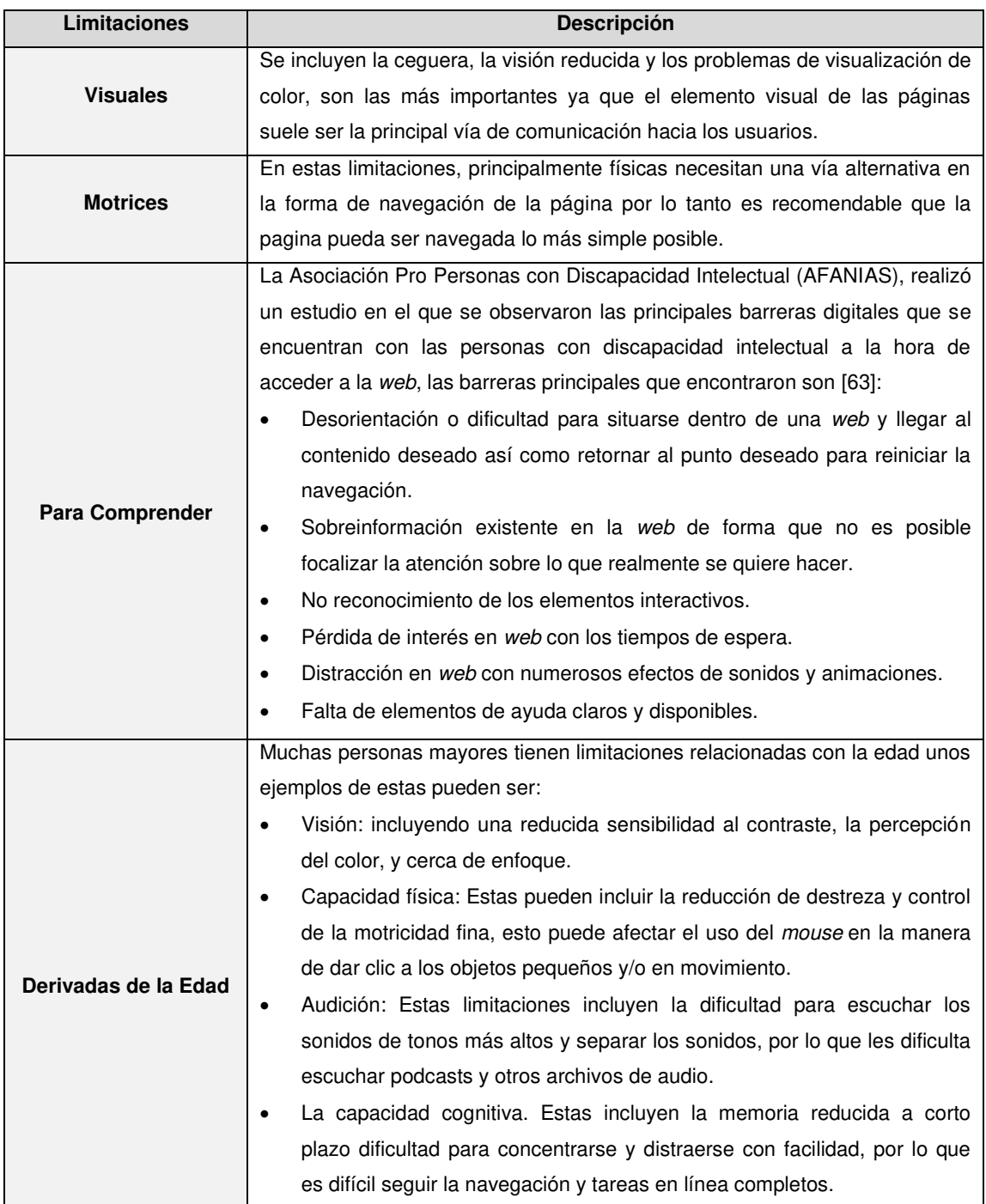

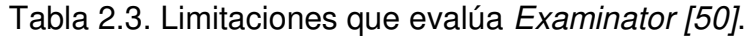

La repetición de los errores es un dato importante que se debe tener en cuenta en las evaluaciones. Un error puede ser una equivocación, pero varios errores del mismo tipo indican que existe un concepto errado e indica una barrera de accesibilidad por lo cual podemos decir que las barreras de accesibilidad aumentan en proporción directa al número de errores.

La puntuación de una página resulta de la división de la sumatoria de las pruebas realizadas por la sumatoria de las respectivas ponderaciones como se muestra en la siguiente ecuación:

> Puntuación de pagina = (Sumatoria de pruebas ponderadas ) (Sumatoria de cada ponderación)

En la Tabla 2.4 se puede observar un ejemplo de la manera en la que *Examinator* realiza el cálculo de la calificación final de una página web.

| Teniendo dos pruebas Ay B                               |                                                  |                         |  |
|---------------------------------------------------------|--------------------------------------------------|-------------------------|--|
| En donde                                                | $A=1$                                            |                         |  |
| La sumatoria de las ponderaciones                       |                                                  | $A + B = 1 + 0.1 = 1.1$ |  |
| Suponiendo que la nota en ambas pruebas es              | 9                                                |                         |  |
| El resultado ponderado de cada prueba se obtiene        | $A = (1)(9) = 9$                                 |                         |  |
| multiplicando su ponderación con la nota en las pruebas | $B = (0.1)(9) = 0.9$                             |                         |  |
| La sumatoria de las pruebas ponderadas                  | $9 + 0.9 = 9.9$                                  |                         |  |
| Aplicación de la ecuación para obtener la               | 9.9<br>Puntuación de página = $\frac{1}{11}$ = 9 |                         |  |
| puntuación final de la página:                          |                                                  |                         |  |
| Entonces la puntuación final de la página es            | 9                                                |                         |  |

Tabla 2.4. Cálculo de calificación de una página web con *Examinator.*

Algunas características que se deben tomar en cuenta al utilizar *Examinator*  las cuales también son mencionadas en el libro blanco de *Examinator* son [64]:

 Se debe prestar más atención al informe de los errores que a la nota. La calificación es sólo un indicador cuyo objetivo es, principalmente, ordenar y comparar las evaluaciones de grupos de páginas y sitios. La nota de una página individual puede estar más o menos acertada pero no es

posible conocer exactamente el grado de acierto a menos que se haga una revisión completa de la página.

- Se deben verificar los resultados. En *Examinator* hay mucho esfuerzo destinado a identificar y señalar los elementos revisados en cada prueba para saber dónde se deben efectuar las correcciones. También para comprobar si la herramienta no se ha equivocado.
- Se deben usar los resultados para aprender. Cada prueba de *Examinator* está relacionada directamente con una técnica o fallo de las WCAG 2.0 (a pesar de que sería posible considerar otros parámetros de buenas prácticas, como el peso de las páginas). La intención es darle un carácter didáctico a los resultados y estimular la lectura de la amplia documentación de las pautas de accesibilidad.

#### **2.11.2 Hera**

*HERA* es una herramienta para la revisión manual de la accesibilidad, ofrece a la vez la revisión automática de manera que ahorra labor al evaluador, indicándole qué puntos con certeza están fallando, cuáles con seguridad están bien, cuáles no son ajustables en esa página en concreto y qué puntos obligatoriamente deben ser revisados manualmente [65].

El objetivo de *HERA* es proveer el trabajo a quienes desean o tienen la misión de examinar la accesibilidad de una página o sitio *web*, en la Figura 2.8 se puede observar la página principal *de HERA*.

*HERA* facilita al evaluador la ubicación de las barreras mediante una vista de la página con los elementos a revisar destacados mediante íconos, recuadros de color y el código de cada elemento; otra vista del código fuente de la página pero en el que se destacan los elementos capaces de contener error; una herramienta añadida para la revisión del contraste de los colores usados y vistas adicionales de la página y su código fuente, también brinda instrucciones en línea sobre en qué tiene que fijarse el revisor cuando revisa la aplicación de cada punto, recordatorios de ello en las vistas y una ayuda complementaria y extensa que incluirá ejemplos gráficos de la aplicación de las Directrices de Accesibilidad [65].

La fundación Seminario Iberoamericano sobre Discapacidad y Accesibilidad a la Red (SIDAR) es una fundación que tiene como meta principal la ejecución de estudios y actividades orientadas al desarrollo de acciones de investigación, desarrollo, promoción, asesoría y todas aquellas que brinden el desarrollo de la población de la información de forma accesible e inclusiva, dicha fundación hace que esta herramienta sea completamente gratuita para diseñadores y desarrolladores para la comunidad en general para ayudar a incrementar la accesibilidad en la *web*, *HERA* fue diseñada y desarrollada por Carlos Benavidez, junto con la colaboración de Emmanuelle Gutiérrez y Restrepo y Charles McCathie Nevile, especialmente por la fundación *SIDAR* [66].

*HERA* examina de acuerdo con las prioridades de accesibilidad que son prioridad 1, prioridad 2 y prioridad 3.

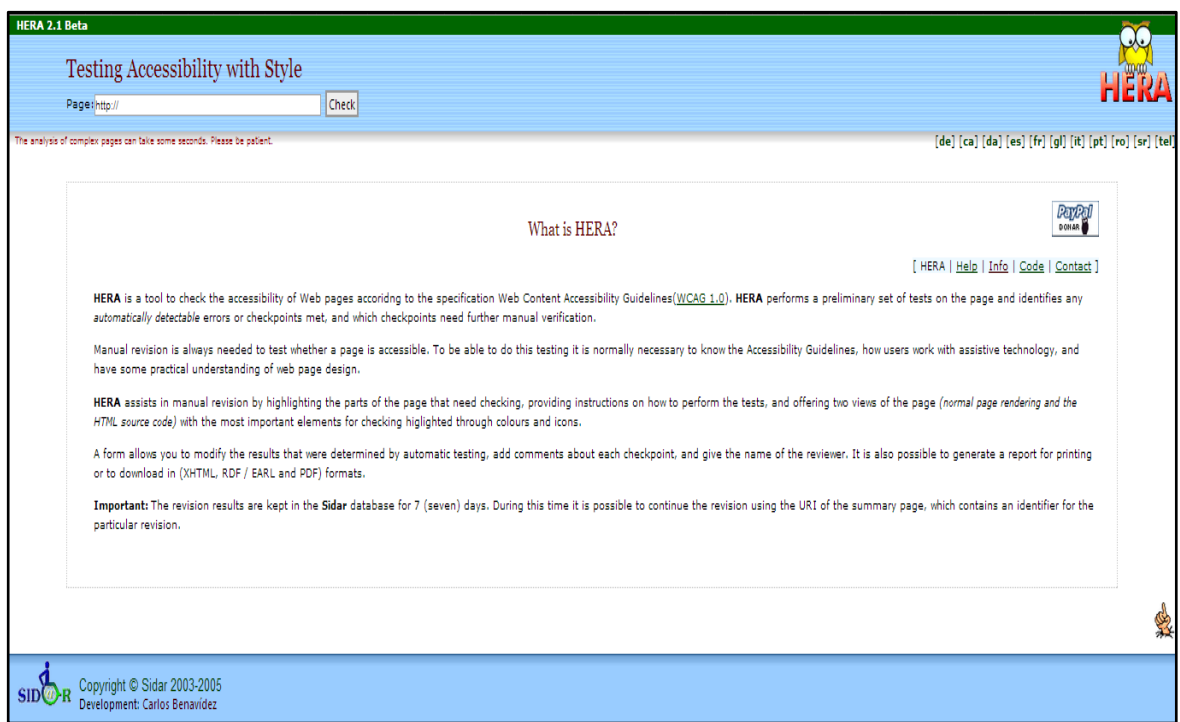

Figura 2.8 Página principal de Hera *[65]*.

#### **2.11.3 Achecker**

Es una herramienta de evaluación de accesibilidad *open source*, puede ser utilizada para revisar la accesibilidad de las páginas *web*, permite usar la herramienta pública para realizar la evaluación y también descargar el código de la herramienta para poder modificarla y hacer una propia versión para revisar las características que pudiera necesitar el evaluador de la página [67].

Es un proyecto creado por el gobierno de Ontario llamado programa de cambio y se puede observar la página principal en la Figura 2.9.

*Achecker* evalúa de acuerdo con problemas conocidos, problemas posibles y problemas potenciales de la página.

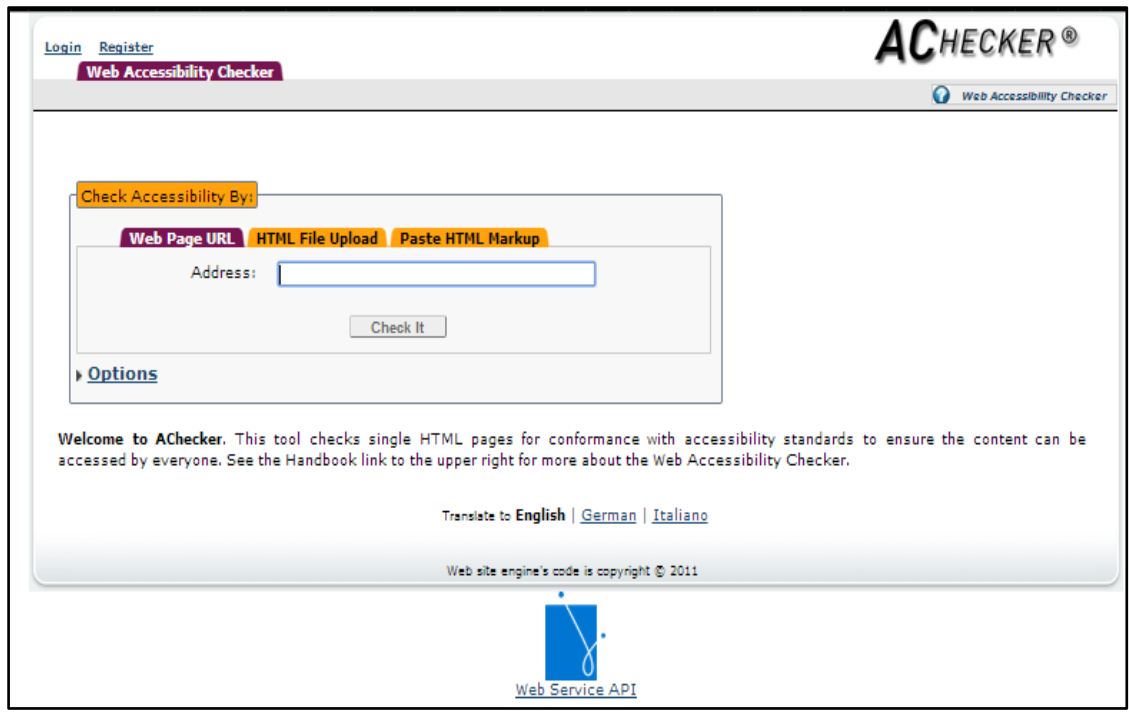

Figura 2.9 Página principal de Achecker *[67]*.

#### **2.11.4 Wave**

La herramienta *WAVE* presenta la página con íconos e indicaciones, cada ícono proporciona información acerca de la accesibilidad de la página, la herramienta de *WAVE* es más efectiva cuando es usada por personas con experiencia de accesibilidad, personas que son expertas en el tema también se pueden beneficiar de *WAVE* para identificar las barreras [68].

En la sección de reporte *WAVE* te muestra si detectaron o no errores en la página. Que no existan errores no hace que tu página sea accesible. Los íconos de color rojo son errores. Los íconos de color verdes son indicadores correctos. Al seleccionar cada ícono dándole clic nos muestra la documentación del tema, en la Figura 2.10 se muestra la página principal de *WAVE*.

*WAVE* es desarrollado y fue hecho gratuitamente por la comunidad de *WebAIM*, orginalmente lanzado en 2001, *WAVE* ha sido utilizado para examinar la accesibilidad de millones de páginas *web*, algunos de sus creadores principales son: Aarón Andersen, Leonard Kasday (el que originó la idea inicial del concepto de *WAVE*), Paul Bohman, Shane Anderson, Niranjan Maturi, Balaji Varanasi y Jimmy Paraji [68].

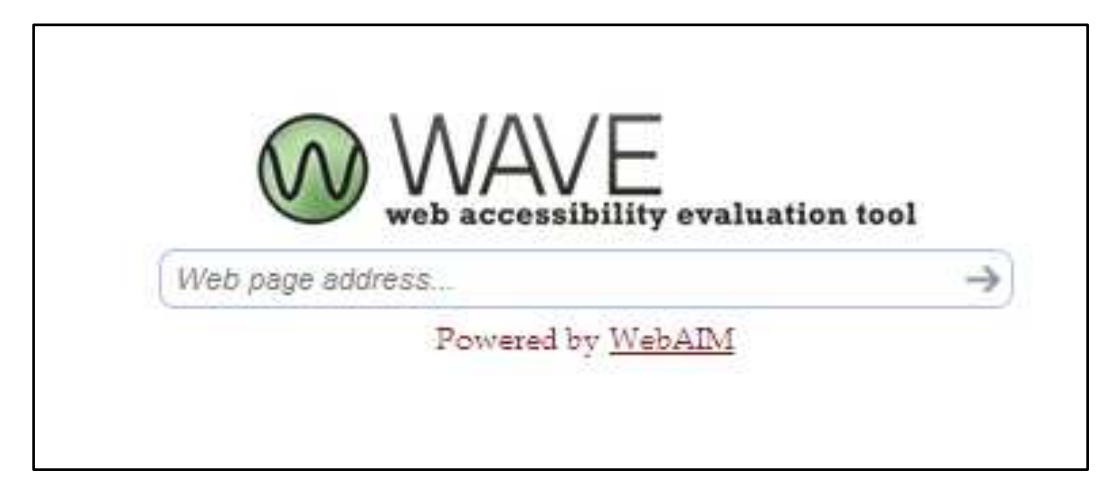

Figura 2.10 Página principal de WAVE *[68]*.

## **CAPÍTULO 3 3. METODOLOGÍA**

En este capítulo se mostrará el procedimiento que se realizó para hacer la propuesta de comparación de accesibilidad *web* mediante pruebas con usuarios y pruebas con la herramienta automática, de manera inicial se evaluaron las páginas *web* del estudio con la herramienta *Examinator* y posteriormente se realizaron pruebas con usuarios con discapacidad visual en estas mismas páginas.

#### **3.1 Comparación de Herramientas de Evaluación Automática**

En la *Tabla 3.1* se expone una comparación entre herramientas de accesibilidad *web*, en donde en la primera columna denominada Gráfico, se refiere a la posibilidad de poder observar el error u observación de la herramienta de manera visual en la página *web*; la columna llamada código fuente se refiere a si la herramienta muestra la sección del *back-end* en donde se presenta el problema; la columna *HTML* se refiere a si la herramienta muestra la sección del *front-end* que muestra la barrera y por último, la columna colores se refiere a si la herramienta evalúa el nivel de contraste en los colores de la página web, ya que representan un factor importante para la accesibilidad.

La herramienta seleccionada para realizar este trabajo es *Examinator*, debido a que obtuvo una respuesta afirmativa para cada uno de los criterios y además, ofrece una evaluación diferenciada por cada tipo de discapacidad permitiendo que se puedan estudiar las diferentes tipos de barreras y a los usuarios que puedan estar siendo más afectados por éstas.

36

| Herramienta | <b>Gráfico</b> | <b>Código Fuente</b> | <b>HTML</b> | <b>Colores</b> |
|-------------|----------------|----------------------|-------------|----------------|
| Examinator  | Sí             | Sí                   | Sí          | Sí             |
| Achecker    | <b>No</b>      | Sí                   | Sí          | <b>No</b>      |
| Hera        | Sí             | Sí                   | Sí          | Sí             |
| <b>WAVE</b> | Sí             | <b>No</b>            | Sí          | Sí             |

Tabla 3.1 Comparación de herramientas evaluadoras de accesibilidad fuente elaboración propia.

#### **3.1 Caso de Estudio**

### **3.1.1 Evaluación de Página web principal de Universidades Públicas Mexicanas**

Existen personas con discapacidad, las cuales pueden estar interesadas en obtener información acerca de una universidad para poder participar en actividades universitarias y actualmente podrían estar excluidas debido a que existen barreras en las páginas *web* y herramientas *web* universitarias.

En este caso de estudio se evaluaron los sitios web de las universidades estatales públicas de México usando la herramienta automática de evaluación Examinator, con el fin de obtener resultados comparables entre ellos.

La lista de las universidades públicas a evaluar, así como la dirección de sus sitios web se presenta en la *Tabla 3.2*.

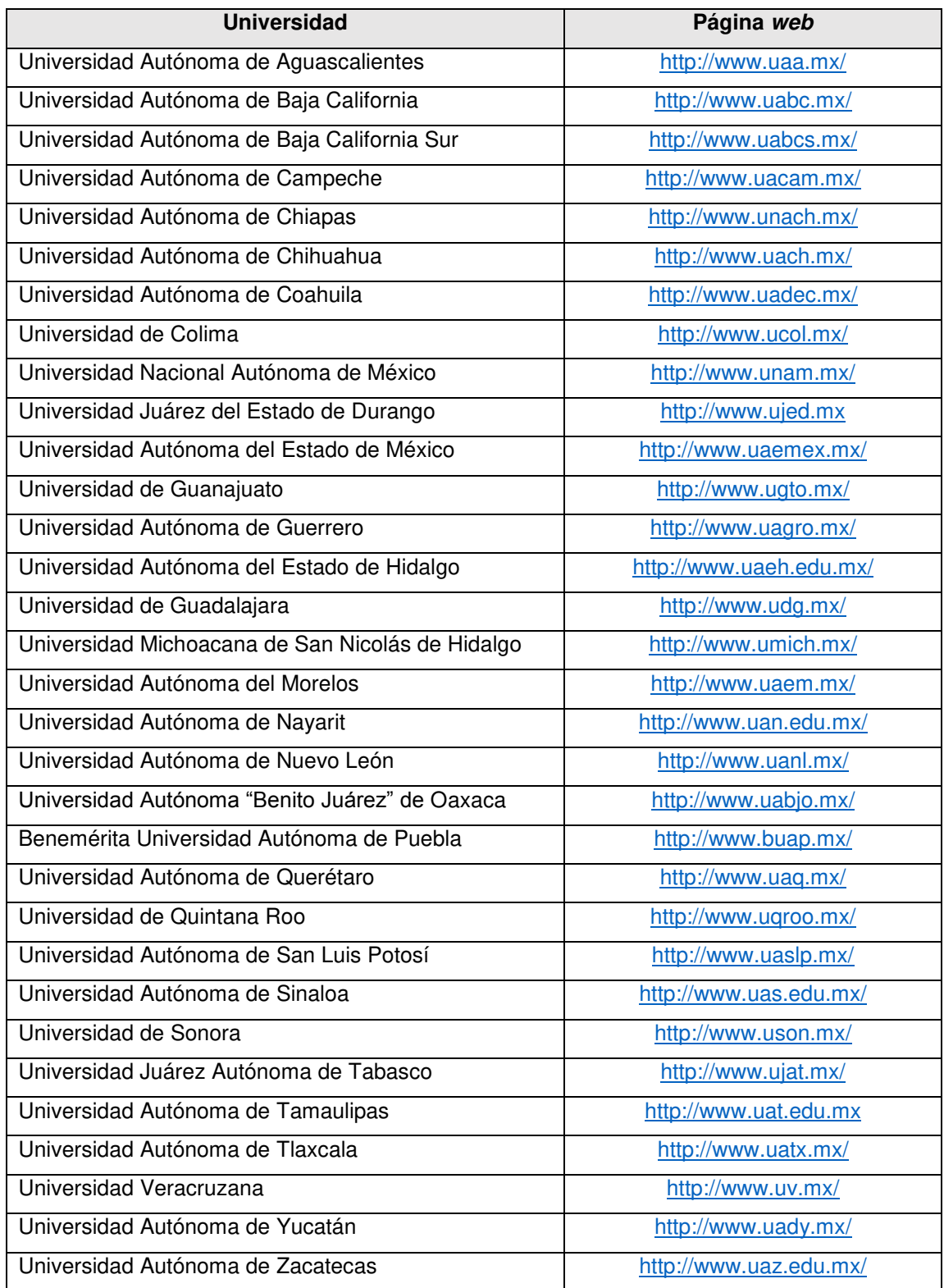

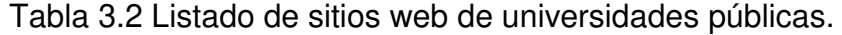

La Figura 3.1 muestra un ejemplo del resultado generado por Examinator, de donde se pueden obtener los siguientes datos importantes:

- Título: título principal de la página.
- Elementos de la página: elementos evaluados de la página.
- Tamaño de la página: tamaño total en bytes de la página.
- Fecha en que se realizó la evaluación.

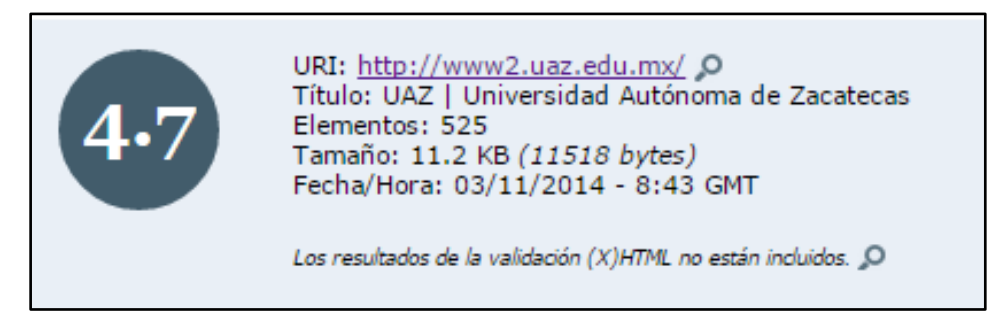

Figura 3.1 Ejemplo de Evaluación con Examinator.

En la Figura 3.2 se puede observar la manera en que se presentan las barreras de accesibilidad de la herramienta *Examinator.* 

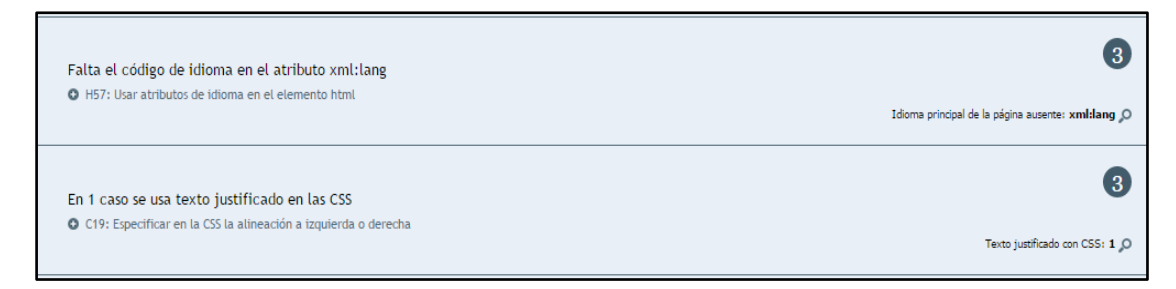

Figura 3.2 Visualización de barreras presentes en la página.

Se puede observar en la Figura 3.3 la calificación por tipo de discapacidad de las personas que están siendo más afectadas con las barreras presentadas en la evaluación de la página *web*.

Resultados por personas

- · Limitación total para ver: Score 2.8 (20 pruebas)
- · Limitación grave para ver: Score 2.5 (25 pruebas)
- · Limitación de los miembros superiores: Score 2.2 (16 pruebas)
- · Limitación para comprender: Score 1.8 (17 pruebas)
- Limitaciones derivadas de la edad: Score 2.7 (20 pruebas)

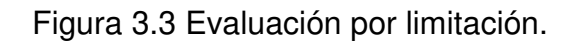

## **3.1.2 Evaluación de página web principal de cada una de las Universidades**

La evaluación de accesibilidad sólo se realizará a la página principal de la universidad ya que el comportamiento se muestra de manera semejante en las diferentes páginas que conforman el mismo sitio. Para comprobar lo anterior se realizaron evaluaciones a tres páginas diferentes de un mismo sitio web. Por ejemplo en la en la Figura 3.4 se puede observar la página de Oferta Educativa de la UANL así como el resultado obtenido de su evaluación de accesibilidad web.

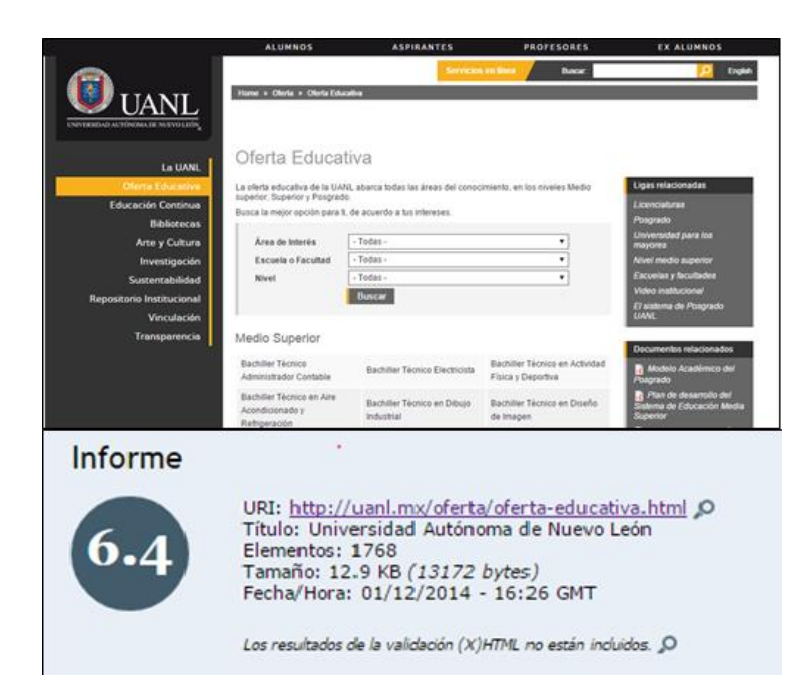

Figura 3.4 Página web de Oferta educativa de la UANL y resultado de evaluación.

Dentro del mismo sitio en la sección de Servicios Alumnos se puede observar que la evaluación obtenida mostrada en la Figura 3.5, no presenta mucha variación, con respecto al ejemplo anterior.

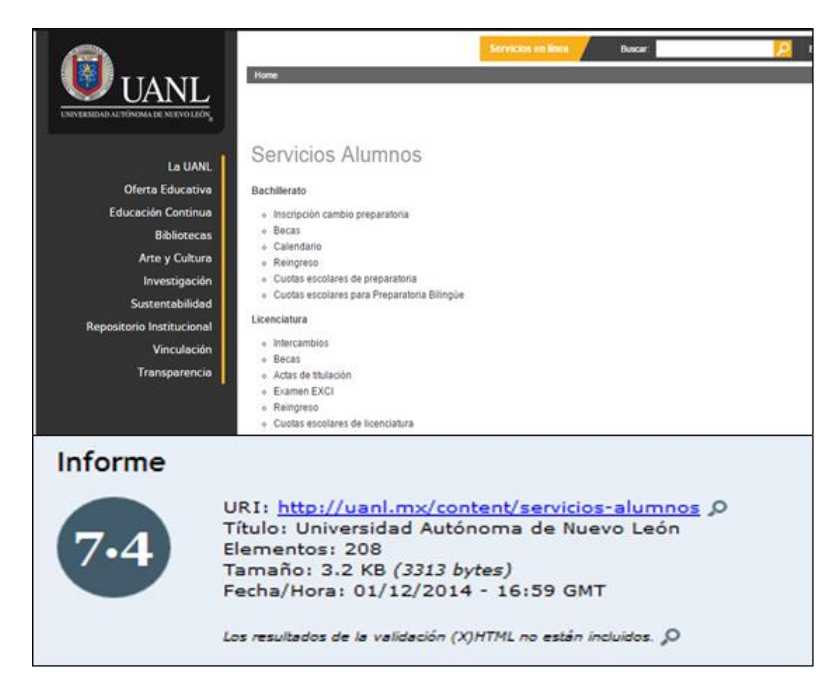

Figura 3.5 Evaluación para Servicios Alumnos de la UANL.

En la evaluación de la sección de Servicios Aspirantes que se aprecia en la Figura 3.6 se observa que tampoco presenta mucho cambio, con respecto a los ejemplos anteriores.

Como se puede observar la evaluación de las páginas dentro del mismo sitio presenta una calificación similar a la página principal, motivo por el cual la evaluación de todas las páginas de las universidades se realizará solamente a la página principal de cada una.

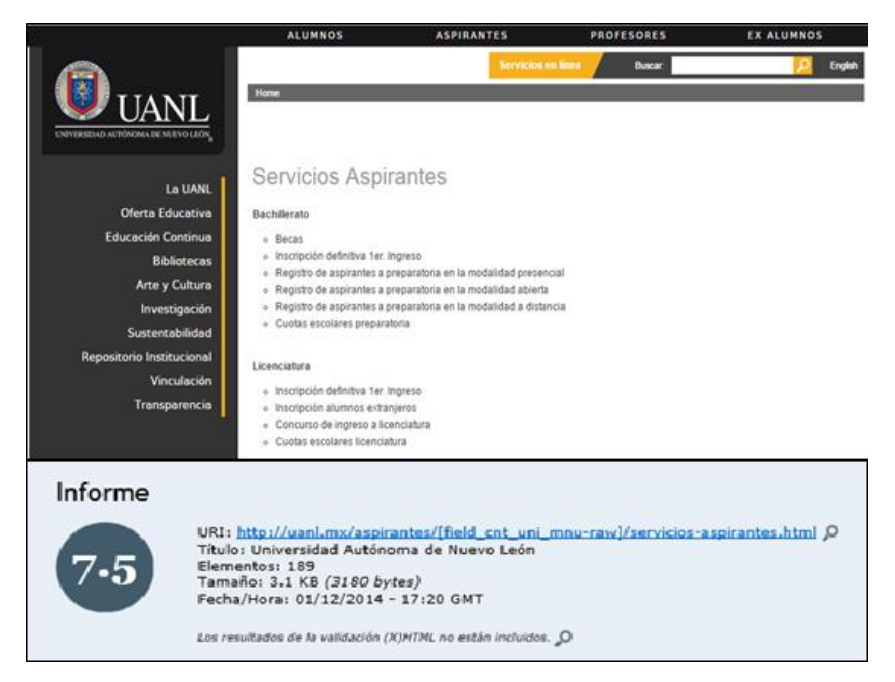

Figura 3.6 Evaluación para Servicios Aspirantes a la UANL.

## **3.1.3 Relación de cantidad de líneas de Código con la evaluación final**

La gran cantidad de código incrementa el número de posibles barreras de la accesibilidad presentes en una página *web*, para esto se realizó una prueba entre varias páginas en donde se tomó la evaluación final y las líneas de código; se puede observar en algunas de las siguientes tablas que no se tiene una relación importante entre las líneas de código y la evaluación.

En la *Tabla 3.3* se muestra que la cantidad de líneas de código no tiene gran relevancia con respecto a la calificación de la página.

Además, es importante saber cómo van cambiando los resultados conforme al tiempo transcurrido para tener una evaluación más reciente, se hizo el estudio de nuevo cuatro meses después y se observó que los resultados después de transcurrido ese tiempo no tienen diferencia como se observa en la Figura 3.7 y la Figura 3.8.

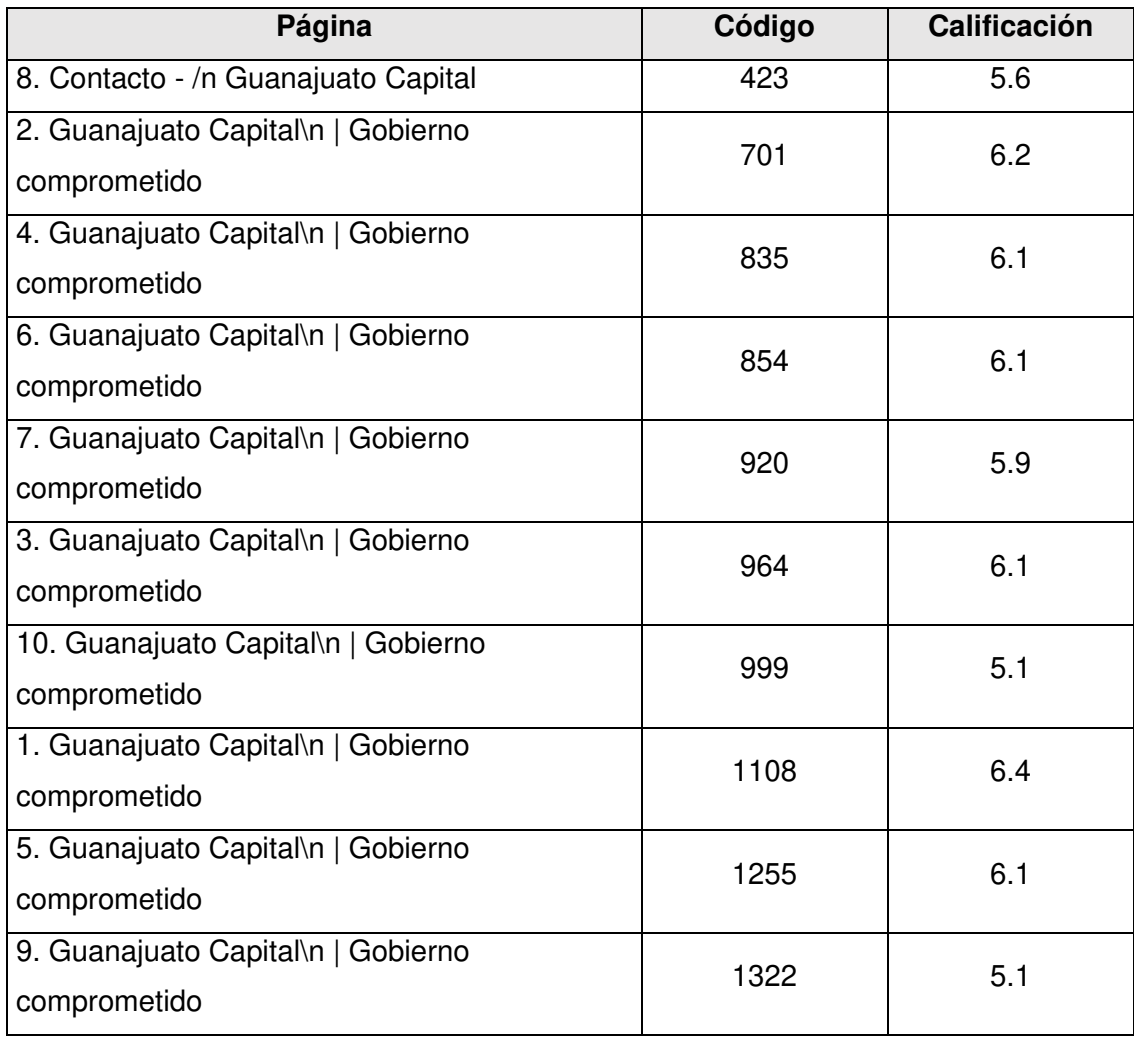

Tabla 3.3 Resultados de líneas de código vs calificación.

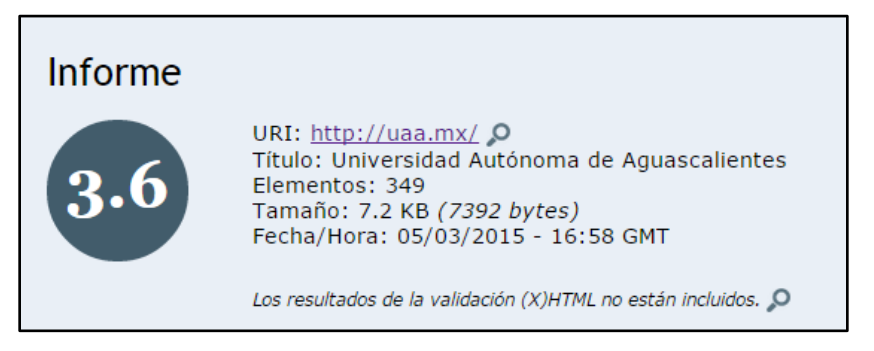

Figura 3.7 Resultados de accesibilidad en Marzo 2015.

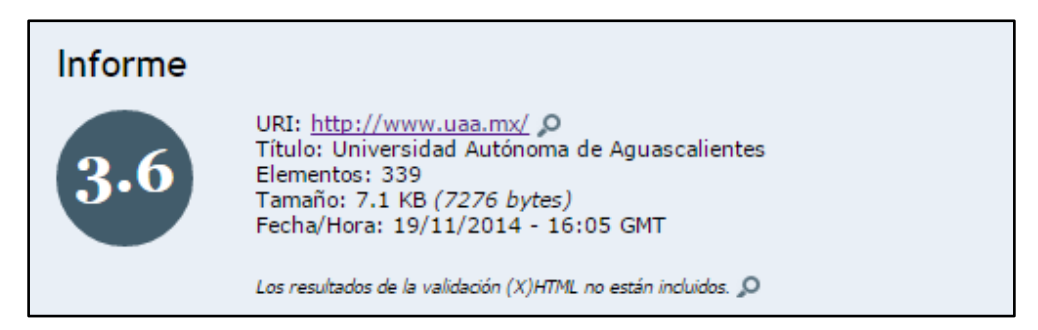

Figura 3.8 Resultados de accesibilidad en Noviembre 2014.

Se observa el mismo comportamiento para otras cinco páginas de universidades en la Tabla 3.4.

Tabla 3.4 Muestra resultado de Evaluaciones con 4 meses de diferencia.

| <b>Universidad</b>                          | Evaluación<br><b>Noviembre 14</b> | Evaluación<br>Marzo 15 |
|---------------------------------------------|-----------------------------------|------------------------|
| Universidad Autónoma de Baja California     | 5.4                               | 5.4                    |
| Universidad Autónoma de Baja California Sur | 2.5                               | 2.5                    |
| Universidad Autónoma de Campeche            | 4.5                               | 4.4                    |
| Universidad Autónoma de Chiapas             | 4.5                               | 5.8                    |
| Universidad Autónoma de Chihuahua           | 4.6                               | 4.6                    |

Por lo que se pudo observar que la evaluación de accesibilidad después de 4 meses no tuvo diferencia significativa.

En la sección 4.1 se muestran los resultados obtenidos de este caso de estudio con respecto a la accesibilidad para cada página *web* evaluada.

#### **3.2 Participantes**

Se realizó el estudio con seis participantes con discapacidad visual (ceguera total), todos siendo estudiantes o maestros de la UANL y con experiencia utilizando una computadora mediante la ayuda de un lector de pantalla, también se le solicitó datos personales con el fin de conocer su

experiencia obteniendo los datos a mencionados en las Tabla 3.5 y Tabla 3.6.

| Participante |           | $\mathbf{2}$ | 3         |          | 5        |          |
|--------------|-----------|--------------|-----------|----------|----------|----------|
| <b>Edad</b>  | 55        | 33           | 26        | 23       | 32       | 23       |
| Género       | Masculino | Masculino    | Masculino | Femenino | Femenino | Femenino |

Tabla 3.5 Género y edad de participantes.

Tabla 3.6 Nivel de estudio y ocupación de participantes.

| <b>Participante</b> | Nivel de Escolaridad | Ocupación                                       |
|---------------------|----------------------|-------------------------------------------------|
|                     |                      | Responsable de sala Tiflotécnica turno matutino |
| 1                   | Licenciatura         | Licenciado en Ciencias de la Comunicación       |
|                     |                      | Responsable de sala Tiflotécnica turno          |
| $\mathbf{2}$        | Licenciatura         | vespertino                                      |
|                     |                      | Licenciado en Ciencias Computacionales          |
| 3                   | Licenciatura         | Estudiante y trabajos temporales para maestros  |
| 4                   | Licenciatura         | Estudiante                                      |
| 5                   | Doctorado            | Docente y estudiante                            |
| 6                   | <b>Bachillerato</b>  | Estudiante                                      |

Tabla 3.7 Nivel de destreza con las tecnologías de apoyo.

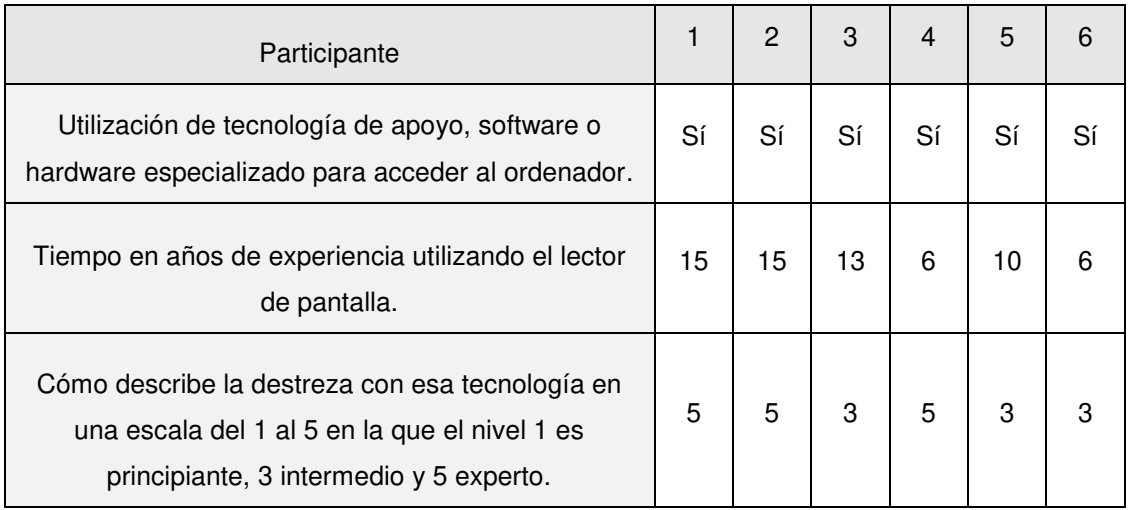

#### **3.3 Instrumentos**

Se determinó que la evaluación se realice utilizando la herramienta *JAWS* versión 15 como tecnología auxiliar ya que es la que está instalada en los equipos en donde se realiza la evaluación, las pruebas fueron videograbadas para poder realizar una revisión a detalle en su futuro.

Las especificaciones del equipo de cómputo fueron:

-Procesador: AMD E1 -Memoria RAM: 4 GB -Windows 8 -Mouse -Teclado

 El lugar donde se realizaron las pruebas fue en la sala tiflotécnica de la UANL ubicada en la Capilla Alfonsina Biblioteca Universitaria, la cual es una sala que se adapta a las necesidades de las personas ciegas o de baja visión en el manejo de la información.

#### **3.4 Descripción del estudio**

El objetivo de este estudio es realizar una comparación entre la evaluación de accesibilidad proporcionada por un evaluador automático con pruebas reales en usuarios con discapacidad visual para identificar si la evaluación obtenida es acorde con la observada en los usuarios, para lo anterior se procedió a definir un proceso a seguir para la realización de las pruebas con usuarios.

De manera inicial se determinaron los datos a solicitar a cada participante, los cuales se listan a continuación:

- 1. Edad.
- 2. Género.
- 3. Nivel de escolaridad.
- 4. Ocupación actual.
- 5. Utiliza tecnología de apoyo.
- 6. Tiempo de experiencia utilizando el lector de pantalla.
- 7. Nivel de experiencia con la tecnología de apoyo.

Las páginas *web* que fueron seleccionadas para este estudio se muestran en la Tabla 3.8, corresponden a las páginas que obtuvieron los dos puntajes superiores y los dos puntajes inferiores en la Tabla 4.1 en la que se generaron las evaluaciones de accesibilidad web con *Examinator*.

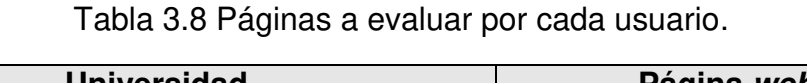

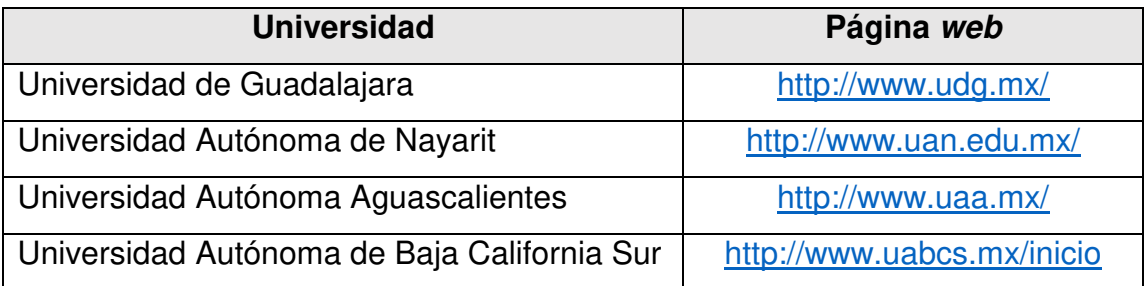

Se definieron las siguientes tareas a realizar en cada uno de los sitios *web*:

- 1. Acceder a la oferta educativa de la institución y localizar un programa educativo de su interés (Información).
- 2. Consultar las cuotas escolares de la institución.

Se aplicó el método de evaluación **pensar en voz alta** que consiste en solicitar al usuario que vaya expresando su opinión acerca de la interacción con el sitio para identificar barreras que le dificulten lograr la tarea, además el usuario deberá expresar el nivel de dificultad del problema encontrado en una escala del 1 a 5 en donde 1 corresponde a un error de poca importancia y 5 corresponde a un error que impide en gran medida la tarea.

Se registraron las dificultades encontradas en la evaluación, así como el tiempo para el logro de la tarea.

Se tomaron notas durante la sesión y se solicitó autorización del usuario para grabar la sesión durante la evaluación para posteriormente analizar detenidamente los detalles que no hayan podido ser registrados en las notas.

Se realizaron 3 documentos para cada sesión los cuales se pueden observar en los anexos y se utilizaron de la siguiente manera:

- 1) Formato de Consentimiento: Formato en el cual se solicita autorización del usuario para grabar la sesión con el objetivo de analizar los resultados posteriormente (Anexo B).
- 2) Formato de Evaluación de Accesibilidad: Es el formato electrónico que brinda las instrucciones al usuario para realizar la prueba de accesibilidad (Anexo C).
- 3) Formato de Sesión de evaluación: Es el formato utilizado por el evaluador para anotar las respuestas brindadas por el usuario (Anexo D).

Una vez que se realizaron las pruebas con todos los usuarios, se hizo la comparación midiendo las calificaciones otorgadas por el usuario con los resultados de las evaluaciones que brindó *Examinator* así como también se obtuvieron los errores más comunes entre la herramienta y los usuarios para también así tener una idea de que tan eficiente es la herramienta al momento de detectar barreras para los usuarios con discapacidad visual.

# **CAPÍTULO 4 4. RESULTADOS**

#### **4.1 Resultados del Caso de Estudio**

Se evaluaron las 32 páginas de universidades de México con *Examinator* y se obtuvieron las calificaciones de discapacidad visual, las cuales se pueden revisar en la Tabla 4.1.

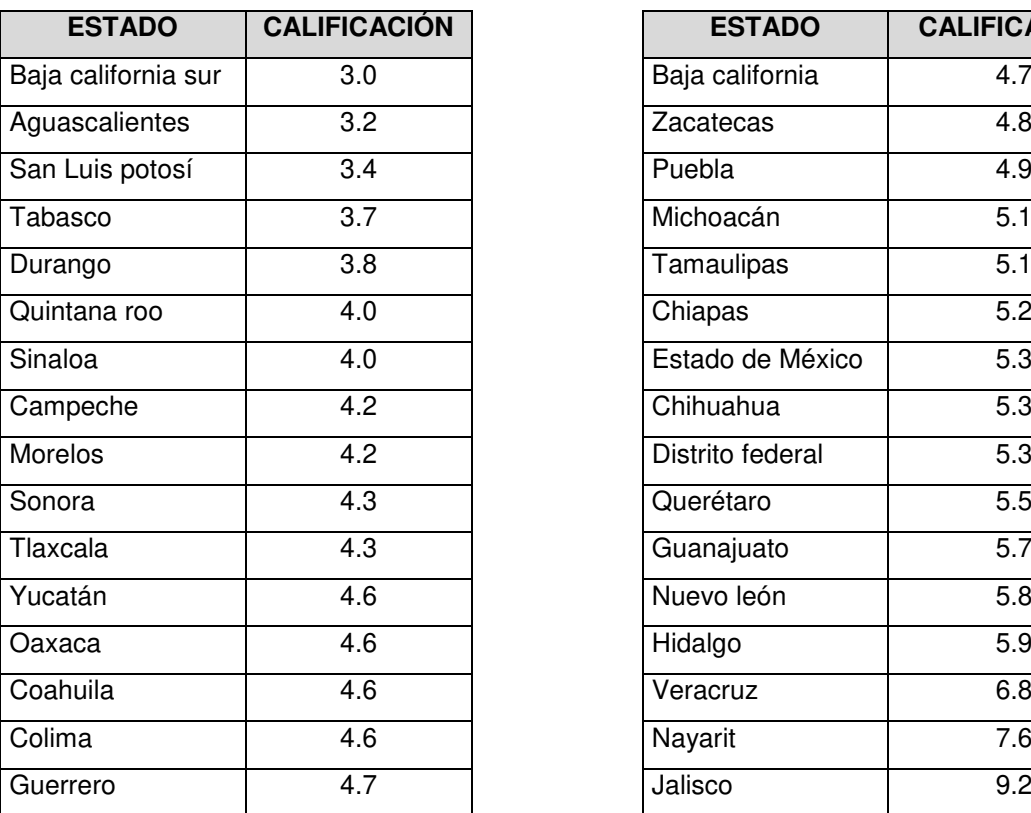

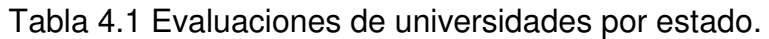

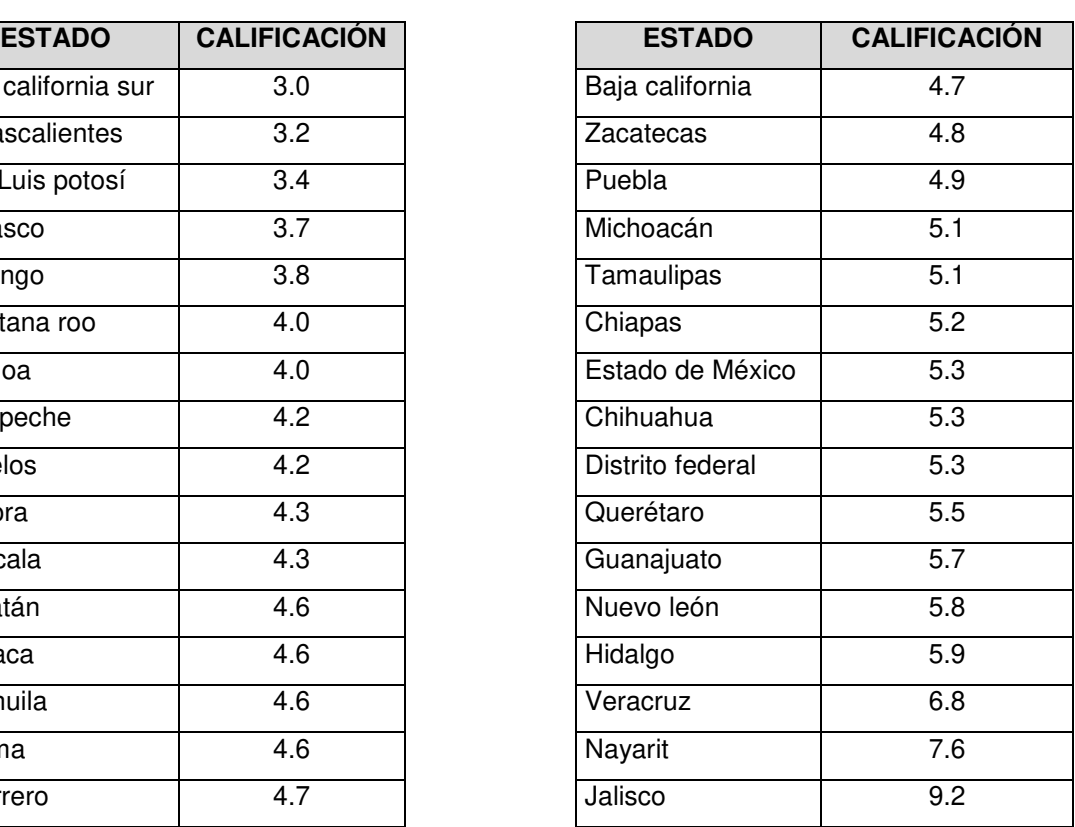

Se pudo observar que existen actualmente barreras de accesibilidad *web* visual en las universidades públicas ya que el promedio de las pruebas con *Examinator* fue de 4.9, el cual puede afectar a esta población en específico

quedando excluidos de tener una educación digna, por lo cual es importante que los desarrolladores tomen en cuenta medidas para poder hacer la página *web* accesible.

En la evaluación con la herramienta *Examinator* se encontraron 46 tipos de errores en la Tabla 4.2 se puede observar los errores más comunes que se obtuvieron.

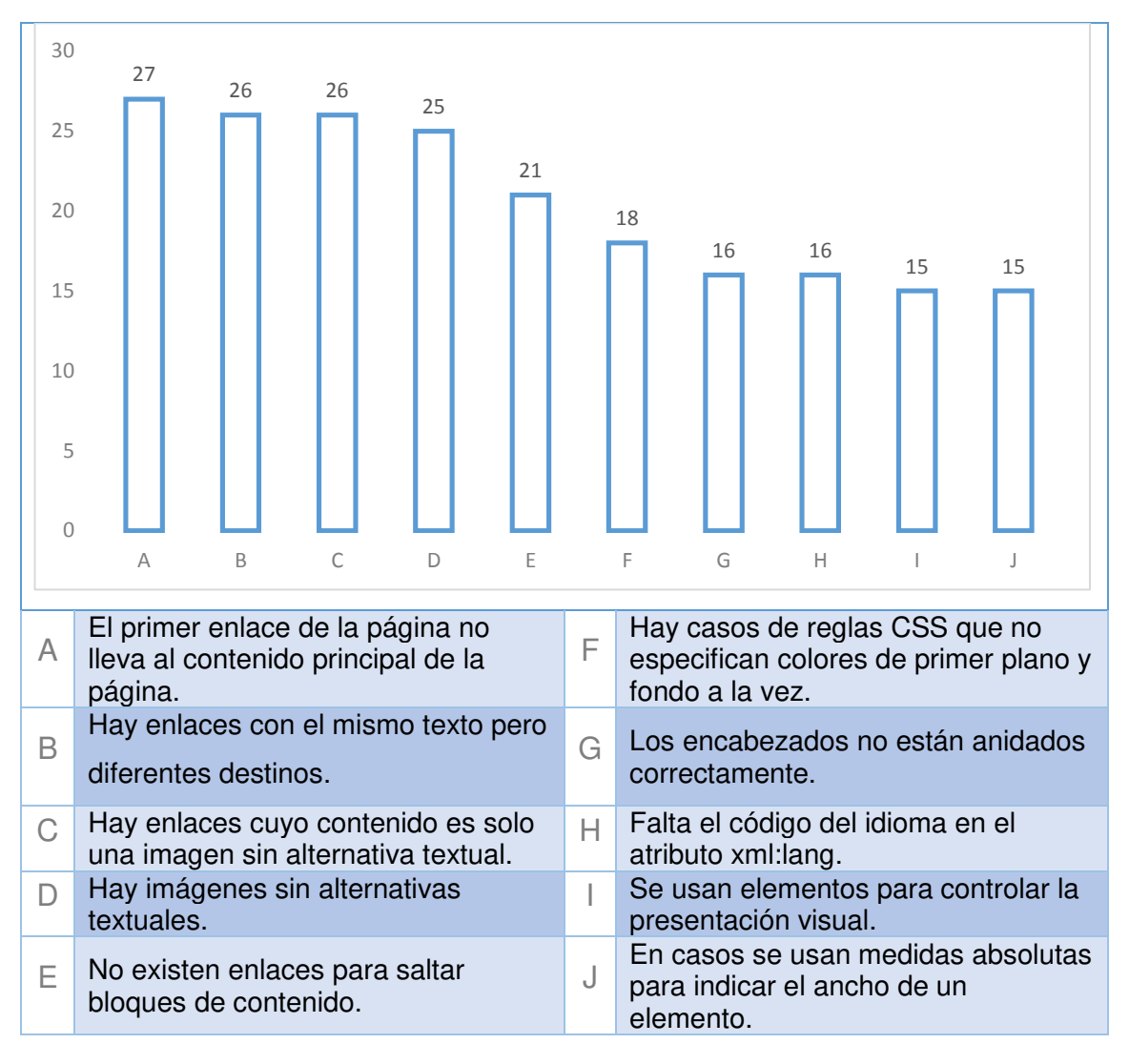

Tabla 4.2. Errores más comunes en las páginas web analizadas del caso de estudio.

#### **4.2 Resultados de Pruebas con Usuarios.**

En la Figura 4.1 se puede observar a uno de los usuarios con discapacidad visual realizando la prueba; dichas pruebas fueron video grabadas para dar una revisión posterior.

Las observaciones de los usuarios están divididas por cada página que evaluaron siendo 4 en total, las cuales fueron la página de la Universidad de Guadalajara, la Universidad Autónoma de Nayarit, la Universidad Autónoma de Aguascalientes y la Universidad Autónoma de Baja California Sur, contando con dos tareas por cada página para su valoración y son expuestas en la Tabla 4.3.

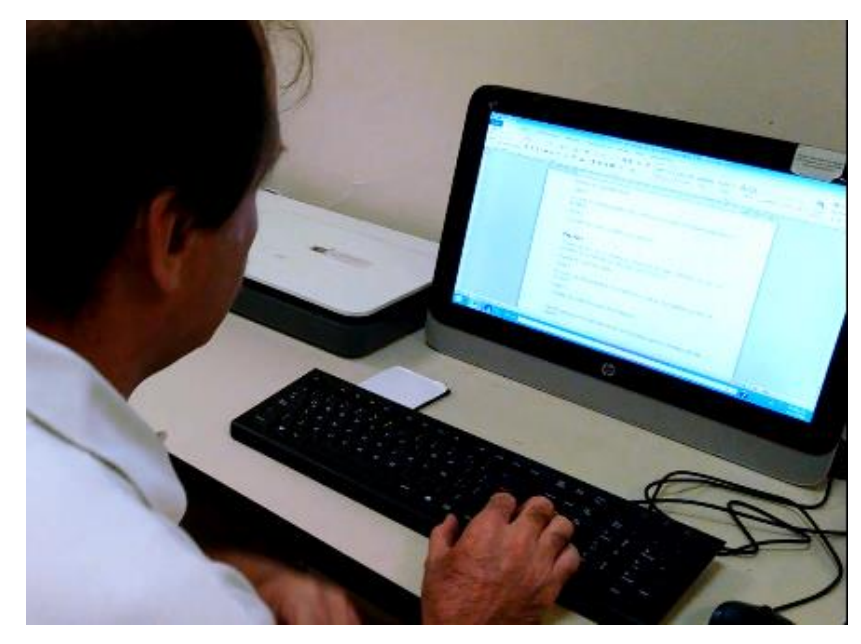

Figura 4.1 Usuario realizando prueba.

#### Tabla 4.3 Observaciones y calificación otorgada por los usuarios en las pruebas.

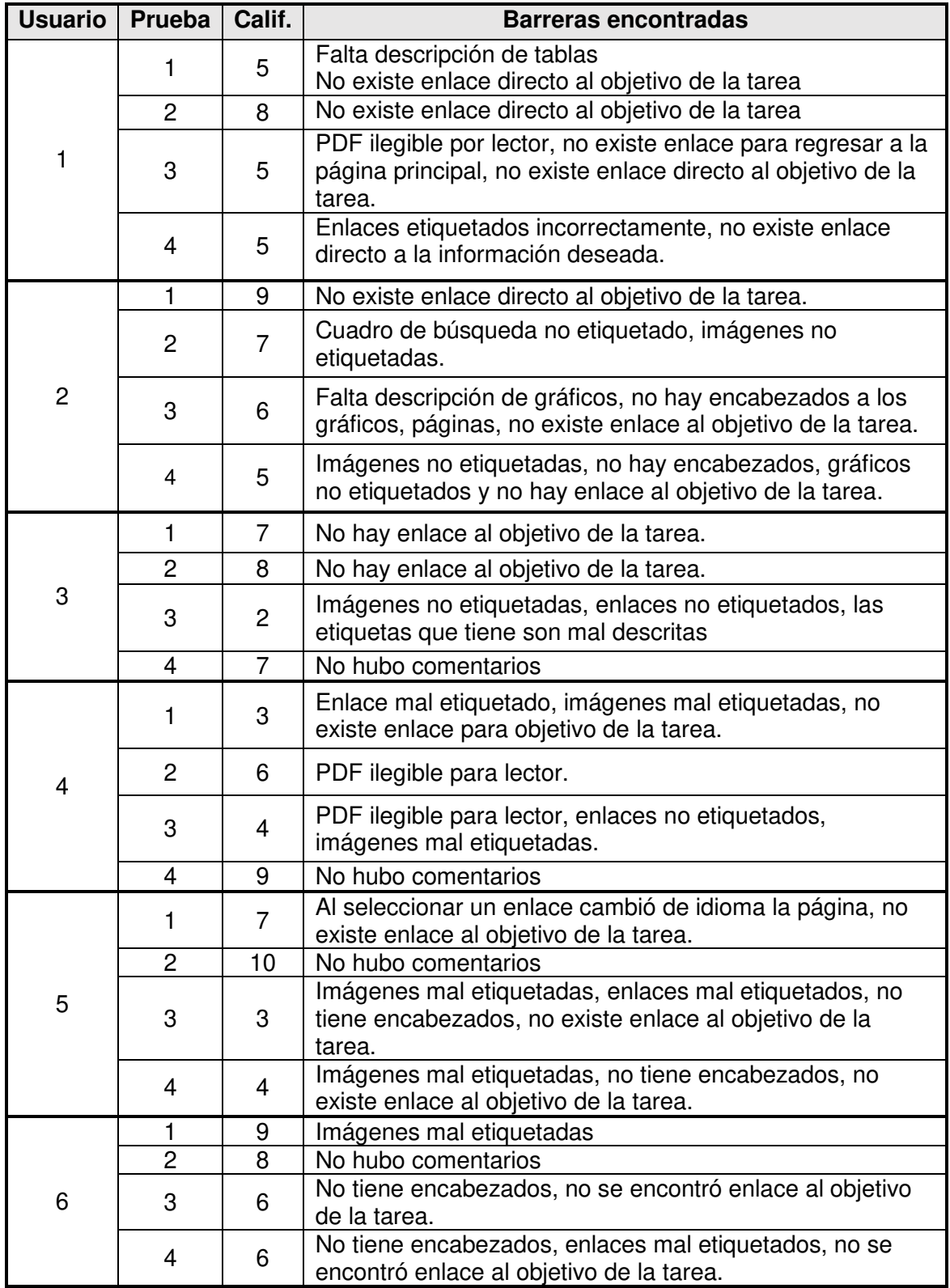

Los resultados de las pruebas con usuarios para cada tarea en cada una de las páginas web fueron analizados y a continuación se exponen aquellas barreras encontradas por tres o más usuarios.

#### **Evaluación 1 (http://www.udg.mx/):**

El promedio obtenido de las personas que evaluaron las páginas *web* en relación con la accesibilidad *web* fue de seis, en una escala del 1 al 10.

#### **Observaciones comunes por varios usuarios en cada tarea:**

#### **En la tarea 1:**

- El enlace seleccionado no lo llevó al lugar correcto
- Están enlistados muchos enlaces, vienen pocas carreras etiquetadas **En la tarea 2:**
- No existe enlace para cuotas escolares
- No está claro en que menú están las cuotas
- La página tiene otro idioma, no tiene ningún enlace con la información de las carreras

#### **Evaluación 2 (http://www.uan.edu.mx/):**

El promedio de las personas que evaluaron las páginas *web* en relación con la accesibilidad *web* se obtuvo 7.8 sobre 10.

#### **Observaciones por los usuarios:**

#### **En la tarea 1.**

- No se describe cuando llega al cuadro de búsqueda
- El enlace no fue a la dirección correcta
- No tiene plan de estudios en la carrera seleccionada **En la tarea 2.**
- No se encontró las cuotas, imagen ilegible por el lector de pantalla
- No existe vínculo rápido para el acceso a las cuotas escolares
- El archivo que encontró está en PDF y *jaws* no lo puede leer

#### **Evaluación 3 (http://www.uaa.mx/):**

El promedio que se obtuvo de las personas que evaluaron las páginas *web* en relación con la accesibilidad *web* fue cuatro.

#### **Observaciones por los usuarios:**

#### **En la tarea 1.**

- La página no tiene encabezados, eso dificulta el manejo.
- La información de la carrera seleccionada está en PDF y no se puede leer.
- Cuando entras a la página de carrera no tiene oferta educativa
- No se encontró el link de la oferta
- No tienen etiqueta las imágenes
- Falta la descripción de gráficas

#### **En la tarea 2.**

- La descripción del contenido de la imagen solo se menciona en su nombre
- No existe enlace de cuotas
- No tiene descripción ni etiquetas

#### **Evaluación 4 (http://www.uabcs.mx/inicio):**

 El promedio de las personas que evaluaron las páginas *web* en relación con la accesibilidad *web* fue de seis.

#### **Observaciones por los usuarios:**

#### **En la tarea 1.**

- Las imágenes no se encuentran debidamente etiquetadas.
- Las imágenes no tienen descripción correcta
- Enlace de licenciaturas no va a ese nivel si no a posgrado.
- No se puede manejar con encabezados, solo con las flechas del cursor.

#### **En la tarea 2.**

- Enlaces o graficas no están etiquetados correctamente.
- No tiene encabezado
- No existe el enlace de cuotas

Estas páginas fueron anteriormente evaluadas por *Examinator* obteniendo las calificaciones mostradas en la Tabla 4.4.

| Página Web             | <b>Calificación Herramienta</b> |
|------------------------|---------------------------------|
| http://www.uabcs.mx/   | 3.0                             |
| http://www.uaa.mx/     | 3.2                             |
| http://www.udg.mx/     | 7.6                             |
| http://www.uan.edu.mx/ | 92                              |

Tabla 4.4 Calificaciones obtenidas de páginas a evaluar.

En la Tabla 4.5 se muestra la comparativa de los promedios obtenidos en una escala del 1 al 10 en las pruebas de usuario con las pruebas de la herramienta.

Tabla 4.5 Comparación de pruebas de usuario con herramienta.

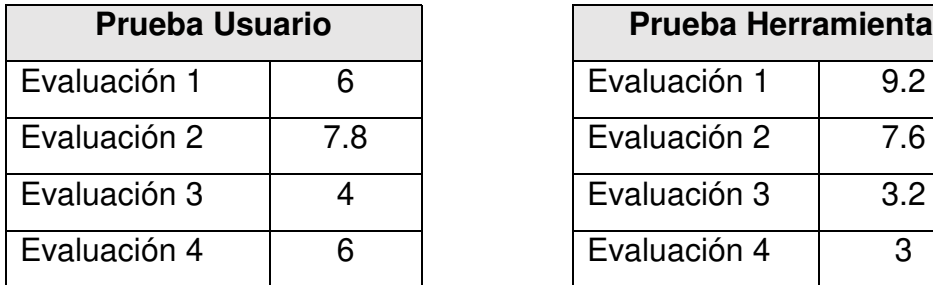

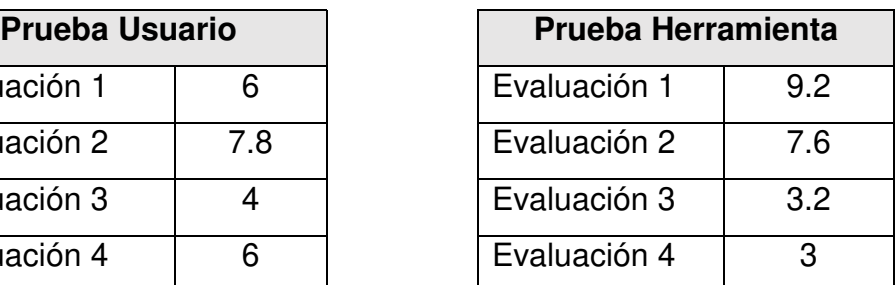

En la evaluación con la herramienta *Examinator* se encontraron 24 tipos de errores en la Tabla 4.6 se pueden observar los errores más comunes que se obtuvieron.

 Los errores más comunes encontrados por la herramienta fueron también detectados por los usuarios por lo que podemos decir que la herramienta es confiable para detectar las principales barreras de accesibilidad web para los usuarios con discapacidad visual.

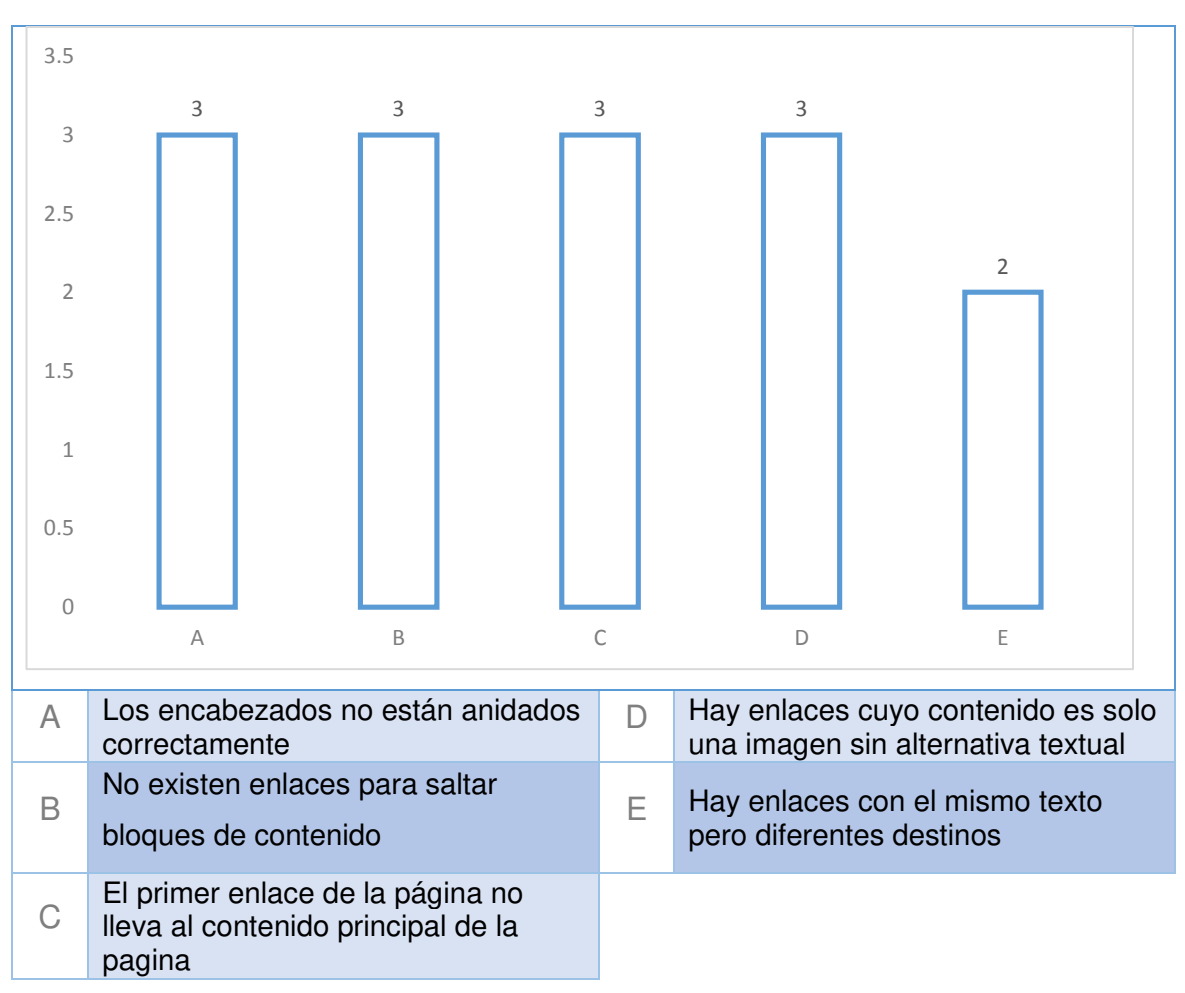

Tabla 4.6 Errores más comunes en las páginas web de la muestra.

Después de analizar la información de las evaluaciones se pudo observar que también existen errores que son detectados por los usuarios pero no por *Examinator* los cuales fueron:

- PDF ilegible por lector ya que el texto se encuentra como imagen
- No está descrito el cuadro de búsqueda cuando se selecciona
- Existen diferentes lenguajes en secciones diferentes de la página

### **4.3 Recomendaciones para el diseño accesible dirigido a personas con discapacidad visual**

 Con base en los resultados obtenidos en las evaluaciones realizadas en este trabajo, se expresan a continuación las siguientes recomendaciones a tomar en cuenta en las características de diseño para evitar problemas de accesibilidad web en personas con discapacidad visual:

1. Texto alternativo para imágenes

Debido a que un lector de pantalla no puede describir una imagen se debe incluir un texto alternativo para facilitar al usuario la comprensión de la página.

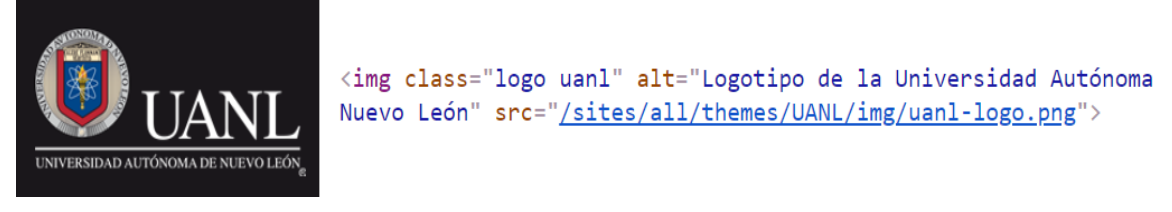

Figura 4.2 Atributo Alt de logotipo de la UANL

2. Brindar texto alternativo a todos los enlaces

Se debe proporcionar un texto alternativo a todos los enlaces de la página, así como también cuidar que los textos de los enlaces sean descriptivos para evitar errores.

3. Archivos descargables accesibles

Se debe asegurar que los archivos que proporciona la página web para descarga sean accesibles con el uso del lector de pantalla, de debe evitar que el texto de los archivos sea guardado como imagen.

4. Utilizar encabezados

Los encabezados son una base principal del funcionamiento del lector de pantalla por lo que se recomienda siempre utilizar encabezados en la página para facilitar la navegación en el sitio.

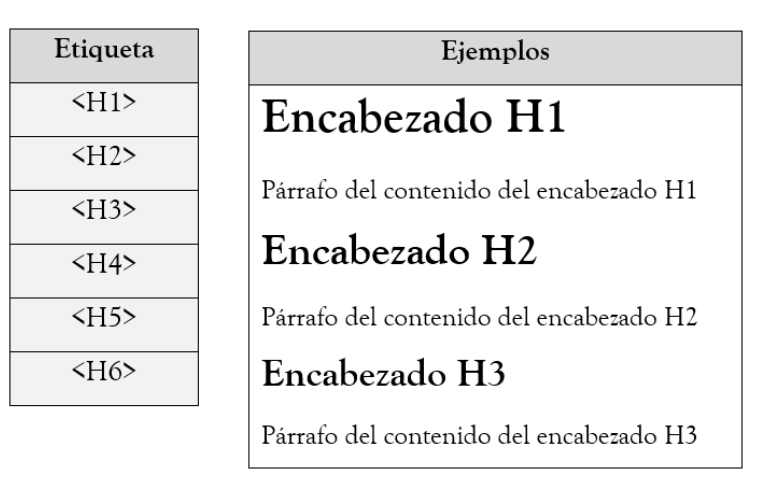

Figura 4.3 Etiquetas HTML y ejemplo de encabezados.

5. Colocar el lenguaje de la página

Dado que se está utilizando un lector de pantalla es necesario especificar en la página el lenguaje utilizado para que el lector la lectura de la página en ese lenguaje.

## <html lang="es">

Figura 4.4 Ejemplo de código donde el lenguaje es español.

6. Atajos y navegación por tecla TAB

Es importante que la página cuente con atajos, por ejemplo enlaces hacia la página principal, hacia página anterior, hacia la página recientemente cerrada. También se debe considerar que la navegación mediante la tecla *tab* debe estar bien definida para ayudar a la rápida navegación de la página mediante el uso del lector de pantalla.

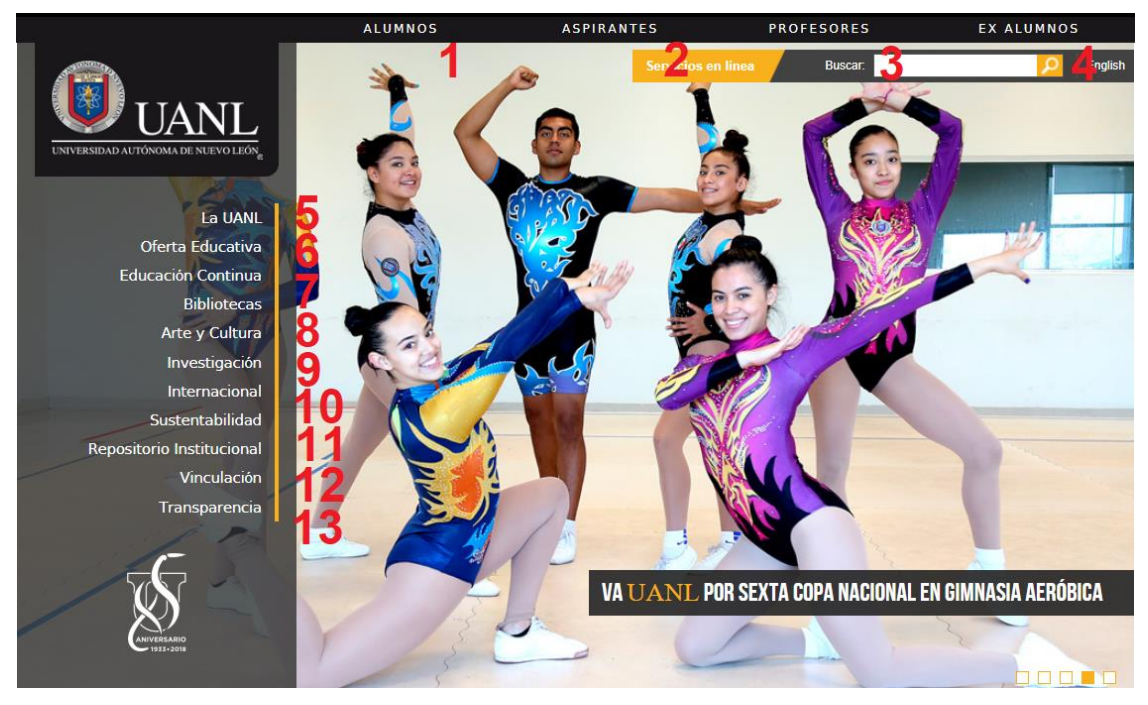

Figura 4.5 Orden de navegación mediante tecla TAB.

7. Mantener un estilo coherente en la estructura del sitio Es importante que las secciones de las páginas dentro del mismo sitio mantengan un estilo común para apoyar el fácil manejo y entendimiento de la información.

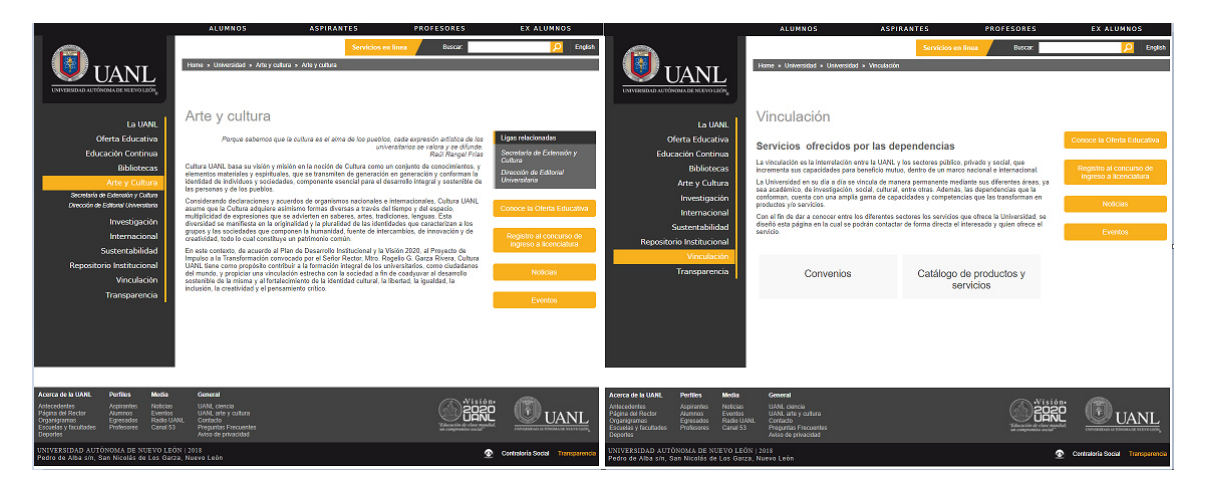

Figura 4.6 Estilo coherente entre páginas.

#### 8. Evitar alertas emergentes innecesarias

Se recomienda evitar el uso de alertas emergentes (pop –ups) para evitar distracciones y confusiones con el lector de pantalla.

9. Significado de elementos no deben depender de colores No se debe de utilizar los colores como único elemento para dar a entender que se realizó alguna acción, ejemplo verde es correcto y rojo es incorrecto o para dar significado a un elemento.

#### 10. Navegación por teclado

La página debe poder ser navegada completamente por el teclado por lo que se debe evitar el uso de elementos que son totalmente dependientes del *mouse.*

# **CAPÍTULO 5 5. CONCLUSIONES Y TRABAJOS FUTUROS**

El objetivo principal de comparar las evaluaciones de una herramienta automática y usuarios fue para determinar si una herramienta puede brindar resultados fiables al momento de evaluar una página para usuarios con discapacidad visual.

Teniendo en cuenta los resultados se observó que una herramienta automática de evaluación web es efectiva en la detección de barreras para personas con discapacidad visual.

 Los dos errores más comunes detectados por los usuarios fueron los siguientes:

- Muchos elementos no se encuentran etiquetados debidamente para que sean leídos por el lector de pantalla.
- Los PDF no se presentan debidamente, ya que se encuentran como imágenes, por eso el lector de pantalla no los puede leer.

 Estos errores fueron detectados también por la herramienta automática, por lo que se puede decir que si un desarrollador utiliza la herramienta puede ayudar significativamente a la accesibilidad web de la página.

Se pudo determinar características similares que comparten las cinco páginas con una evaluación más alta y también las más bajas.

Características comunes en las páginas con más alta evaluación:

- Enlaces e imágenes con descripción alterna
- Encabezados etiquetados para facilitar navegación
- PDF legibles por lector de pantalla

Características comunes en las páginas con menor evaluación:

- Saturación de información en la página principal crea confusión.
- Distintos menús crean problemas en la navegación.
- Imágenes sin alternativas textuales.

Contestando la pregunta de investigación si es posible identificar las barreras que los usuarios con discapacidad visual tienen mediante el uso de una herramienta automática, se puede decir que sí, es posible la identificación de barreras en que presentan hacia las personas con discapacidad visual, sin embargo, existen problemas que fueron detectados por el usuario y no por la herramienta, por lo que se recomienda una evaluación con varias herramientas para aumentar la eficacia de la evaluación.

Ya que las herramientas están basadas en las normas WAI las cuales se aplican en pro de cambiar el desarrollo para asegurar que la interfaz del usuario sea operable se puede afirmar que una herramienta puede ayudar a detectar automáticamente las barreras presentadas en la página web.

La siguiente pregunta si una herramienta de evaluación automática puede ser confiable para la evaluación de una página web para usuarios con discapacidad visual, se puede afirmar que una herramienta puede ser confiable para la revisión de una página específicamente para usuarios con discapacidad visual, sin embargo, es importante recordar que, las herramientas automáticas pueden ser de gran ayuda, pero no sustituyen la evaluación manual. Es muy útil realizar primeramente un análisis automático, ya que permite una evaluación más rápida para tener un resultado preliminar o primera impresión de la accesibilidad de la página. Sin embargo, dichas herramientas deben entenderse como una ayuda, no como un análisis completo, ya que pueden no detectar problemas que solo pueden ser detectados a través de una revisión manual como la que se realizó en este trabajo.

Revisando la comparación entre los resultados con los usuarios y los resultados de la herramienta automática podemos afirmar la hipótesis, al decir que, sí es posible determinar si una herramienta automática de evaluación de

accesibilidad web para usuarios con discapacidad visual es efectiva mediante la comparación con pruebas de usuario.

También se pudo observar en el cuestionario final el cual fue contestado por los usuarios que los aspectos con mayor importancia para los usuarios con discapacidad visual son principalmente que los enlaces, imágenes y encabezados de la página estén debidamente etiquetados ya que esto facilita la navegación de la página así como también el comprensión de esta. En ese cuestionario se observó que las páginas que consideran más accesibles los usuarios son las páginas de manejo de correo ya sea de Gmail, Yahoo, Outlook, esto puede deberse a que las páginas de correo no suelen presentar elementos que normalmente serian barreras para las personas, por ejemplo los encabezados y enlaces sin una descripción alternativa.

Todos los usuarios concordaron que la barrera más importante que consideran al momento de navegar una página son las imágenes que no están correctamente etiquetadas, esta barrera puede ser detectada con una herramienta automática, por lo que con esto podemos afirmar que una herramienta de evaluación automática si puede detectar las principales barreras que una persona con discapacidad visual puede tener al momento de navegar una página web, entonces es confiable utilizar una herramienta al momento de desarrollar y diseñar una página web que pueda ser correctamente operable para personas con discapacidad visual.

Se observó que a pesar de que la herramienta evalúa una mayor cantidad de objetos que los usuarios pueden o no utilizarlos al momento de navegar, para el usuario fue de mayor importancia en su evaluación la forma y sencillez en que pudo navegar dentro de la página especialmente las imágenes y enlaces correctamente etiquetados para poder comprender y manipular la página de una mejor manera.

Es importante para los desarrolladores que desarrollen una página *web* accesible para usuarios con discapacidad visual tomen de mayor importancia los textos alternativos de cada objeto de la página *web.*
#### **5.1 Trabajo futuro**

En un trabajo a futuro se podría desarrollar una herramienta de evaluación automática que solo evalúe las barreras que afectan a los usuarios con discapacidad visual, esto ayudará a que los desarrolladores puedan ajustar su página para que sea accesible para este tipo de usuarios en específico.

 Se puede realizar un estudio con otro tipo de discapacidad y después se compararían los resultados para saber que elementos de una página web son de gran importancia y que sean accesibles para usuarios con distintas discapacidades.

Es necesario que en México, como en otros países se implanten regulaciones más estrictas en el diseño web, con el fin de que se pueda incrementar la accesibilidad *web* en el mundo, así como también es importante que se fomente la accesibilidad *web* en la formación de futuros desarrolladores *web.*

Actualmente México no cuenta con un observatorio de accesibilidad *web*, en un futuro se puede desarrollar para conocer el estado en que se encuentran las páginas del país y así saber si existen barreras que puedan estar excluyendo personas con discapacidad en el país.

# **REFERENCIAS**

]

- [1 Instituto Nacional de Estadística y Geografía, «Usuarios de Internet en México,» 2017. [En
- ] línea]. Available: http://www.inegi.org.mx/saladeprensa/aproposito/2017/internet2017\_Nal.pdf. [Último acceso: 1 2 2018].

[2 J. M. Cueva, Usabilidad: Diseño de sitios Web, Prentice Hall, 1999.

- [3 Y. Montero y F. Fernandez, «Propuesta de adaptación de la metodología de diseño centrado
	- ] en el usuario para el desarrollo de sitios web accesibles,» *Revista española de documentación científica,* pp. 304-334, 2004.
	- [4 B. Petr y L. Václav, «Testing the accessibility of web pages,» *SUMMER UNIVERSITY ON IT IN*  ] *AGRICULTURE AND RURAL DEVELOPMENT,* pp. 1-6, 2007.

[5 W3C, «W3C,» 2014. [En línea]. Available: http://www.w3.org/. [Último acceso: 7 1 2014].  $\mathbf{1}$ 

- [6 Universidad de Alicante, «Accesibilidad web,» Universidad de Alicante, 20 6 2017. [En línea].
- ] Available: http://accesibilidadweb.dlsi.ua.es/?menu=como-navegan-web. [Último acceso: 20 6 2017].
- [7 Instituto Nacional de Estadística y Geografía, «INEGI,» 2014. [En línea]. Available:
- ] http://www.inegi.org.mx/default.aspx. [Último acceso: 7 1 2014].
- [8 Instituto Nacional de Estadística y Geografía, «Cuéntame población,» 2014. [En línea].
- ] Available: http://cuentame.inegi.org.mx/poblacion/discapacidad.aspx?tema=P. [Último acceso: 25 1 2014].
- [9 Presidencia de la Republica, «Estrategia Digital nacional,» 1 1 2013. [En línea]. Available:
- ] http://www.presidencia.gob.mx/edn/#habilitadores. [Último acceso: 25 1 2014].
- [1 Presidencia de la República, «Estrategia Digital nacional,» 1 1 2013. [En línea]. Available:
- 0] http://www.presidencia.gob.mx/edn/#habilitadores. [Último acceso: 25 1 2014].
- [1 Servicio Oficial de Visas de los Estados Unidos, «Official Visa Services of the United States of
- 1] America · México,» 20 1 2014. [En línea]. Available: https://usvisa-info.com/esmx/selfservice/ss\_country\_welcome. [Último acceso: 5 2 2014].
- [1 B. Shneiderman, «Designing trust into online experiences,» *Communications of the ACM.*
- 2] *New York, NY, USA.,* pp. Vol. 43(12), pp. 57-59, 2000.
- [1 M. A. Batista, Tecnologías de la información y la comuncación en la escuela, Pizzurno 935,
- 3] Ciudad Autónoma de Buenos Aires, Argentina : Ministerio de Educación, Ciencia y Tecnología., 2007.
- [1 L. García Aretio y M. &. D. D. Ruíz Corbella, «De la educación a distancia a la educación
- 4] virtual,» *Barcelona: Ariel,ISBN: 978-84-344-2665-5.,* p. 303, 2007.
- [1 F. Negre, «Del conmutador a la interacción cerebro-máquina Aproximación a un modelo de
- 5] desarrollo de sistemas de acceso al ordenador para personas con discapacidad,» de *Universitat de les Illes Balearsen*, Murcia, 2011.
- [1 G. Toledo, A. Gonzalez y M. d. C. Malrán, «Accesibilidad digital para usuarios con
- 6] limitaciones visuales,» *UNLP,* vol. 1, nº 1, p. 2, 2012.
- [1 L. S. MONTERO POLO, «IMPLEMENTACIÓN DE UN SISTEMA WEB QUE PERMITA LA GESTIÓN
- 7] DE LAS HISTORIAS CLÍNICAS DE PACIENTES DESARROLLADO PARA LA SOCIEDAD PRO REHABILITACIÓN DE LOS LISIADOS S.E.R.L.I.,» 06 Abril 2016. [En línea]. Available: http://repositorio.ug.edu.ec/bitstream/redug/11833/1/PTG-B-CISC%201009%20MONTERO%20POLO%20LORENA%20SOLEDAD.pdf. [Último acceso: 06 Julio 2017].

[1 N. J., «Usability engineering,» de *Usability engineering*, Academic Press., 1993. 8]

- [1 MarketingLand, «MarketingLand,» 15 1 2016. [En línea]. Available:
- 9] http://marketingland.com/conversion-optimization-measuring-usability-user-experienceux-part-1-79557. [Último acceso: 15 1 2016].

[2 R. Solarte y C. Ocampo, «Usabilidad en espacio web,» *Scientia et Technica,* pp. 251-255, 0] 2010.

[2 J. Thatcher, P. Bohman, P. Burks, M. Henry, S. Swierenga y M. Urban , «Constructing 1] Accesible Web Sites,» *Flasshaus,* 2002.

[2 J. González, M. Macías, R. Rodriguez y F. Sánchez, Accessibility Metrics of Web Pages for 2] Blind End-Users, Oviedo, Spain: Springer Berlin Heidelberg, 2003.

[2 J. Thatcher, P. Bohman, P. Burks, M. Henry, S. Swierenga y M. Urban, «Constructing 3] Accesible Web Sites,» *Glasshaus,* pp. 1-4, 2002.

[2 J. Brewer, «Web accesibility highlights and trends.,» *ACM Press,* pp. 51-55, 2004. 4]

- [2 J. Abascal, M. Arrúe y I. Fajardo, «The use of guidelines to automatically verify Web
- 5] accessibility,» *Universal Access in the Information Society,* pp. 71-79, 2004.

[2 B. Gibson, «Enabling an Accessible Web 2.0,» *IBM Emerging Technologies ,* pp. 1-6, 2007. 6]

- [2 Universidad Autónoma de Nuevo León, «UA Digital,» 2012. [En línea]. Available:
- 7] http://uadigital.uanl.mx/. [Último acceso: 15 11 2014].
- [2 C. Alba Pastor, A. Zubillaga del Rio y N. Ruiz Moreno, «Educación Superior y discapacidad:
- 8] Accesibilidad de las paginas web de las universidades estatales.,» *Comunicación y Pedagogía,* pp. 25-30, 2003.
- [2 A. Pimienta y R. Pontin, «Automatic Accesibility Evaluation of Dynamic Web Pages
- 9] Generated Through XSLT,» *ACM,* pp. 1-4, 2005.
- [3 Organización Mundial de la Salud, «Organización Mundial de la Salud,» [En línea]. Available: 0] http://www.who.int/topics/disabilities/es/. [Último acceso: 20 7 2017].
- [3 OMS, «Clasificación Internacional del Funcionamiento, de la Discapacidad y de la Salud,» 22
- 1] Mayo 2001. [En línea]. Available: http://apps.who.int/iris/bitstream/handle/10665/43360/9241545445\_spa.pdf;jsessionid=F 11BBE6093632AADCB8CD6D49BD7845B?sequence=1. [Último acceso: 11 Abril 2018].

[3 M. Paciello, «Web accessibility for people with disabilities,» *CMP Book,* pp. 270-288, 2000. 2]

[3 J. R. S. Slatin, «Maximum accessibility,» *New York: Addison-Wesley,* pp. 270-287, 2003. 3]

[3 Deafblind, «Deafblind,» 16 1 2016. [En línea]. Available:

4] http://www.deafblind.com/index.html. [Último acceso: 16 1 2016].

[3 J. Richards y V. Hanson, «Web Accessibility: A Broader View,» *ACM,* pp. 17-22, 2007. 5]

[3 S. Trewin, «Configuration agents, control and privacy.,» *ACM Press,* pp. 9-16, 2000. 6]

[3 S. Henry, «Understanding Web Accessibility,» *Glass-Haus,* pp. 330-334, 2002. 7]

[3 A. F. Newell y P. Gregor, «User Sensitive Inclusive Design: in search of a new paradigm,» 8] *ACM,* pp. 39-44, 200.

[3 I. N. d. E. y. Geografía, Las personas con discapacidad en México : una visión al 2010, 9] México: INEGI, 2013.

[4 Especialidad visual, «Centro de Especialidad Visual,» Centro de Especialidad Visual, 20 6 0] 2017. [En línea]. Available: http://especialidadvisual.wixsite.com/ceesvi/servicios. [Último acceso: 20 6 2017].

- [4 OMS, «Ceguera y discapacidad visual,» OMS, 20 6 2017. [En línea]. Available:
- 1] http://www.who.int/mediacentre/factsheets/fs282/es/. [Último acceso: 20 6 2017].
- [4 F. Masri y S. Lujan Mora, «ANÁLISIS DE LOS MÉTODOS DE EVALUACIÓN DE LA
- 2] ACCESIBILIDAD WEB,» *Congreso Internacional de Educación Superior,* pp. 1-10, 2010.
- [4 G. Brajnik, «Giorgio Brajnik,» 18 02 2011. [En línea]. Available:
- 3] https://users.dimi.uniud.it/~giorgio.brajnik/projects/bw/bw.html. [Último acceso: 06 02 2018].
- [4 G. Brajnik, «Beyond conformance: the role of accessibility evaluation Methods,» *2nd*
- 4] *International Workshop on Web Usability and Accessibility IWWUA08,* 08 2008.
- [4 L. Armengol Castells, «Los protocolos de pensamiento en voz alta como instrumento para
- 5] analizar el proceso de escritura,» *RESLA 20 (Universitat de Lleida),* pp. 27-35, 2007.

[4 A. Toledo, «Accesibilidad digital para usuarios con limitaciones,» p. 146, 2012. 6]

- [4 Accesibilidad Web, «Deficit visual ceguera,» Accesibilidad Web, [En línea]. Available:
- 7] http://accesibilidadweb.dlsi.ua.es/?menu=deficit-visual-ceguera. [Último acceso: 20 7 2017].

[4 W3C, «W3C,» 2014. [En línea]. Available: http://www.w3.org/. [Último acceso: 7 1 2014]. 8]

- [4 W3C, «Guía Breve de Accesibilidad Web,» W3C, 20 6 2017. [En línea]. Available:
- 9] http://w3c.es/Divulgacion/GuiasBreves/Accesibilidad. [Último acceso: 20 6 2017].
- [5 C. Benavidez, «Examinator,» 2005. [En línea]. Available:
- 0] http://examinator.ws/info/libro\_blanco\_examinator.pdf. [Último acceso: 5 6 2014].
- [5 Australian Humans Rights Commision, «Australian Human's Rights Commision,» [En línea].
- 1] Available: http://www.humanrights.gov.au/disability-rights-homepage. [Último acceso: 2014 6 18].
- [5 Section 508, «Section 508.gov,» [En línea]. Available:
- 2] http://www.section508.gov/section508-laws. [Último acceso: 2014 06 18].
- [5 Information Providers Guide, «Information Providers Guide,» 2014. [En línea]. Available:
- 3] http://ec.europa.eu/ipg/index\_en.htm. [Último acceso: 15 1 18].
- [5 Congreso de los diputados, «Boletín oficial de las cortes generales,» 3 7 2002. [En línea].
- 4] Available: http://www.congreso.es/public\_oficiales/L7/CONG/BOCG/A/A\_068-13.PDF. [Último acceso: 18 6 2014].
- [5 Secretaría de Gobernación, «ACUERDO por el que se establecen las Disposiciones generales
- 5] de accesibilidad Web que deben observar las dependencias y entidades de la Administración Pública Federal y las empresas productivas del Estado.,» Diario Oficial de la Federación, 3 Febrero 2015. [En línea]. Available: http://www.dof.gob.mx/nota\_detalle.php?codigo=5418749&fecha=03/12/2015. [Último acceso: 11 Abril 2018].
- [5 Portal de Administración Electronica, «Observatorio de Accesibilidad,» [En línea]. Available:
- 6] https://administracionelectronica.gob.es/pae\_Home/pae\_Estrategias/pae\_Accesibilidad/pa e Observatorio de Accesibilidad.html#.WXLuoIiGNPY. [Último acceso: 20 7 2017].
- [5 ObservatorioWeb, «ObservatorioWeb,» 2010. [En línea]. Available:
- 7] http://www.observatorioweb.org/index.php. [Último acceso: 9 1 2016].
- [5 COCEMFE, «Observatorio de la Accesibilidad,» 9 1 2016. [En línea]. Available:
- 8] http://www.observatoriodelaaccesibilidad.es/. [Último acceso: 9 1 2016].
- [5 EIAO, «Observatorio europeo de la accesibilidad a Internet,» 9 4 2008. [En línea]. Available:
- 9] http://cordis.europa.eu/project/rcn/71876\_en.html. [Último acceso: 2016 1 9].
- [6 Universidad de Alicante, «Universidad de Alicante,» 9 1 2016. [En línea]. Available:
- 0] http://accesibilidadweb.dlsi.ua.es/?menu=hr-revision-automaticas. [Último acceso: 9 1 2016].
- [6 C. Boldryeff, «Determination and evaluation of web accesibility,» *In Enabling technologies;*
- 1] *Infrastructure for collaborative enterprises ( WET ICE),* pp. 35-40, 2002.
- [6 INEGI, «INEGI Adultos,» [En línea]. Available:
- 2] http://www.inegi.org.mx/saladeprensa/aproposito/2014/adultos0.pdf. [Último acceso: 22 7 2017].
- [6 Ministerio de Educación y Ciencia, «Ministerio de Educación y Ciencia,» [En línea]. Available:
- 3] http://ares.cnice.mec.es/informes/17/contenido/9.htm. [Último acceso: 20 7 2017].

[6 C. Benavidez, «examinator,» 2013. [En línea]. Available: http://examinator.ws. [Último 4] acceso: 25 5 2014].

[6 HERA, «HERA,» 2007. [En línea]. Available: http://sidar.org/hera/index.php.es?ini=info. 5] [Último acceso: 25 5 2014].

[6 Fundación Sidar - Acceso Universal, «Fundación Sidar - Acceso Universal,» 07 10 2007. [En 6] línea]. Available: http://www.sidar.org/presen/index.php. [Último acceso: 9 1 2016].

[6 ACHECKER, «ACHECKER,» 2014. [En línea]. Available: http://achecker.ca/checker/index.php. 7] [Último acceso: 25 5 2014].

[6 WAVE, «WAVE,» 2014. [En línea]. Available: http://wave.webaim.org/. [Último acceso: 25 5

8] 2014].

[6 Instituto Nacional de Estadística y Geografía, «Usuarios de Internet en México,» 2010. [En

9] línea]. [Último acceso: 25 Enero 2014].

# **ÍNDICE DE FIGURAS**

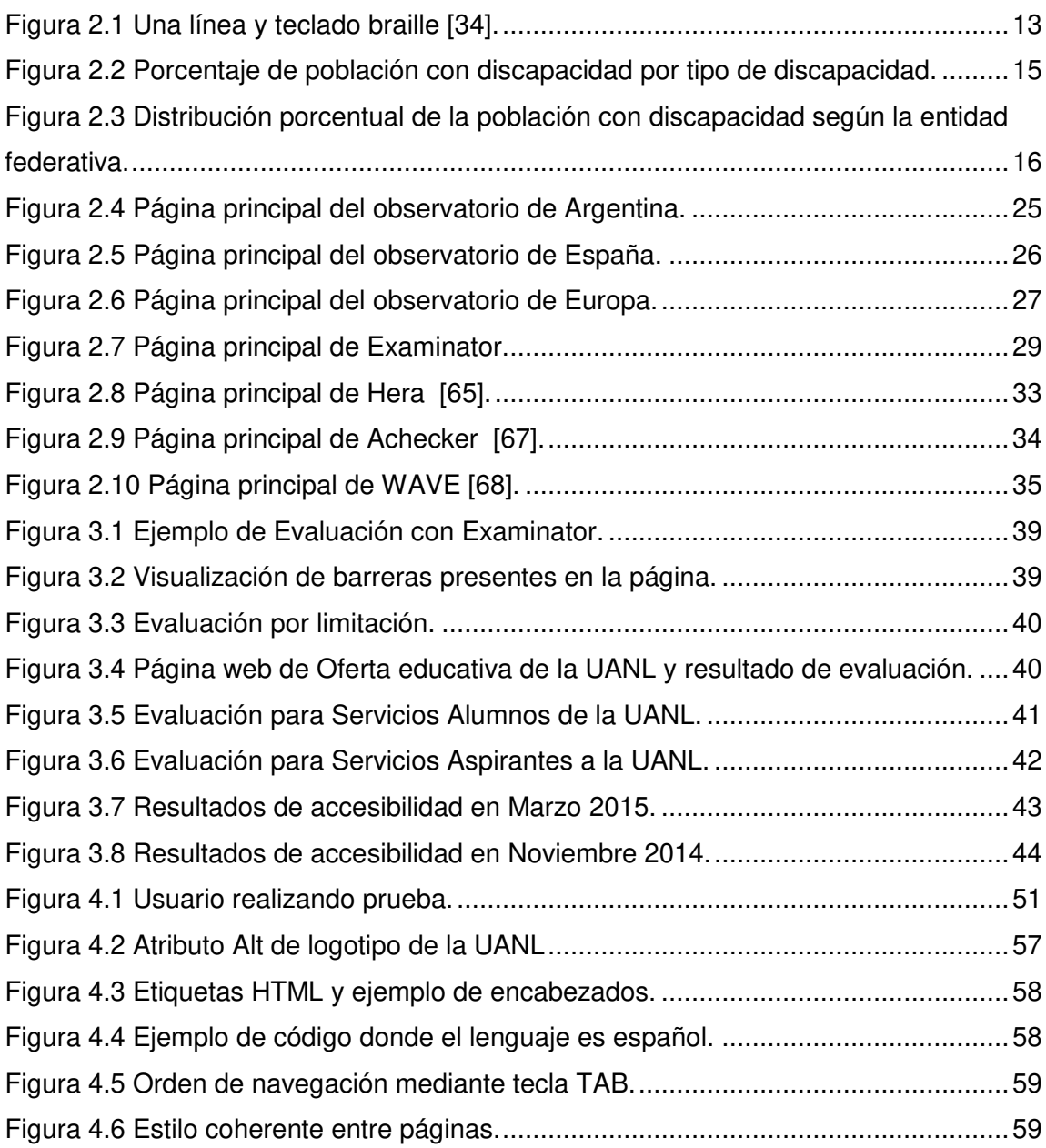

# **ÍNDICE DE TABLAS**

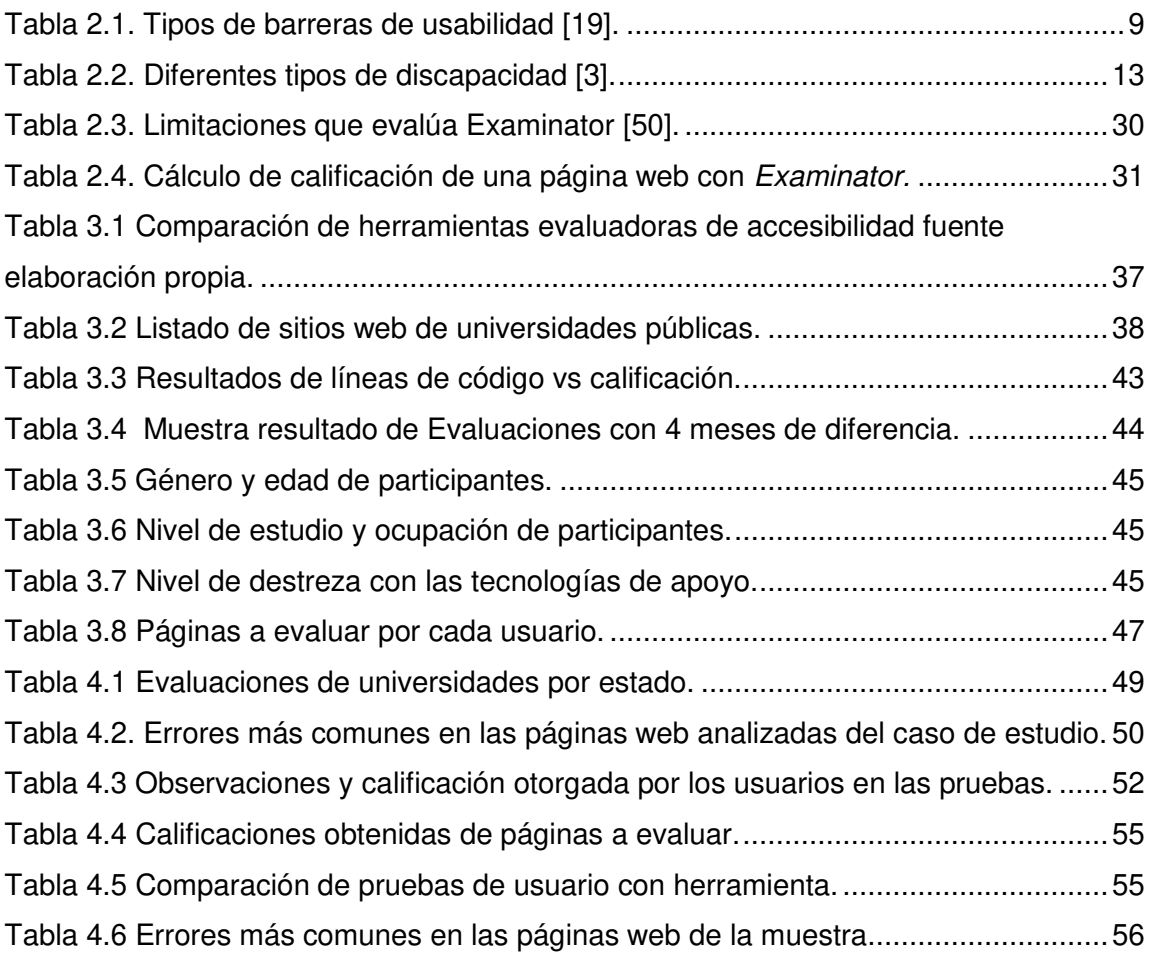

# **ANEXOS**

# **ANEXO A. - Normas WCAG (Web Content Accessibility Guideliness) 1.0**

En general (Prioridad 1)

- Proporcione un texto equivalente para todo elemento no textual (por ejemplo, a través de *alt, longdesc* o en el contenido del elemento) *Esto incluye* : imágenes, representaciones gráficas del texto (incluyendo símbolos), mapas de imagen, animaciones (por ejemplo, GIFs animados), applets y objetos programados, ascii art, marcos, scripts, imágenes usadas como viñetas en las listas, espaciadores, botones gráficos, sonidos (ejecutados con o sin interacción del usuario), archivos exclusivamente auditivos, banda sonora del vídeo y de vídeo.
- Asegúrese de que toda la información transmitida con colores también esté disponible sin color, por ejemplo mediante el contexto o por marcadores.
- Identifique claramente los cambios en el lenguaje natural del texto de un documento y en cualquier texto equivalente (por ejemplo, leyendas).
- Organice el documento de forma que pueda ser leído sin hoja de estilo. Por ejemplo, cuando un documento *HTML* es interpretado sin hojas de estilo asociadas, debe mantenerse la posibilidad de leer el documento.
- Asegúrese de que los equivalentes de un contenido dinámico son actualizados cuando cambia el contenido dinámico.
- Hasta que las aplicaciones de usuario permitan controlar el parpadeo, evite que la pantalla parpadee.
- Utilice el lenguaje más claro y sencillo que sea apropiado para el contenido de un sitio.

Y si utiliza imágenes y mapas de imagen (Prioridad 1)

- Proporcione vínculos de texto redundantes para cada zona activa de un mapa de imagen del lado del servidor.
- Proporcione mapas de imagen del lado del cliente en lugar de los mapas de imagen del lado del servidor, excepto donde las zonas sensibles no puedan ser definidas con una forma geométrica.

Y si utiliza tablas (Prioridad 1)

- Para las tablas de datos, identifique los encabezados de fila y columna.
- Para las tablas de datos que tienen dos o más niveles lógicos de encabezados de fila o columna, utilice marcadores para asociar las celdas de datos y las celdas de encabezado.

Y si utiliza marcos (Prioridad 1)

Titule cada marco para facilitar su identificación y navegación.

Y si utiliza applets y scripts (Prioridad 1)

 Asegure que las páginas sigan siendo utilizables cuando los scripts, applets u otros objetos de programación se desconectan o no son soportados. Si esto no es posible, proporcione información equivalente en una página alternativa accesible.

Y si utiliza multimedia (Prioridad 1)

- Hasta que las aplicaciones de usuario puedan leer automáticamente el texto equivalente de la banda visual, proporcione una descripción auditiva de la información importante de la pista visual de una presentación multimedia.
- Para toda presentación multimedia basada en el tiempo (por ejemplo, una película o animación) sincronice alternativas equivalentes (por ejemplo, subtítulos o descripciones de la banda visual) con la presentación.

Y si todo lo demás falla (Prioridad 1)

 Si, después de los mayores esfuerzos, no puede crear una página accesible, proporcione un vínculo a una página alternativa que use tecnologías W3C, sea accesible, tenga información equivalente (o funcionalidad) y sea actualizada tan a menudo como la página (original) inaccesible.

Prioridad 2 puntos de control

En general (Prioridad 2)

- Asegúrese de que las combinaciones de primer plano y color de fondo tengan suficiente contraste para que sean percibidas por personas con deficiencias de percepción de color o en pantallas en blanco y negro. [Prioridad 2 para imágenes, Prioridad 3 para los textos].
- Cuando exista un marcador apropiado, use marcadores en vez de imágenes para transmitir la información.
- Cree documentos que estén validados por las gramáticas formales publicadas.
- Utilice hojas de estilo para controlar la maquetación y la presentación.
- Utilice unidades relativas en lugar de absolutas valores de los atributos del lenguaje de marcado y los valores de propiedades de las hojas de estilo.
- Utilice elementos de encabezado para transmitir la estructura lógica y utilícelos de acuerdo con la especificación.
- Marque correctamente las listas y los ítems de las listas.
- Marque correctamente las citas. No utilice el marcador de citas para efectos de formato tales como sangrías.
- Asegúrese de que los contenidos dinámicos son accesibles o proporcione una página o presentación alternativa.
- Hasta que las aplicaciones de usuario permitan al usuario controlar el destello, evite que el contenido destelle (es decir, la presentación el cambio a un ritmo regular, así como el encendido y apagado).
- Hasta que las aplicaciones de usuario proporcionen la posibilidad de detener las actualizaciones, no cree páginas que se actualicen automáticamente de.
- Hasta que las aplicaciones de usuario proporcionen la posibilidad de detener el re direccionamiento automático, no utilice marcadores para

redirigir las páginas automáticamente. En su lugar, configure el servidor para que ejecute esta posibilidad.

- Hasta que las aplicaciones de usuario permitan a los usuarios desactivar la generación de ventanas, no causan las ventanas emergentes u otras ventanas que aparecen y no cambie la ventana actual sin informar al usuario.
- Utilice tecnologías W3C cuando estén disponibles y sean apropiadas para la tarea y use las últimas versiones que sean soportadas.
- Evite características de las tecnologías del W3C en desuso.
- Divida los bloques largos de información en grupos más manejables cuando sea natural y apropiado.
- Identifique claramente el objetivo de cada enlace.
- Proporcione metadatos para añadir información semántica a las páginas y sitios.
- Proporcione información sobre la maquetación general de un (por ejemplo, un mapa del sitio o tabla de contenidos) del sitio.
- Utilice los mecanismos de navegación de forma coherente.

Y si utiliza tablas (Prioridad 2)

- No utilice tablas para maquetar, a menos que la tabla tenga sentido cuando se alinee. De lo contrario, si la tabla no tiene sentido, proporcione una alternativa equivalente (la cual debe ser una versión alineada).
- Si se utiliza una tabla para maquetar, no utilice marcadores estructurales para el efecto visual de formato.

Y si utiliza marcos (Prioridad 2)

 Describa el propósito de los marcos y cómo se relacionan entre sí, si no resulta obvio por el título del marco.

Y si utiliza formularios (Prioridad 2)

 Hasta que las aplicaciones de usuario soporten explícitamente la asociación entre control de formulario y etiqueta, para todos los controles de formularios con etiquetas asociadas implícitamente, asegúrese de que la etiqueta está colocada adecuadamente.

Asocie explícitamente las etiquetas con sus controles.

Y si utiliza applets y scripts (Prioridad 2)

- Para los scripts y applets, asegúrese de que los manejadores de evento sean independientes del dispositivo de entrada.
- Hasta que las aplicaciones de usuario permitan congelar el contenido en movimiento, evite los movimientos en las páginas.
- Haga los elementos de programación, tales como scripts y applets, directamente accesibles o compatibles con las ayudas técnicas [Prioridad 1 si la funcionalidad es importante y no se presenta en otro lugar, de lo contrario la prioridad 2.]
- Asegúrese de que cualquier elemento que tiene su propia interfaz pueda manejarse de forma independiente del dispositivo.
- Para los scripts, especifique manejadores de evento lógicos en vez de manejadores de evento dependientes de dispositivos.

Prioridad 3 puntos de control

En general (Prioridad 3)

- Especifique la expansión de cada abreviatura o acrónimo en un documento en el que ocurra primero.
- $\bullet$  Identifique el idioma principal de un documento.
- Crear un orden lógico de tabulación a través de vínculos, controles de formulario y objetos.
- Proporcione atajos de teclado para los vínculos más importantes (incluidos los de los mapas de imagen de cliente), los controles de formulario y grupos de controles de formulario.
- Hasta que las aplicaciones de usuario (incluidas las ayudas técnicas) interpreten claramente los vínculos contiguos, incluya no sirvan como vínculo, los caracteres imprimibles (rodeados de espacios) entre los enlaces adyacentes.
- Proporcione la información de modo que los usuarios puedan recibir los documentos según sus preferencias (por ejemplo, idioma, tipo de contenido, etc.)
- Proporcione barras de navegación para destacar y dar acceso al mecanismo de navegación.
- Agrupe los vínculos relacionados, identifique el grupo (para las aplicaciones de usuario) y, hasta que las aplicaciones de usuario lo hagan, proporcione una manera de evitar el grupo.
- Si proporciona funciones de búsqueda, permita diferentes tipos de búsquedas para diversos niveles de habilidad y preferencias.
- Lugar distinguir la información al principio de los encabezamientos, párrafos, listas, etc.
- Proporcione información sobre las colecciones de documentos (por ejemplo, los documentos que comprendan múltiples páginas.).
- Proporcione un medio para saltar sobre un ASCII art de varias líneas.
- Complemente el texto con presentaciones gráficas o auditivas cuando ello facilite la comprensión de la página.
- Cree un estilo de presentación que sea coherente para todas las páginas.

Y si utiliza imágenes y mapas de imagen (Prioridad 3)

 Hasta que las aplicaciones de usuario interpreten el texto equivalente para el lado del cliente de mapa de imágenes Enlaces, proporcione vínculos de texto redundantes para cada zona activa de un mapa de imagen del lado del cliente.

Y si utiliza tablas (Prioridad 3)

- 2) Proporcione resúmenes de las tablas.
- 3) Proporcione abreviaturas para las etiquetas de encabezamiento.
- 4) Hasta que las aplicaciones de usuario (incluidas las ayudas técnicas) de lado a lado del texto correctamente, proporcionan un texto lineal alternativo (en la página actual o en alguna otra) para *todas las* tablas que ponen texto en paralelo, en columnas de palabras.
- Y si utiliza formularios (Prioridad 3)

 Hasta que las aplicaciones de usuario manejen correctamente los controles vacíos, incluya caracteres por defecto en los cuadros de edición y áreas de texto.

## **ANEXO B. - Formato de Consentimiento**

El propósito de este estudio de accesibilidad es evaluar la accesibilidad web aplicando pruebas a usuarios con discapacidad visual y utilizando herramientas automáticas comparar sus resultados. Como voluntario del estudio, su participación será anónima. Se le pedirá realizar una serie de tareas en un periodo determinado. La prueba será videograbada con el fin de analizar en profundidad en un momento posterior a la información, no será transmitida para ningún otro propósito.

Yo

por la presente doy mi permiso para que la sesión sea grabada para los fines descritos anteriormente.

Firma del participante:

Fecha:

Facilitador de prueba:

Firma del facilitador:

## **ANEXO C. - Formato de evaluación de Accesibilidad Web**

#### **Formato de evaluación de Accesibilidad Web**

El objetivo de este estudio es realizar una comparación entre la evaluación de accesibilidad proporcionada por un evaluador automático con pruebas reales con usuarios para identificar si la evaluación obtenida es acorde con la observada en los usuarios.

De antemano agradezco tu participación en este estudio.

#### **Instrucciones**

Acceder a los sitios que serán indicados y realizar las tareas que se solicitan.

Mientras llevas a cabo la tarea por favor expresa tu opinión acerca de la interacción durante la realización de la tarea.

En caso de encontrar alguna barrera que impida el acceso, favor de mencionarlo y calificar cada una de estas barreras en una escala del 1 al 5 en donde 1 corresponde a un error de poca importancia y 5 corresponde a un error que impide en gran medida la tarea

Ejemplo 1:

La Página web no cuenta con encabezados correctamente etiquetados, 3 Ejemplo 2:

Los enlaces no tienen una descripción correcta, 5.

### **Evaluación 1**

Acceder al sitio de la Universidad de Guadalajara que se encuentre en la siguiente liga: http://www.udg.mx/

Realizar las siguientes tareas:

Tarea 1:

Acceder a la oferta educativa de la institución y localizar un programa educativo de tu interés.

En el siguiente espacio escribe tus comentarios y dificultades que tuviste al realizar la tarea, no olvides en caso de que hayas encontrado un error califícalo

del 1 al 5 donde el 1 corresponde a un error de poca importancia y el 5 corresponde a un error grave.

Tarea 2:

Consultar las cuotas escolares de la institución

En el siguiente espacio escribe tus comentarios y dificultades que tuviste al realizar la tarea, no olvides en caso de que hayas encontrado un error califícalo del 1 al 5 donde el 1 corresponde a un error de poca importancia y el 5 corresponde a un error grave.

Finalmente en escala del 1 al 10 ¿Qué calificación le darías a la página en general?

#### **Evaluación 2**

Acceder al sitio de la Universidad Autónoma de Nayarit que se encuentre en la siguiente liga: http://www.uan.edu.mx/

Realizar las siguientes tareas:

Tarea 1:

Acceder a la oferta educativa de la institución y localizar un programa educativo de tu interés.

En el siguiente espacio escribe tus comentarios y dificultades que tuviste al realizar la tarea, no olvides en caso de que hayas encontrado un error califícalo del 1 al 5 donde el 1 corresponde a un error de poca importancia y el 5 corresponde a un error grave.

#### Tarea 2:

Consultar las cuotas escolares de la institución

En el siguiente espacio escribe tus comentarios y dificultades que tuviste al realizar la tarea, no olvides en caso de que hayas encontrado un error califícalo del 1 al 5 donde el 1 corresponde a un error de poca importancia y el 5 corresponde a un error grave.

Finalmente en escala del 1 al 10 ¿Qué calificación le darías a la página en general?

#### **Evaluación 3**

Acceder al sitio de la Universidad Autónoma Aguascalientes que se encuentre en la siguiente liga: http://www.uaa.mx/

Realizar las siguientes tareas:

Tarea 1:

Acceder a la oferta educativa de la institución y localizar un programa educativo de tu interés.

En el siguiente espacio escribe tus comentarios y dificultades que tuviste al realizar la tarea, no olvides en caso de que hayas encontrado un error califícalo del 1 al 5 donde el 1 corresponde a un error de poca importancia y el 5 corresponde a un error grave.

Tarea 2:

Consultar las cuotas escolares de la institución

En el siguiente espacio escribe tus comentarios y dificultades que tuviste al realizar la tarea, no olvides en caso de que hayas encontrado un error califícalo del 1 al 5 donde el 1 corresponde a un error de poca importancia y el 5 corresponde a un error grave.

Finalmente en escala del 1 al 10 ¿Qué calificación le darías a la página en general?

#### **Evaluación 4**

Acceder al sitio de la Universidad Autónoma de Baja California Sur que se encuentre en la siguiente liga: http://www.uabcs.mx/inicio

Realizar las siguientes tareas:

Tarea 1:

Acceder a la oferta educativa de la institución y localizar un programa educativo de tu interés.

En el siguiente espacio escribe tus comentarios y dificultades que tuviste al realizar la tarea, no olvides en caso de que hayas encontrado un error califícalo del 1 al 5 donde el 1 corresponde a un error de poca importancia y el 5 corresponde a un error grave.

#### Tarea 2:

Consultar las cuotas escolares de la institución

En el siguiente espacio escribe tus comentarios y dificultades que tuviste al realizar la tarea, no olvides en caso de que hayas encontrado un error califícalo del 1 al 5 donde el 1 corresponde a un error de poca importancia y el 5 corresponde a un error grave.

Finalmente en escala del 1 al 10 ¿Qué calificación le darías a la página en general?

#### Ahora contesta las siguientes preguntas finales

¿Qué aspecto consideras de mayor importancia que cumpla un sitio web para considerarlo accesible para personas con discapacidad visual?

¿Qué sitios web de los que ha utilizado considera que son más accesibles y por qué?

¿Cuál es el error más común que encuentras en los sitios web que visitas?

Muchas gracias por tu participación! es muy importante para los resultados de este estudio.

## **ANEXO D. - Sesión de Evaluación**

## **Sesión de evaluación Formato para evaluador**

Fecha/Hora: **Example 2018** 

Lugar: \_\_\_\_\_\_\_\_\_\_\_\_\_\_\_\_\_\_\_\_\_\_\_

Mi nombre es Néstor López, actualmente estoy realizando mi tesis de maestría en Ingeniería de la Información en FIME, mi tema de estudio es acerca de accesibilidad web para personas con discapacidad visual con el objetivo de verificar los resultados de evaluadores automáticos.

Agradezco de antemano tu participación en este estudio

Inicialmente te solicitaré información general y posteriormente te voy a pedir que realices dos tareas en cuatro sitios web de universidades públicas.

- 1. Edad: \_\_\_\_\_\_\_\_\_\_\_\_\_\_\_\_\_\_\_\_\_\_\_\_\_\_\_\_\_\_\_\_\_\_\_\_\_\_\_\_\_\_\_\_\_\_\_\_\_\_\_\_\_
- 2. Género:
- 3. Nivel de escolaridad:\_\_\_\_\_\_\_\_\_\_\_\_\_\_\_\_\_\_\_\_\_\_\_\_\_\_\_\_\_\_\_\_\_\_\_\_\_\_\_\_\_\_
- 4. Ocupación:
- 5. Utilizas alguna tecnología de apoyo, software o hardware especializado para acceder al ordenador:
- 6. Tiempo de experiencia utilizando el lector de pantalla:\_\_\_\_\_\_\_\_\_\_\_\_\_\_\_\_
- 7. Cómo describirías tu destreza con esa tecnología en una escala del 1 al 5, en la que 1 es nivel principiante, 3 es intermedio y 5 experto:

 $\mathcal{L}_\text{max}$  and  $\mathcal{L}_\text{max}$  and  $\mathcal{L}_\text{max}$  and  $\mathcal{L}_\text{max}$  and  $\mathcal{L}_\text{max}$ 

Proporcionar el formato de evaluación

Observaciones registradas en la evaluación:

#### **Evaluación 1.**

Tarea

1:\_\_\_\_\_\_\_\_\_\_\_\_\_\_\_\_\_\_\_\_\_\_\_\_\_\_\_\_\_\_\_\_\_\_\_\_\_\_\_\_\_\_\_\_\_\_\_\_\_\_\_\_\_\_\_\_\_\_\_\_\_\_

 $2:$   $\overline{\phantom{a}}$ 

web le asignaría a este sitio?

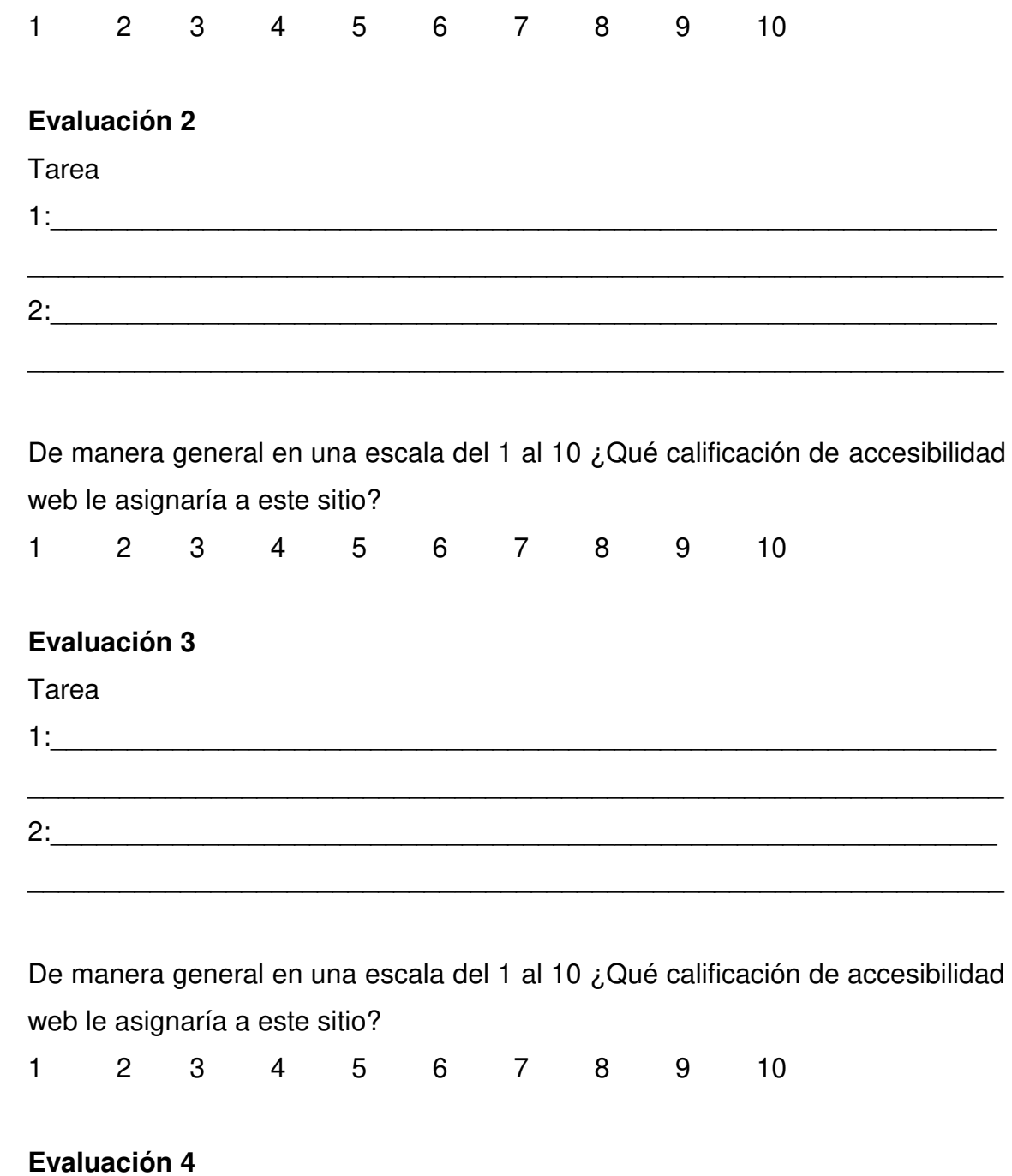

De manera general en una escala del 1 al 10 ¿Qué calificación de accesibilidad

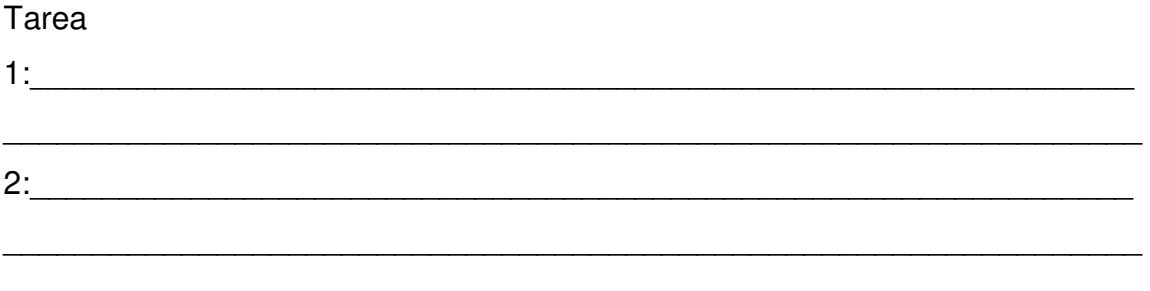

De manera general en una escala del 1 al 10 ¿Qué calificación de accesibilidad web le asignaría a este sitio?

 $2 \qquad 3 \qquad 4$  $5<sup>5</sup>$ 6 7  $\mathbf{1}$ 8  $9$  $10$ 

#### Cuestionario final para usuario

¿Qué aspecto consideras de mayor importancia que cumpla un sitio web para considerarlo accesible?

¿Qué sitios web de los que ha utilizado considera que son más accesibles y por qué?

¿Cuál es la barrera más común que encuentras en los sitios que visitas?